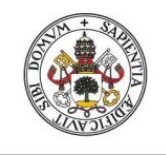

**Universidad deValladolid** 

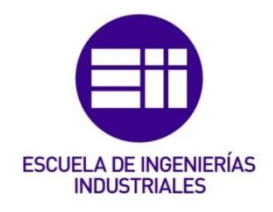

# UNIVERSIDAD DE VALLADOLID

# ESCUELA DE INGENIERIAS INDUSTRIALES

Grado en Ingeniería Mecánica

# DISEÑO Y COMPROBACIÓN DE LA ESTRUCTURA DE MADERA PARA CUBRIR UNA PISTA DE FRONTÓN

Autor: Moral Alonso, Carlos

Tutor(es):

Lorenzana Iban, Antolín Dpto. Construcciones Arquitectónicas, Ingeniería del Terreno y Mecánica de los Medios Continuos y Teoría de estructura

Valladolid, Junio 2021

### Resumen

Durante este Trabajo de Fin de Grado, se procede a dimensionar y calcular una estructura de madera, cuyo objetivo es utilizarla como cerramiento de un frontón. Para ello, se hará uso del software Dlubal RFEM con el que se podrá modelizar la estructura completa, que incluye, vigas, pilares y cimentación. En él se incluirán las acciones que afectan a la estructura y se analizarán los resultados obtenidos.

Como paso previo al análisis de estos resultados, se realizarán una serie de verificaciones con el fin de comprobar que estos resultados dados por el programa son coherentes con los resultados obtenidos de forma analítica.

### Palabras clave

Madera, software, Dlubal RFEM, frontón, análisis.

### Abstract

In this end-of-degree paper, a timber structure is sized and calculated with the objective of using it to cover a fronton court.

In order to carry out the study, the Dlubal RFEM software will be used, with which the complete structure could be modeled, including the beams, pillars and foundation. In this model, the actions that can affect the structure and the results obtained will be analyzed.

Prior to the analysis of these results, a series of verifications will be carried out in order to verify that the information given by program is consistent with the results obtained analytically.

## Keywords

Timber, Software, Dlubal RFEM, fronton, análisis.

# Índice

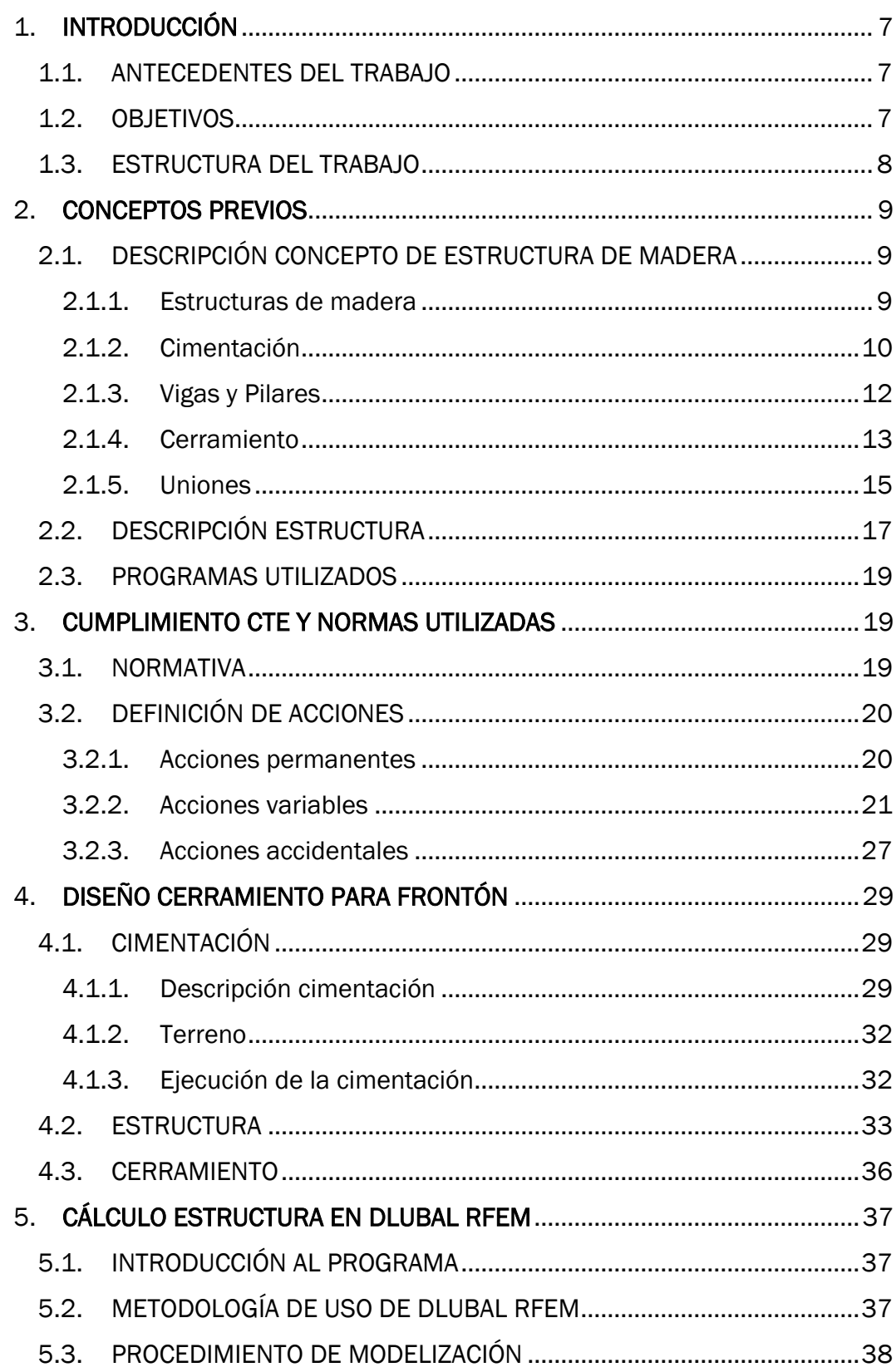

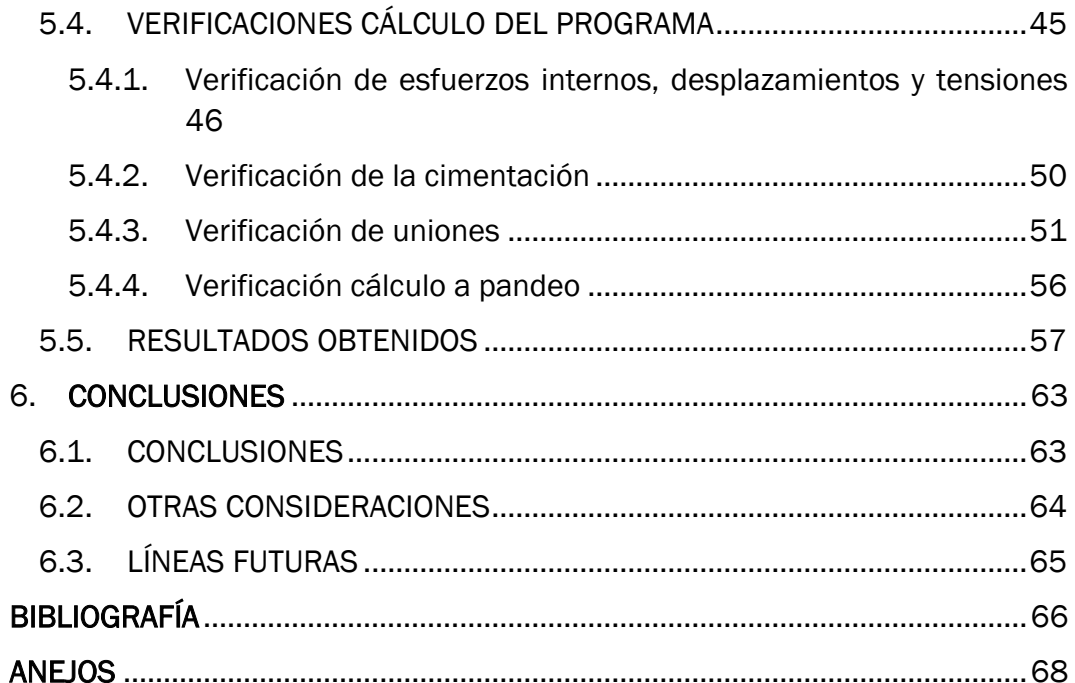

# Índice de ilustraciones

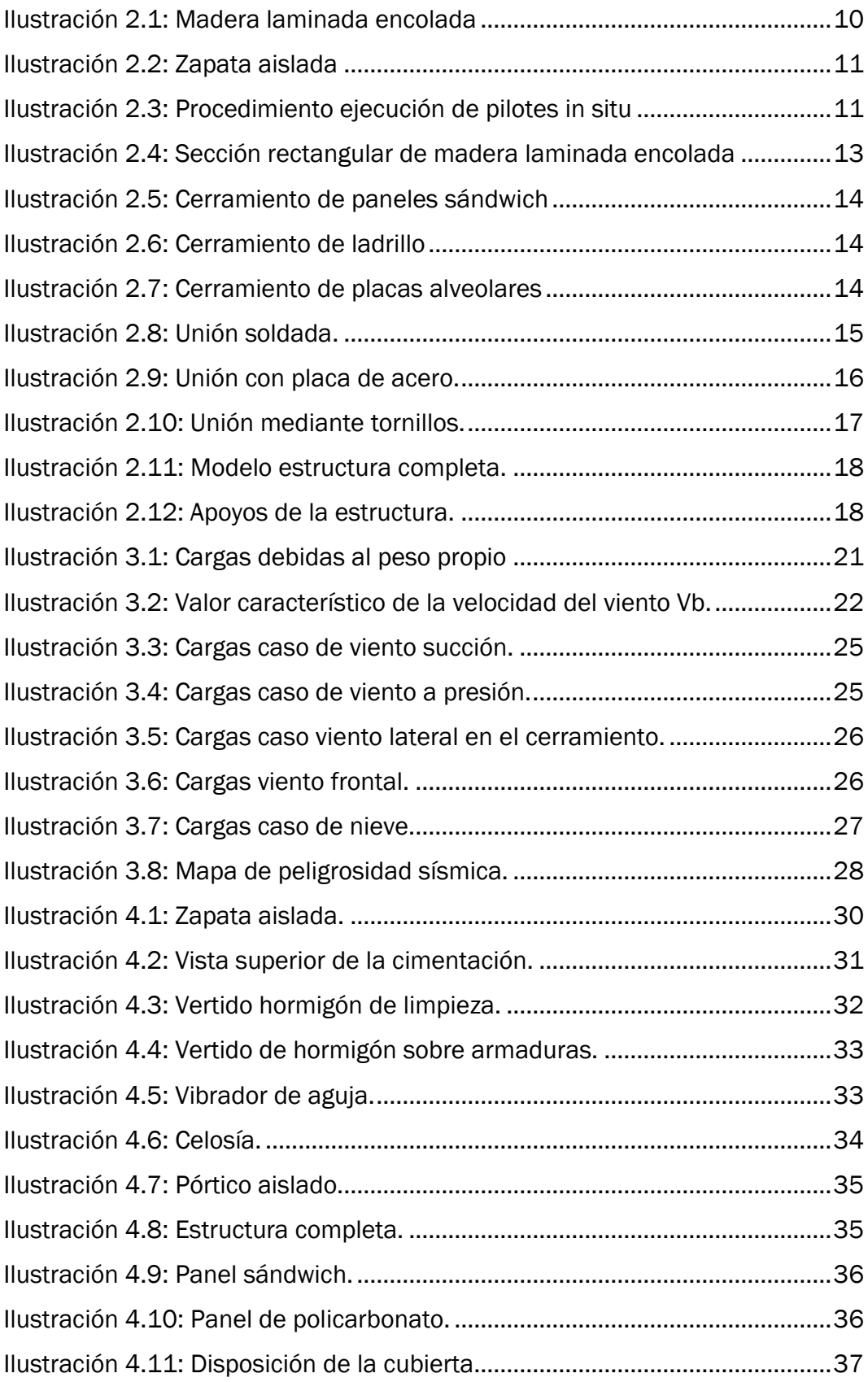

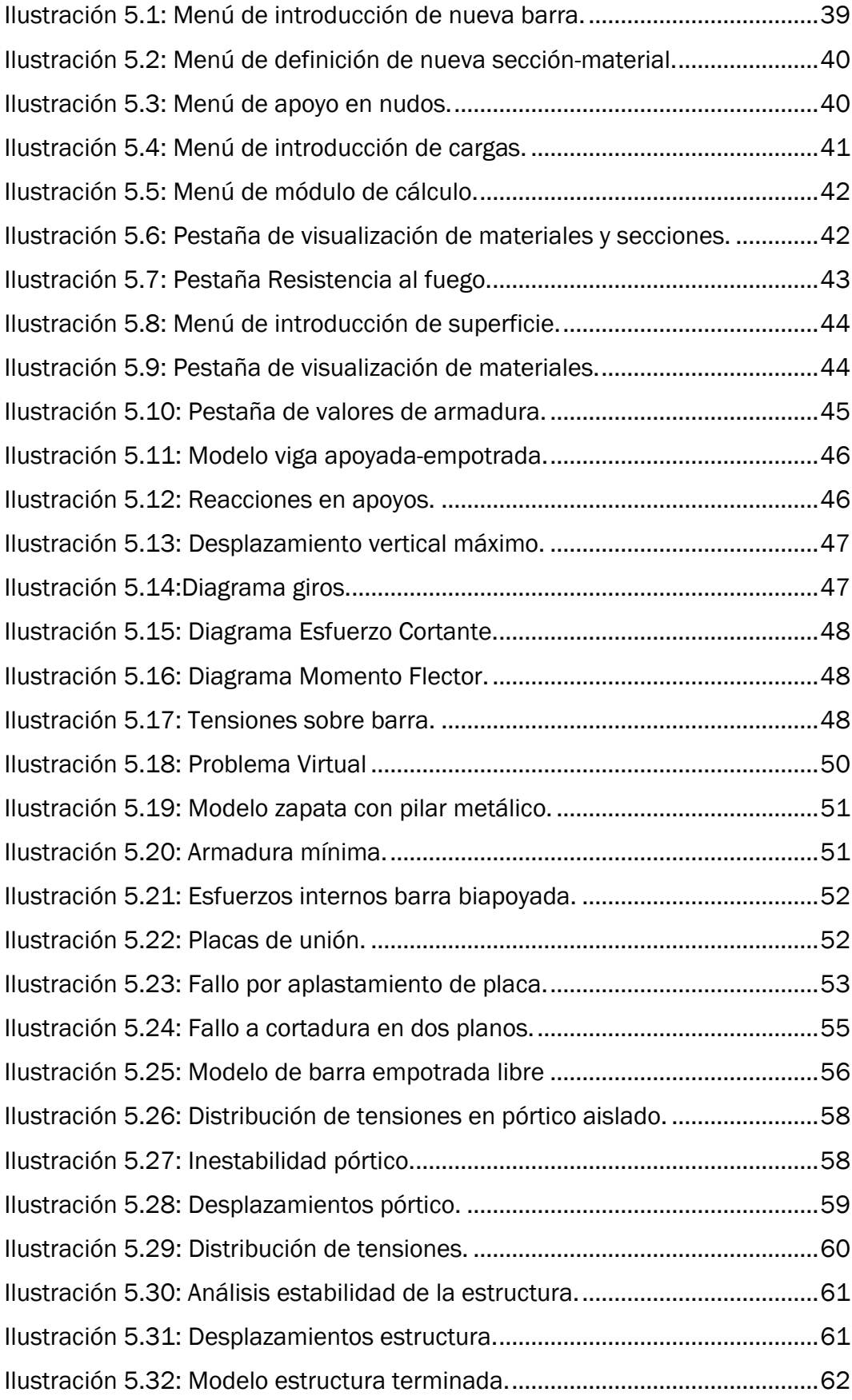

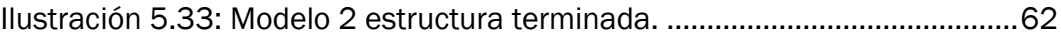

# Índice de tablas

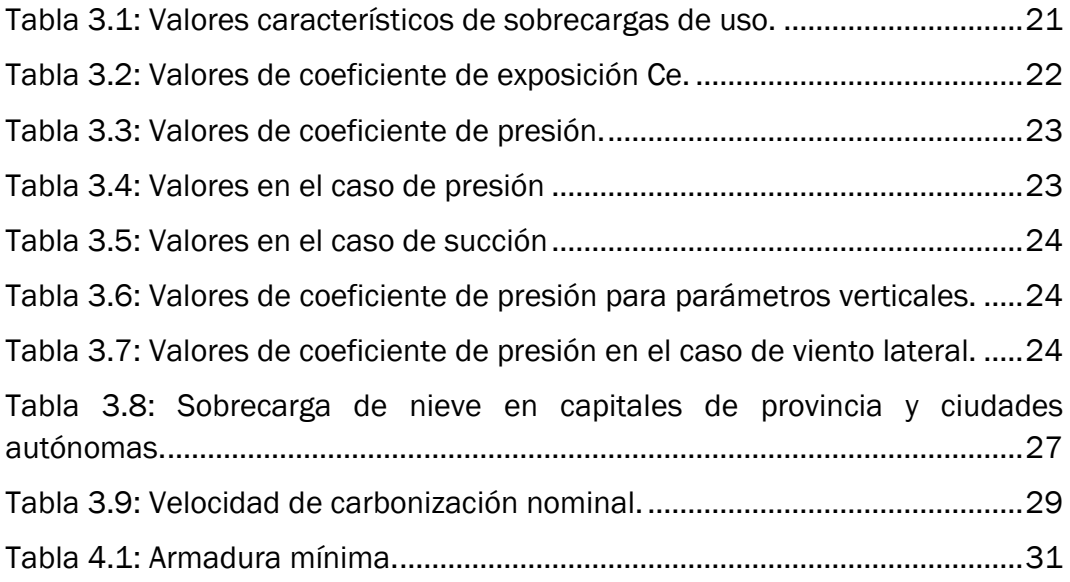

# Índice de ecuaciones

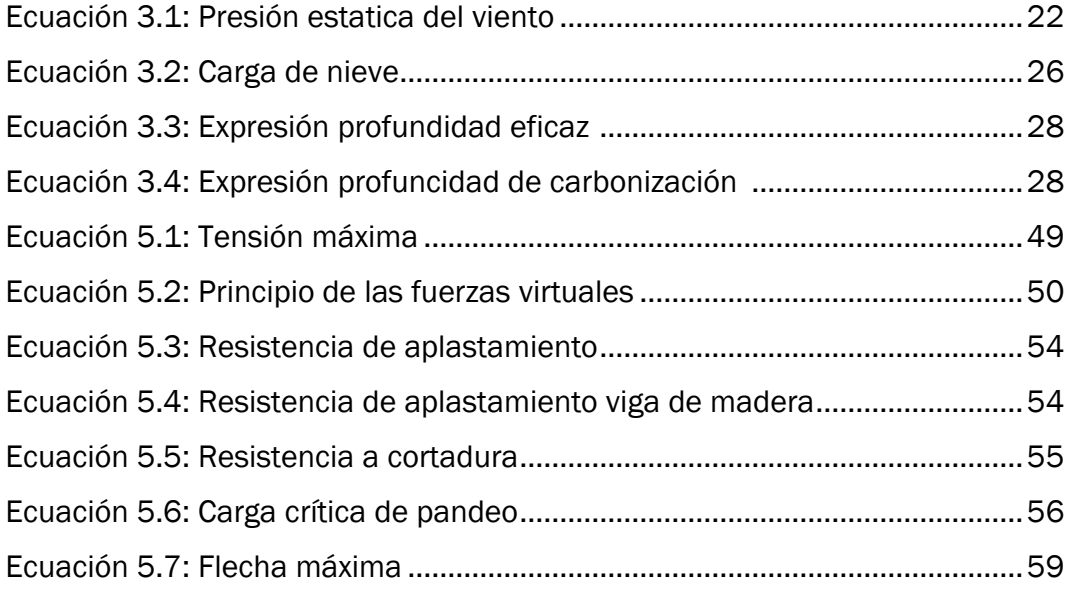

# <span id="page-7-0"></span>1. INTRODUCCIÓN

#### 1.1. ANTECEDENTES DEL TRABAJO

<span id="page-7-1"></span>La idea de realizar este trabajo surge durante la realización de las prácticas en la empresa 2ic Ingeniería Industrial y Consultoría. Durante dichas prácticas se comenta la posibilidad de realizar el Trabajo de Fin de Grado junto con su colaboración, debido a que ambas partes resultan interesadas, se me adjudica una idea de anteproyecto para poder realizar el trabajo.

Para la realización de dicho trabajo, se barajan distintos programas capaces de modelar y diseñar la estructura que se va a proyectar. Finalmente, después de consultarlo tanto con el tutor de la empresa como con el tutor del Trabajo de Fin de Grado, se escoge el programa Dlubal RFEM. Este programa, tiene la capacidad de trabajar con madera, esto se convierte en una ventaja puesto que surge la posibilidad de ejecutar la estructura de madera, y además resulta atractivo la utilización de un nuevo software.

Una vez se establece la planificación del trabajo, se comienzan a realizar los pasos oportunos con la finalidad de diseñar la estructura y cada uno de sus elementos estructurales de acuerdo con las normativas vigentes. Realizando los cálculos apropiados para realizar el dimensionamiento correcto de la estructura.

#### 1.2. OBJETIVOS

<span id="page-7-2"></span>Como objetivo principal se marca el diseño de la estructura de madera y el cálculo de sus elementos estructurales siguiendo la normativa vigente.

Para conseguir dicho objetivo, se han de cumplir conjuntamente otros objetivos secundarios que se detallan a continuación:

- o Introducción a las estructuras de madera laminada encolada de uso arquitectónico e industrial, y por lo tanto familiarizarse con el Eurocódigo 5.
- o Realización del cálculo estructural mediante el software Dlubal RFEM, el cual consta de capacidad de cálculo de estructuras de madera.
- o Verificación del software mediante ejemplos capaces de realizarse de manera analítica, con el objetivo de confirmar la veracidad de los resultados
- o Diseño de un cerramiento para frontón
- o Realización del anteproyecto necesario para la ejecución de la estructura.

#### 1.3. ESTRUCTURA DEL TRABAJO

<span id="page-8-0"></span>A continuación, se detallará la composición general del trabajo, describiendo el contenido de cada apartado. Se comenzará planteando los distintos objetivos marcados para este trabajo.

En el apartado de conceptos previos, se definirá tanto el concepto de estructura como el de los elementos estructurales que abarca dentro de ella, explicando la función de cada uno de ellos y su composición. También se explicarán los conceptos referidos a las estructuras de madera laminada encolada, que serán de utilidad, debido a que es el material escogido para la estructura del trabajo.

Dentro del mismo apartado de conceptos previos, se realizará una descripción previa de la estructura en estudio, mediante una breve introducción de los materiales, ubicación y funcionalidad.

Por último, para acabar con este apartado, se explicarán los programas que se han utilizado para realizar este proyecto. Describiendo en cada uno de ellos, su utilidad y su función dentro del trabajo.

En el aparado número 3, se relatará la normativa seguida para cumplir con los requisitos del CTE, incluidos los distintos documentos básicos. Además, se especificarán las acciones que se ejercen sobre una edificación, y en concreto, las que se ejercen en la estructura de estudio, detallando como se ha obtenido el valor de cada una de las cargas.

Continuando con el siguiente apartado, diseño de cerramiento para frontón, consistirá en describir los elementos estructurales que constituyen la estructura. Entre ellos se describen la cimentación planteada, incluyendo los pasos a seguir en su ejecución, el cerramiento escogido y las vigas empleadas para la construcción de la estructura

El apartado número 5 se basa en una descripción y un análisis completo del programa Dlubal RFEM. En dicho apartado se comentará primeramente las funciones principales del programa, la metodología de uso, y en concreto, se realizará una explicación detallada de los pasos seguidos para el modelaje de la estructura en estudio. Por otro lado, se detallarán una serie de verificaciones, llevadas a cabo, con el fin de comprobar que los resultados obtenidos por el programa son veraces. Y, por último, se analizarán los resultados finales, quedando así concluido el trabajo.

Seguido a este apartado, se encontrarán las conclusiones. En ellas se explican si se han alcanzado los objetivos planteados, posibles trabajos futuros que puedan surgir a partir del presente, y demás detalles que pueden ser interesantes en cuanto a la realización del trabajo.

# <span id="page-9-0"></span>2. CONCEPTOS PREVIOS

#### 2.1. DESCRIPCIÓN CONCEPTO DE ESTRUCTURA DE MADERA

<span id="page-9-1"></span>Como comienzo de este trabajo se presentará el concepto de estructura y en particular el de estructura de madera y los elementos estructurales que las componen.

#### 2.1.1. Estructuras de madera

<span id="page-9-2"></span>Las estructuras de madera están normalizadas de acuerdo con el Eurocódigo 5: Proyectos de estructuras de madera, en él se encuentran todas las especificaciones que hay que seguir y cumplir cuando se quiere realizar un proyecto de una estructura de madera.

Esta norma afecta tanto a edificios, como a obra civil realizada en madera. Referido al material, la madera, existen distintos tipos, la norma contempla los siguientes: madera maciza, aserrada, escuadrada o en forma de poste, madera laminada encolada o productos derivados de la madera para uso estructural. En el trabajo que se trata, únicamente se va a utilizar madera laminada encolada. A continuación, se detallará algunas de las características de dicho material.

La madera laminada encolada es un tipo de madera compuesta por varias capas de madera estructural unidas mediante adhesivo, con el fin de conseguir fabricar piezas más grandes [1]. Además, presenta otras grandes características como es la alta durabilidad y resistencia a la humedad. Dentro de este tipo de madera se pueden diferenciar dos clases, la madera laminada encolada homogénea (GL32h) o la madera laminada encolada combinada (GL32c).

La madera laminada encolada homogénea es aquella cuya sección transversal está formada por láminas de la misma clase o perfil resistentes, por lo contrario, en la madera laminada encolada combinada las láminas exteriores e interiores son de clases resistentes diferentes. [1] En la siguiente figura se puede observar una viga de madera laminada encolada.

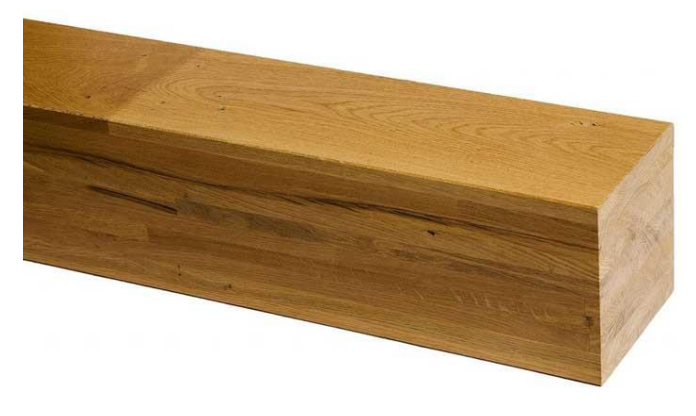

*Ilustración 2.1: Madera laminada encolada. [2]*

Dichas estructuras constan de diferentes elementos estructurales cuya función es que la estructura resista las cargas que se le aplican sin que exista fallo.

Entre estos elementos se pueden distinguir la cimentación, responsable de distribuir las cargas de la estructura al terreno. Los diferentes pilares y vigas, que forman la estructura y soportan cada una de las cargas que se les aplica. Además, para unir dichas las vigas y pilares entre ellos se utilizarán los elementos adecuados. Y por último el cerramiento, cuya función es delimitar y acondicionar el espacio bajo la estructura. En los siguientes apartados se detallarán en profundidad estos elementos.

#### 2.1.2. Cimentación

<span id="page-10-0"></span>Como se ha comentado anteriormente, las cargas soportadas por la estructura se deben trasmitir desde la misma hasta el terreno, esta transmisión de esfuerzos se realiza mediante la cimentación. Es importante que el terreno soporte estas cargas sin que se sobrepase su capacidad portante, esta capacidad dependerá del tipo de terreno sobre el que se edifique.

Para la ejecución de la cimentación se pueden distinguir dos tipos: las cimentaciones superficiales y las cimentaciones profundas.

La cimentación superficial es la más utilizada en edificación industrial. Dicha cimentación es aquella que se realiza a poca profundidad del terreno. Este tipo de cimentación se elige cuando las cargas que se transmiten desde la estructura no son muy elevadas, o bien, cuando la capacidad portante del terreno es suficiente a esas profundidades.

Dentro de este tipo de cimentación, los elementos estructurales más utilizados son las zapatas de hormigón armado. Estas zapatas pueden estar situadas de forma aislada o bien unidas entre sí, denominadas zapatas corridas. También existe otro tipo de cimentación superficial, denominada losa de cimentación, que se utiliza cuando existen irregularidades en el terreno, de tal manera que las cargas aplicadas se reparten sobre la mayor superficie posible.

Sobre dichas zapatas descansan los pilares de la estructura, de tal manera que las cargas se reparten sobre la superficie de hormigón y de ahí se transmiten al terreno.

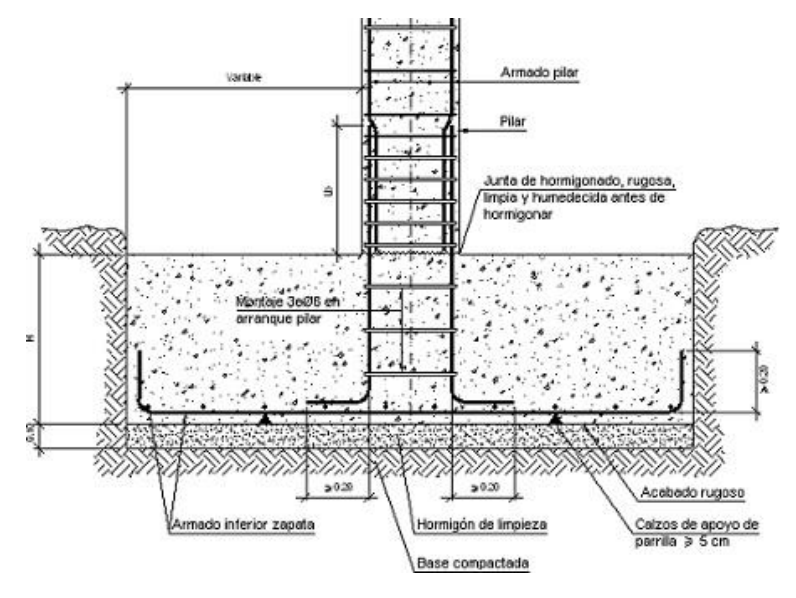

*Ilustración 2.2: Zapata aislada. [3]*

Respecto a la cimentación profunda, por el contrario que la superficial, se usa cuando las capas primeras del terreno no tienen la suficiente capacidad portante como para soportar el empuje de la estructura. Por lo tanto, se busca mayor profundidad donde el terreno tenga mayor capacidad. Se considera cimentación profunda cuando la profundidad es superior a 8 veces al ancho del agujero [4]. Para la ejecución de esta cimentación, los elementos usados son los pilotes. Pudiendo ser prefabricados, los cuales son introducidos manualmente en el terreno mediante golpeo. En este caso, se hablará de pilotes hincados. Otra opción son los pilotes in situ, donde la ejecución se realiza directamente en la obra, excavando la profundidad necesaria y posteriormente introduciendo el armado y el hormigón sobre él. En la siguiente ilustración se detalla los pasos seguidos para la ejecución de pilotes in situ.

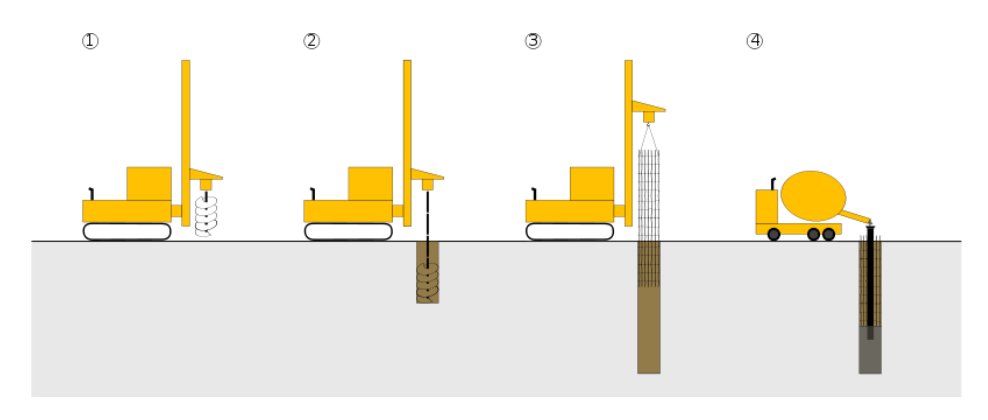

*Ilustración 2.3: Procedimiento ejecución de pilotes in situ. [5]*

Una vez realizado este procedimiento, el paso final consistiría en la unión de las cabezas de los pilotes, creando sobre ellas una cimentación similar a la superficial.

En este caso, se ha optado por una cimentación superficial. Concretamente, se realizará mediante zapatas corridas. Las dimensiones de estas junto con la armadura correspondiente, se detallarán en apartados posteriores.

#### 2.1.3. Vigas y Pilares

<span id="page-12-0"></span>Como se ha comentado, los pilares y las vigas son los encargados de formar la estructura y de soportar las cargas que se aplican sobre la misma.

Concretamente, los pilares son los encargados de soportar los esfuerzos de compresión que se transmiten mediante las vigas. Estos pilares suelen ser de hormigón o metálicos, aunque también pueden ser construidos de madera, como será el caso de la estructura a diseñar.

En cuanto a las vigas, su función es soportar el peso de los forjados, en caso de que los haya, y de la cubierta dispuesta en la estructura. Las vigas son las encargadas de transmitir los esfuerzos a los pilares, estos esfuerzos son de flexión y de cortadura. Como en el caso de los pilares, su material puede ser metálico, de hormigón o de madera, este último será el material escogido para este trabajo.

Para la confección de la estructura de este trabajo, tanto los pilares como las vigas serán de sección rectangular, cada uno con las correctas dimensiones diseñadas capaces de soportar las cargas aplicadas. Como se ha comentado anteriormente, el material para estas secciones será madera laminada encolada. En la siguiente figura se muestra una de las secciones diseñadas en Dlubal RFEM.

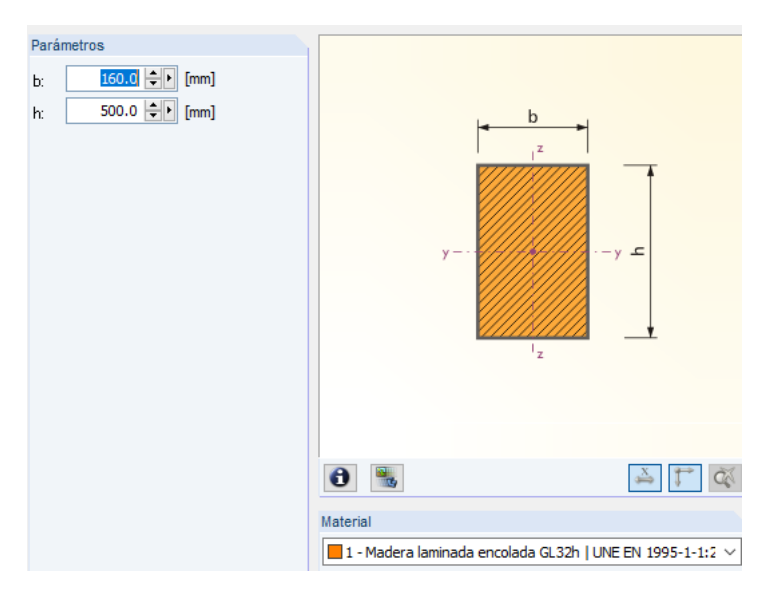

*Ilustración 2.4: Sección rectangular de madera laminada encolada Dlubal RFEM*

Para la estructura, se han escogido todas las secciones rectangulares, de madera laminada encolada GL32h. Las dimensiones de cada una de ellas se detallarán posteriormente. Por otra parte, para el apoyo de la estructura sobre el muro del frontón, se ha escogido para el pilar, un perfil metálico RHS.

#### 2.1.4. Cerramiento

<span id="page-13-0"></span>Una vez que la estructura ha sido construida es necesario plantear un cerramiento para poder acondicionar el espacio bajo dicha estructura.

Existen distintos tipos de cerramientos disponibles para estructuras, la elección de cada uno de ellos dependerá del uso que vaya a tener dicha estructura. Pudiéndose buscar en un caso dado una apariencia más estética, o bien que el cerramiento venga prescrito por alguna indicación expuesta en el anteproyecto.

Los cerramientos más usuales son los cerramientos de fábrica, pudiendo ser de ladrillo o de bloque; los cerramientos metálicos, donde los paneles sándwich suelen ser la opción escogida, y por último, los cerramientos de hormigón, introduciendo paneles prefabricados de hormigón.

La gran diferencia entre los tres tipos es debida al tiempo de ejecución, siendo menor tanto en los cerramientos metálicos como en los de hormigón, ya que únicamente hay que transportarlos a la obra y anclarlos a la estructura. En cambio, los de fabrica hay que ejecutarlos en la obra in situ, por lo que requieren más tiempo.

A continuación, se detallan algunos de los cerramientos anteriormente citados:

o Cerramiento metálico:

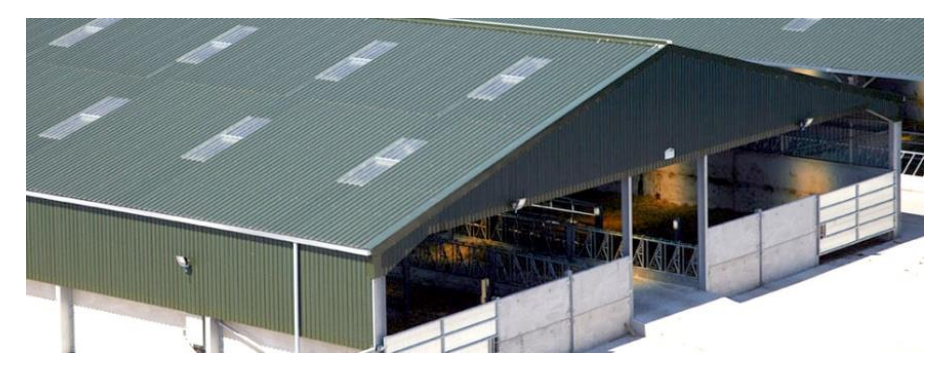

*Ilustración 2.5: Cerramiento de paneles sándwich. [6]*

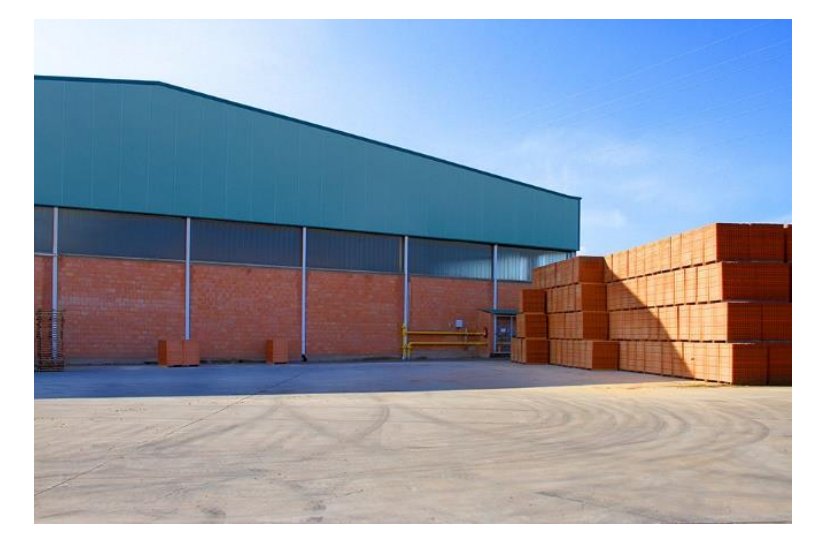

o Cerramiento de fábrica:

*Ilustración 2.6: Cerramiento de ladrillo. [7]*

o Cerramiento prefabricado hormigón:

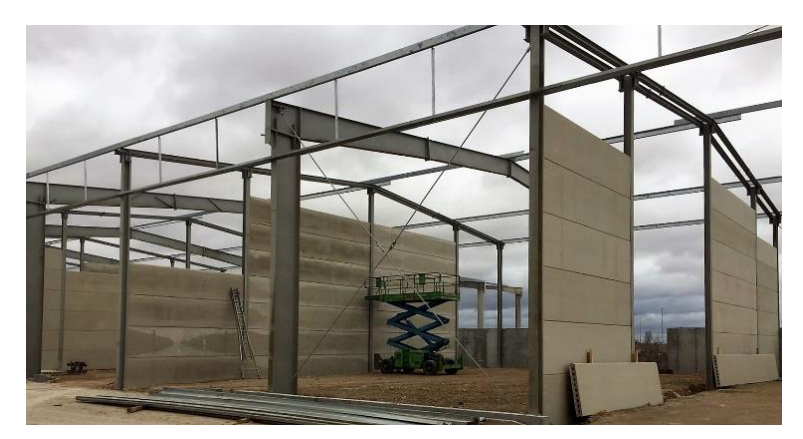

*Ilustración 2.7: Cerramiento de placas alveolares. [8]*

Se ha optado por la opción de un cerramiento metálico. Dicho cerramiento estará compuesto de paneles tipo sándwich, compatibles con paneles de policarbonato celular.

#### 2.1.5. Uniones

<span id="page-15-0"></span>Una vez escogidas tanto las vigas como los pilares para la estructura, es importante diseñar las uniones que se van a plantear a la hora de juntar dichos elementos. Para ello, es necesario conocer los tipos de uniones que se pueden realizar dependiendo, tanto de los materiales de los elementos que se vayan a unir, como de las cargas que vayan a tener que soportar estas uniones.

Se pueden distinguir dos tipos de uniones:

o Uniones rígidas

Estas uniones se refieren a las uniones soldadas. Son utilizadas cuando se requiere un tiempo de preparación menor o para facilitar el transporte de la estructura. En cambio, tienen mayor dificultad de ejecución, debido a que tienen que ser realizadas por personal cualificado. La capacidad portante es menor que en el caso de las uniones atornilladas.

Como se ha comentado, el tiempo total de instalación es menor que el de las uniones atornilladas, pero requieren de un tratamiento más delicado para aumentar su resistencia y protegerlas de factores externos.

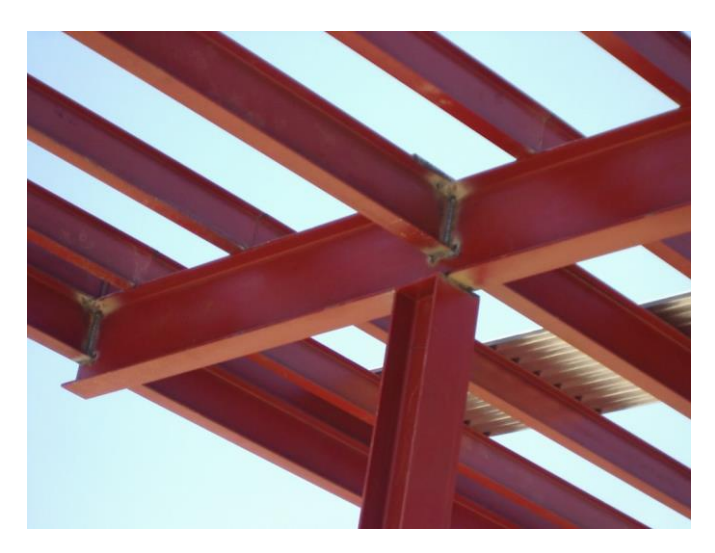

*Ilustración 2.8: Unión soldada. [9]*

o Uniones articuladas

Estas uniones se realizan mediante elementos de unión, como podría ser un tornillo y una tuerca. A diferencia de las anteriores, su montaje y desmontaje es más sencillo y no requiere de una persona con alta cualificación para ejecutar la unión. Además, es una técnica de unión más económica y permite

mayor movilidad de la estructura. En general, se suele escoger este método de unión.

El tipo de unión realizada será distinta dependiendo del material de las vigas a unir, en este caso, el material es madera. A continuación, se detallarán las opciones existentes para ejecutar dichas uniones.

Referido a la madera hay dos formas de realizar la unión, pudiendo ser:

Unión con placa de acero y elementos de fijación: esta unión combina el acero con la madera. En estructuras metálicas se suele denominar cubrejuntas. Se utiliza cuando se requiere una unión más resistente, debido a que la cargas que va a soportar la estructura son elevadas. O cuando la sección de la viga es demasiado grande, como para usar únicamente elementos de unión [10].

Para la ejecución de este tipo de uniones se pueden utilizar distintos elementos de fijación, pudiendo ser pernos, tornillos o pasadores.

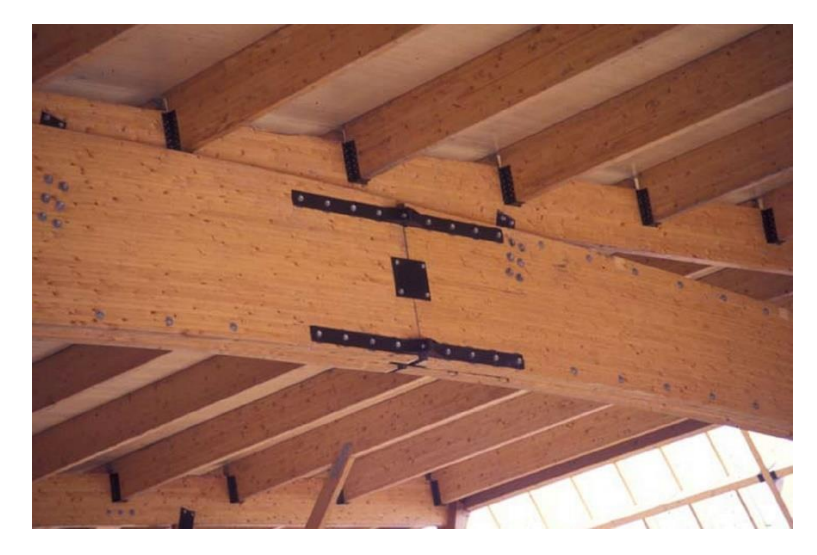

*Ilustración 2.9: Unión con placa de acero. [11]*

Unión con elementos de fijación: existe la posibilidad de unir las vigas únicamente con elementos de fijación, sin necesidad de añadir la placa de acero. Se realiza cuando la unión no va a estar tan solicitada, y no va a ser necesario sobredimensionar la estructura en cuanto a uniones.

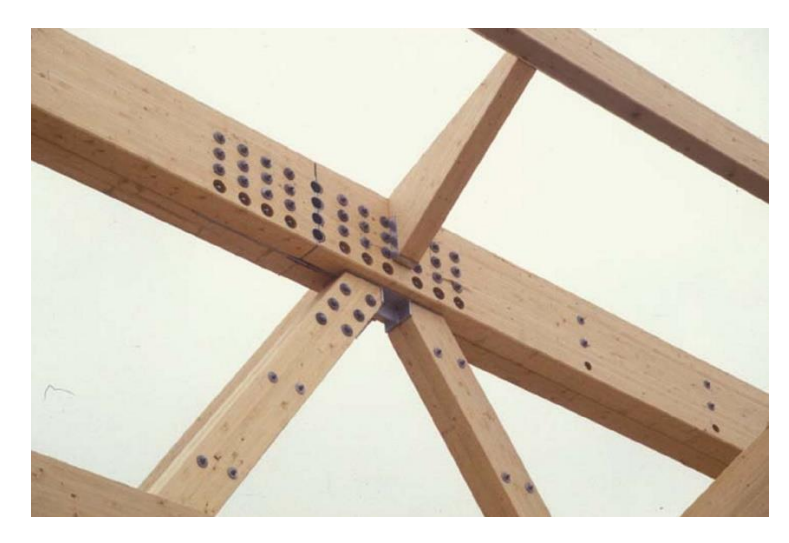

*Ilustración 2.10: Unión mediante tornillos. [11]*

Respecto a la estructura del trabajo, se ha optado por realizar uniones articuladas. Concretamente se establecerán uniones mediante placa de acero y elementos de fijación.

#### <span id="page-17-0"></span>2.2. DESCRIPCIÓN ESTRUCTURA

El objeto de la siguiente memoria es el dimensionamiento y la justificación estructural de todos elementos que componen una estructura de madera situada en Burgos.

La estructura para calcular se trata de una marquesina de madera, cuyo diseño se recibe mediante plano, incluido en el apartado de los anejos. La finalidad de dicha marquesina es cubrir la superficie de una pista de frontón ya existente. Dicha pista tiene por dimensiones 36 m de largo, 11,5 m de alto y 18,81 m de ancho, en lo que se incluye el graderío. Para realizar la cubrición, la estructura estará compuesta por pilares y vigas de madera, cuya dimensión será objeto de este trabajo.

La estructura consta de 7 pórticos distanciados 6 m cada uno, hasta llegar a la longitud total de 36 m. La altura total de la marquesina es 13,6 m y el ancho, contando la pequeña cubierta, es igual a 28 m. Dichos pórticos están compuestos por dos cerchas con una cierta inclinación, además sobre estas vigas, se apoyarán las correas de madera sobre las que se situará la correspondiente cubierta.

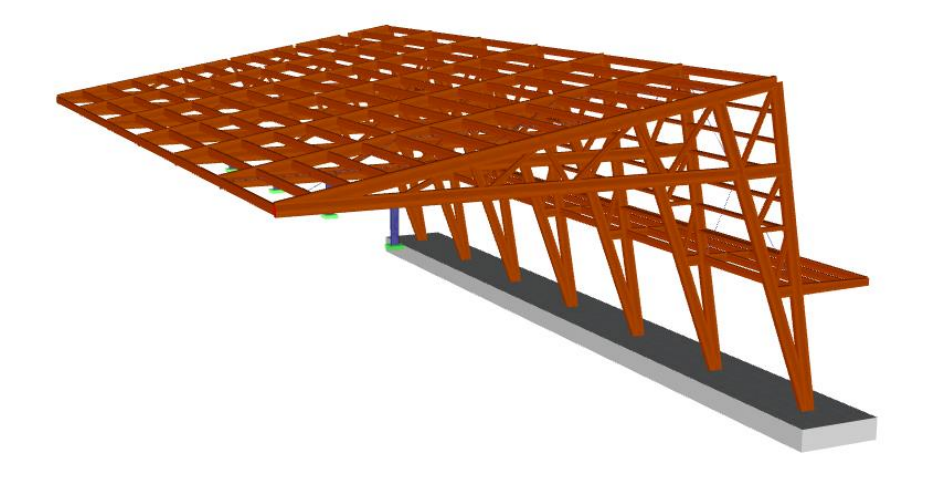

*Ilustración 2.11: Modelo estructura completa. Dlubal RFEM*

El peso de la estructura recae por un lado sobre los pilares metálicos, que reposan directamente sobre el muro del frontón, y el segundo apoyo se realiza sobre zapatas de hormigón que descansan sobre el terreno.

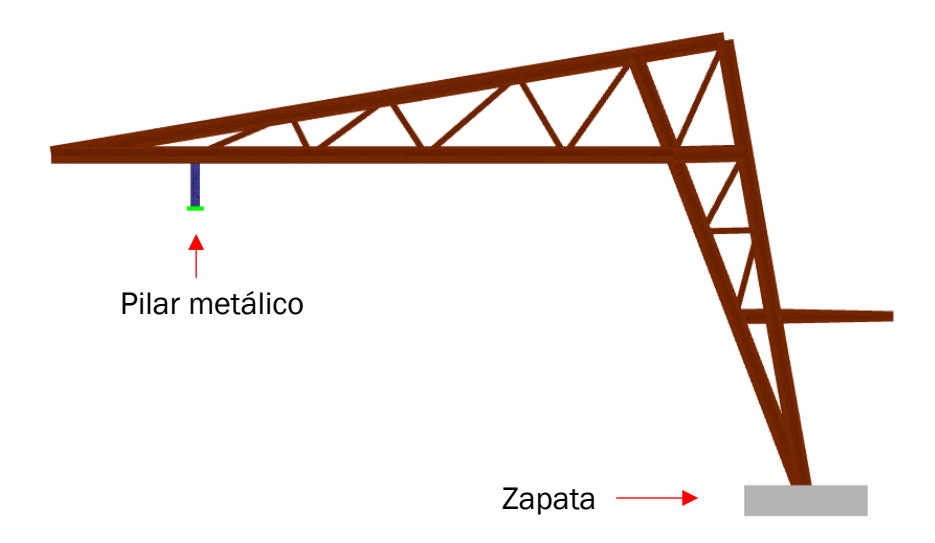

*Ilustración 2.12: Apoyos de la estructura. Dlubal RFEM*

En referencia al cerramiento, cuenta con una cubierta compuesta por paneles sándwich de 0,05 m de espesor y paneles de policarbonato celular, compatible con el sándwich. Añadido a esto consta también de un cerramiento lateral mediante paneles de policarbonato, consiguiendo así que la iluminación sea mejor cuando la luz incida sobre la cara lateral.

#### 2.3. PROGRAMAS UTILIZADOS

<span id="page-19-0"></span>Durante el trabajo se han utilizado distintos programas con el fin de calcular de la manera más exacta posible la estructura y de representar los diferentes detalles de esta. A continuación, se describen los programas utilizados y la función de cada uno de ellos:

-Dlublal RFEM: Es un programa de análisis estructural basado en los elementos finitos y donde se puede trabajar mediante modelos 2D o 3D, añadiendo a estos modelos barras, muros, solidos, superficies y más variedad de elementos estructurales [12]. Ha sido el programa principal de este trabajo, donde se ha modelizado y calculado el completo de la estructura y la cimentación. En apartados posteriores se detallará cada uno de los pasos realizados para realizar el diseño de la estructura en estudio y el consiguiente resultado.

-CYPE 3D: Se trata de un software para la realización de cálculo de estructuras en tres dimensiones de barras de hormigón, acero, madera, aluminio o cualquier material. También tiene la capacidad de calcular las uniones entre las barras y la cimentación necesaria en la estructura [13]. Su función en este trabajo ha sido la comprobación de algunos de resultados.

-AutoCAD: Software de diseño asistido por ordenador cuya finalidad es el dibujo tanto en 2D como en 3D [14]. Se ha utilizado para la realización de los diversos planos incluidos en los anejos.

## <span id="page-19-1"></span>3. CUMPLIMIENTO CTE Y NORMAS UTILIZADAS

#### 3.1. NORMATIVA

<span id="page-19-2"></span>Para la realización de este trabajo se han cumplido las normativas existentes:

-CTE-2006: Código Técnico de la Edificación: documento donde se regulan las exigencias básicas que debe cumplir una edificación con el fin de satisfacer los requisitos básicos de seguridad y habitabilidad.

Dicho documento alberga en su interior distintos apartados donde se especifican los requisitos básicos, que son: seguridad estructural, seguridad en caso de incendio. seguridad de utilización, higiene, salud y protección del medio ambiente, protección contra el ruido y ahorro de energía y aislamiento térmico.

En el presente trabajo se han seguido las indicaciones de los siguientes documentos básicos:

DB-SE. Documento básico de seguridad estructural.

DB-SE-AE. Documento básico de seguridad estructural. Acciones sobre la edificación.

DB-SE-C. Documento básico de seguridad estructural. Cimientos.

DB-SE-M. Documento básico de seguridad estructural. Madera.

DB-SI: Documento básico de seguridad en caso de incendios.

-EHE-08: Instrucción de hormigón estructural. Capitulo X.

-NCSE-02. Norma de construcción sismorresistente

-UNE-EN 14080: Estructuras de madera. Madera laminada encolada y madera maciza encolada.

-UNE-EN 1995-1-1. Eurocódigo 5. Proyecto de estructuras de madera.

#### 3.2. DEFINICIÓN DE ACCIONES

<span id="page-20-0"></span>Como paso previo al dimensionamiento de una estructura, es esencial determinar las cargas que van a actuar sobre la misma. El análisis de estas cargas servirá para la posterior introducción de ellas en el software Dlubal RFEM.

Para comenzar con las cargas, el documento a consultar será el DB-SE-AE (Documento básico de seguridad estructural. Acciones en la edificación), una vez allí se definirán las acciones que soportará la estructura en estudio.

En este caso, las acciones a las que estará sometida la estructura serán tres: acciones permanentes, acciones variables y acciones accidentales. A continuación, se detallan cada una de ellas.

#### 3.2.1. Acciones permanentes

<span id="page-20-1"></span>Peso propio: es el peso a tener en cuenta debido a los elementos estructurales, y a los elementos que puedan formar el cerramiento [15]. En el caso que nos ocupa, el peso de la estructura será calculado por el programa, y se añadirán las cargas necesarias para representar el peso de los elementos de cerramiento:

- Panel de sándwich: 200 Pa
- Paños de policarbonato: 50 Pa

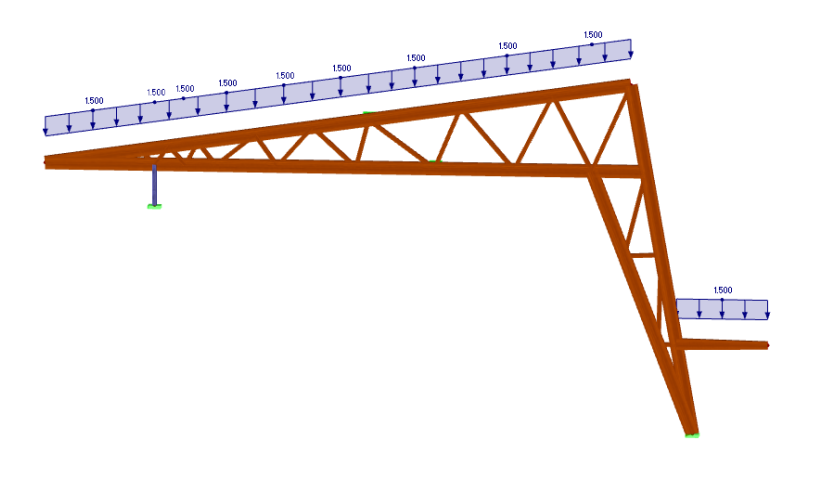

*Ilustración 3.1: Cargas debidas al peso propio. Dlubal RFEM*

#### 3.2.2. Acciones variables

<span id="page-21-0"></span>Sobrecarga de uso: se define como todo el peso que puede gravitar sobre la estructura por razón de su uso [16]. El valor de esta sobrecarga viene dado por la tabla que se observa en la Ilustración 3.1, donde para cada categoría de uso se toma un valor de sobrecarga y otro de carga concentrada.

En este caso, se elige la categoría cubierta accesible únicamente para su conservación. Dentro de esta, cubierta ligera sin forjado, puesto que, como se puede ver en las notas del documento DB-SE-AE [16], se entiende por cubierta ligera aquella donde el peso de su cerramiento no supere 1000 Pa, y como se puede comprobar en el anterior apartado, la carga del cerramiento es de 250 Pa, inferior dicho valor.

| Categoría de uso |                                                                                                    |                | Subcategorías de uso                                                                                                    | Carga<br>uniforme | Carga<br>concentrada |
|------------------|----------------------------------------------------------------------------------------------------|----------------|----------------------------------------------------------------------------------------------------|-------------------|----------------------|
|                  |                                                                                                    |                |                                                                                                    | [ $kN/m2$ ]       | [kN]                 |
| A                | Zonas residenciales                                                                                                    | A1             | Viviendas y zonas de habitaciones en, hospi-<br>tales y hoteles                                                                                                    | 2                 | 2                    |
|                  |                                                                                                    | A <sub>2</sub> | <b>Trasteros</b>                                                                                                    | 3                 | 2                    |
| в                | Zonas administrativas                                                                                                    | $\overline{2}$ | $\overline{2}$                                                                                                    |                   |                      |
|                  |                                                                                                    | C1             | Zonas con mesas y sillas                                                                                                    | 3                 | 4                    |
|                  | Zonas de acceso al<br>público (con la excep-<br>ción de las superficies<br>pertenecientes a las<br>categorías A, B, y D) | C <sub>2</sub> | Zonas con asientos fijos                                                                                                    | 4                 | 4                    |
| с                |                                                                                                    | C3             | Zonas sin obstáculos que impidan el libre<br>movimiento de las personas como vestíbulos<br>de edificios públicos, administrativos, hoteles;<br>salas de exposición en museos; etc. | 5                 | 4                    |
|                  |                                                                                                    | C4             | Zonas destinadas a gimnasio u actividades<br>fisicas                                                                                                    | 5                 | 7                    |
|                  |                                                                                                    | C5             | Zonas de aglomeración (salas de conciertos,<br>estadios, etc)                                                                                                    | 5                 | 4                    |
|                  |                                                                                                    | D1             | Locales comerciales                                                                                                    | 5                 | 4                    |
| D                | Zonas comerciales                                                                                                    | D <sub>2</sub> | Supermercados, hipermercados o grandes<br>superficies                                                                                                    | 5                 | 7                    |
| Е                | Zonas de tráfico y de aparcamiento para vehículos ligeros (peso total < 30 kN)                                           |                |                                                                                                    |                   | $20^{(1)}$           |
| F                | Cubiertas transitables accesibles sólo privadamente (4)                                                                  | 1              | 2                                                                                                    |                   |                      |
|                  | Cubiertas accesibles<br>únicamente para con-<br>servación                                                                | $G1^{(7)}$     | Cubiertas con inclinación inferior a 20°                                                                                                    | 1(9) (b)          | $\overline{2}$       |
| G                |                                                                                                    |                | Cubiertas ligeras sobre correas (sin forjado) (b)                                                                                                    | $0,4^{(4)}$       |                      |
|                  |                                                                                                    | G <sub>2</sub> | Cubiertas con inclinación superior a 40°                                                                                                    | o                 | 2                    |

*Tabla 3.1: Valores característicos de sobrecargas de uso. [16]*

Una vez elegida la categoría, se observa que la carga uniforme tomada como sobrecarga de uso es de 1000 Pa.

Viento: La acción del viento es una fuerza perpendicular a la superficie donde se ejerce, y que viene dada por la siguiente expresión [17]:

$$
qe = qd \cdot ce \cdot cp
$$

*Ecuación 3.1*

o qd: Presión dinámica del viento. Depende de la zona donde se encuentre situada la edificación. Para definir esta presión es necesario ir al Anexo D [18], donde se puede ver un mapa de España y las diferentes zonas de viento.

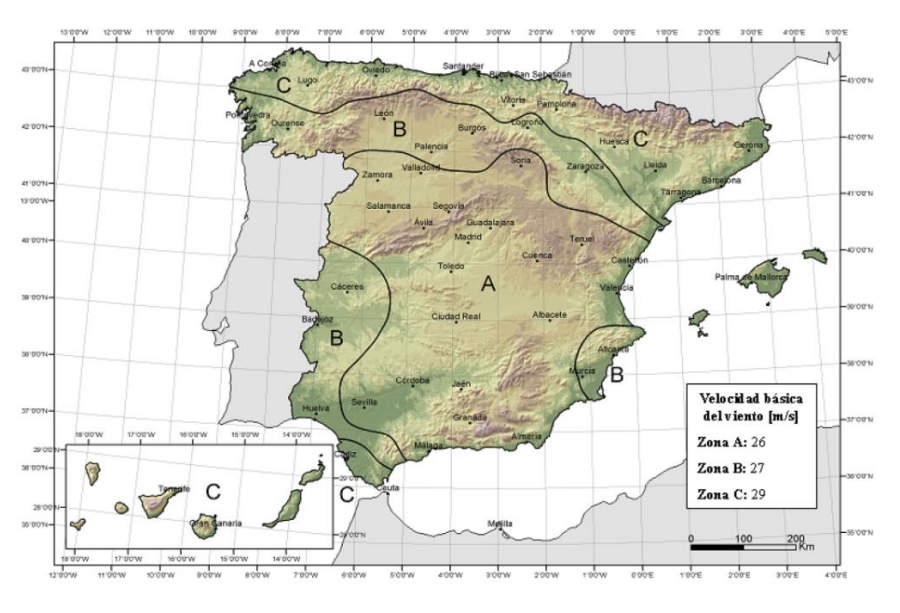

*0Ilustración 3.2: Valor característico de la velocidad del viento Vb. [18]*

En el caso que se estudia, Burgos pertenece a la Zona B, por lo que la presión dinámica tiene un valor de 450 Pa.

o Ce: coeficiente de exposición. Depende de la altura de la edificación y de la aspereza del entorno [17]. Los distintos valores se encuentran en la tabla que se adjunta a continuación.

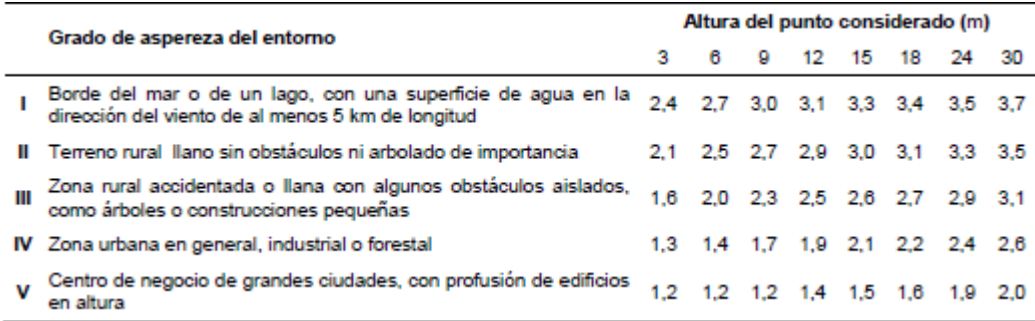

*Tabla 3.2: Valores de coeficiente de exposición Ce. [17]*

Se podría escoger tanto el grado de aspereza II como III, en este caso se optará por el lado de la seguridad y se escogerá el grado II, más desfavorable. Con una altura del punto más alto de 13 m, interpolando entre los valores de 12 y 15, nos da un valor de 2,95.

o Cp: coeficiente eólico o de presión. Está relacionado tanto con la dirección del viento como con la forma del edificio en cuestión. En este caso se distinguen cuatro casos diferentes dependiendo de la dirección en la que incida el viento. Se empezará por la cubierta, partiendo de una marquesina a un agua, se busca en la tabla correspondiente que incluye los parámetros de esta edificación.

|                     |                   |                         |                     | Coeficientes de presión exterior |        |  |
|---------------------|-------------------|-------------------------|---------------------|----------------------------------|--------|--|
|                     |                   |                         |                     | $C_{0.10}$                       |        |  |
| <b>Pendiente de</b> | <b>Efecto del</b> | <b>Factor de</b>        | Zona (según figura) |                                  |        |  |
| la cubierta α       | viento hacia      | obstrucción<br>Φ        | Α                   | в                                | c      |  |
|                     | Abajo             | $0 \leq \varphi \leq 1$ | 0.5                 | 1.8                              | 1.1    |  |
| O٥                  | Arriba            | o                       | $-0.6$              | $-1.3$                           | $-1.4$ |  |
|                     | Arriba            | 1                       | $-1.5$              | $-1.8$                           | $-2.2$ |  |
|                     | Abajo             | $0 \le \varphi \le 1$   | 0.8                 | 2.1                              | 1.3    |  |
| 50                  | Arriba            | ٥                       | $-1.1$              | $-1.7$                           | $-1.8$ |  |
|                     | Arriba            |                         | $-1.6$              | $-2.2$                           | $-2.5$ |  |
|                     | Abajo             | $0 \le \varphi \le 1$   | 1.2                 | 2.4                              | 1.6    |  |
| 10 <sup>o</sup>     | Arriba            | 0                       | $-1.5$              | $-2.0$                           | $-2.1$ |  |
|                     | Arriba            | 1                       | $-2,1$              | $-2,6$                           | $-2,7$ |  |
|                     | Abajo             | $0 \le \varphi \le 1$   | 1.4                 | 2.7                              | 1.8    |  |
| 15°                 | Arriba            | o                       | $-1.8$              | $-2.4$                           | $-2.5$ |  |
|                     | Arriba            |                         | $-1,6$              | $-2.9$                           | $-3.0$ |  |
|                     | Abajo             | $0 \le \varphi \le 1$   | 1.7                 | 2,9                              | 2.1    |  |
| $20^{\circ}$        | Arriba            | 0                       | $-2.2$              | $-2.8$                           | $-2.9$ |  |
|                     | Arriba            | ٠                       | $-1.6$              | $-2,9$                           | $-3,0$ |  |
|                     | Abajo             | $0 \le \varphi \le 1$   | 2.0                 | 3.1                              | 2.3    |  |
| 25°                 | Arriba            | o                       | $-2.6$              | $-3.2$                           | $-3.2$ |  |
|                     | Arriba            | ۹                       | $-1.5$              | $-2.5$                           | $-2,8$ |  |
|                     | Abajo             | $0 \leq \varphi \leq 1$ | 2.2                 | 3.2                              | 2.4    |  |
| $30^{\circ}$        | Arriba            | 0                       | $-3.0$              | $-3.8$                           | $-3.6$ |  |
|                     | Arriba            | 1                       | $-1,5$              | $-2.2$                           | $-2,7$ |  |

*Tabla 3.3: Valores de coeficiente de presión. [18]*

Primeramente, se entra a la tabla con el dato de la pendiente de la cubierta, en este caso, se tiene una cubierta con una inclinación de 6<sup>o</sup>.

En el primer caso, la hipótesis del viento es a presión y los coeficientes que resultan son:

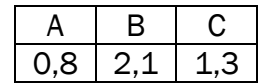

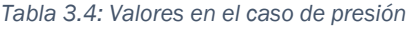

En el segundo caso se elegirá el factor de obstrucción igual a 1, puesto que una pared del frontón estará obstaculizando el flujo de viento. Por lo tanto, para esos datos, los coeficientes serán:

|  | ,<br>∍ |  |
|--|--------|--|

*Tabla 3.5: Valores en el caso de succión*

El siguiente paso será determinar los coeficientes para el viento lateral, en este caso la tabla utilizada será la de parámetros verticales.

| Α                 | h/d         | Zona (según figura), $-45^{\circ} < \theta < 45^{\circ}$ |              |        |              |        |  |  |
|-------------------|-------------|----------------------------------------------------------|--------------|--------|--------------|--------|--|--|
| (m <sup>2</sup> ) |             | Α                                                        | в            | с      | D            | Е      |  |  |
| $\geq 10$         | 5           | $-1,2$                                                   | $-0.8$       | $-0.5$ | 0.8          | $-0.7$ |  |  |
|                   |             |                                                          |              |        |              | $-0.5$ |  |  |
|                   | $\leq 0.25$ | ×                                                        | ш            |        | 0,7          | $-0.3$ |  |  |
| 5                 | 5           | $-1.3$                                                   | $-0.9$       | $-0.5$ | 0.9          | $-0.7$ |  |  |
|                   |             |                                                          | ш            |        |              | $-0.5$ |  |  |
|                   | $\leq 0.25$ | $\mathbf{H}$                                             |              |        | 0,8          | $-0,3$ |  |  |
| 2                 | 5           | $-1.3$                                                   | $-1.0$       | $-0.5$ | 0.9          | $-0.7$ |  |  |
|                   |             |                                                          | ш            | ×      |              | $-0.5$ |  |  |
|                   | $\leq 0.25$ | ×                                                        | $\mathbf{m}$ | ٠      | 0,7          | $-0,3$ |  |  |
| $\leq 1$          | 5           | $-1.4$                                                   | $-1,1$       | $-0.5$ | 1,0          | $-0.7$ |  |  |
|                   |             | m                                                        | m            |        | $\mathbf{r}$ | $-0.5$ |  |  |
|                   | $\leq 0.25$ | н                                                        |              |        | $\mathbf{r}$ | $-0.3$ |  |  |

*Tabla 3.6: Valores de coeficiente de presión para parámetros verticales. [18]*

El área tanto transversal como longitudinal es mayor que 10 m2, y la relación h/d es igual a 0.45, luego para las diferentes zonas los valores son:

| -12 | $-0.8$ | 0.5 | 07 | -n |  |
|-----|--------|-----|----|----|--|

*Tabla 3.7: Valores de coeficiente de presión en el caso de viento lateral.*

Por lo tanto, con los coeficientes escogidos, obtenemos las siguientes cargas para cada caso de viento:

- Viento lateral caso succión: 2853 Pa

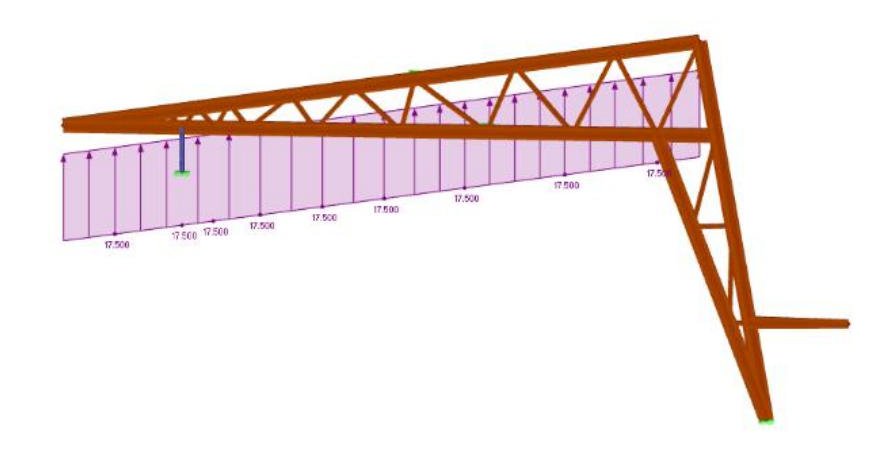

*Ilustración 3.3: Cargas caso de viento succión. Dlubal RFEM*

- Viento lateral caso presión: 3375 Pa

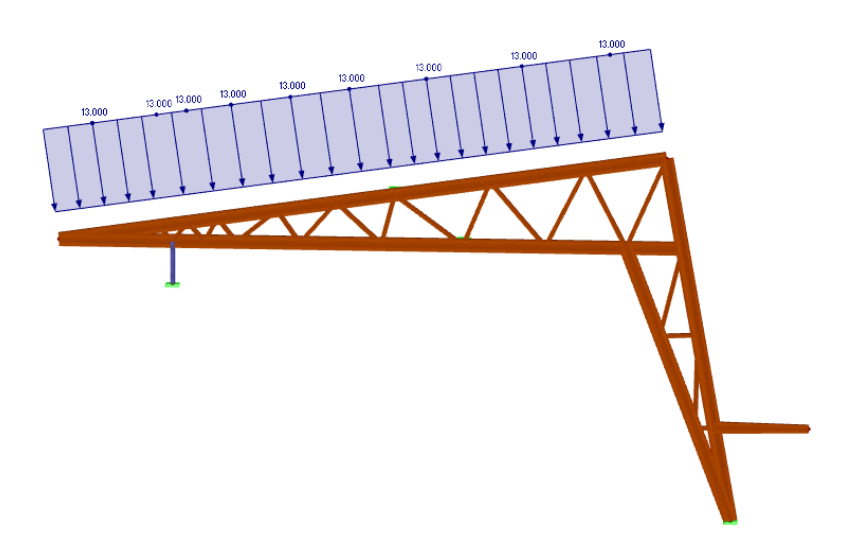

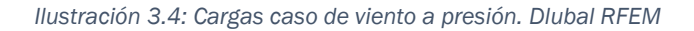

Viento lateral, carga en cerramiento: 920 Pa y 1080 Pa,

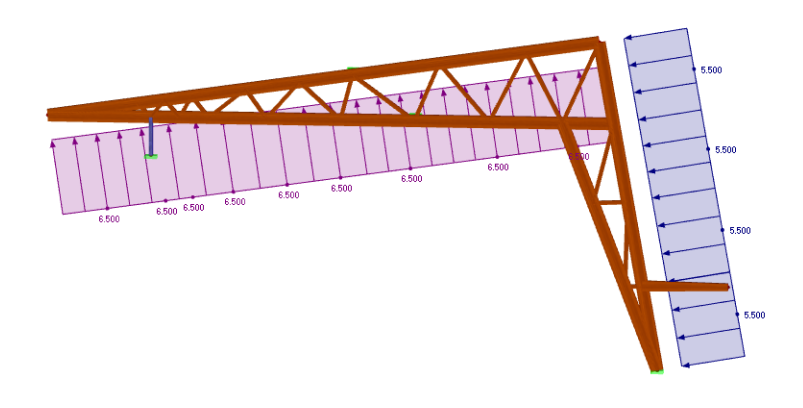

*Ilustración 3.5: Cargas caso viento lateral en el cerramiento. Dlubal RFEM*

- 
- Viento frontal: 405 Pa y 945 Pa.

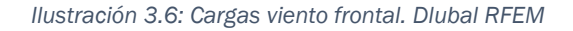

Nieve: la carga de nieve se aplica a la proyección horizontal de la superficie donde se ejerce [19]. Para calcular su valor hay que determinar el valor característico de la nieve para la zona donde se encuentra la marquesina y un coeficiente dependiente de la forma de la cubierta. Esta carga viene determinada por la siguiente expresión:

$$
qn = \mu * sk
$$

*Ecuación 3.2*

En cuanto al valor de sobrecarga de nieve [20], se obtiene mediante una tabla donde se refleja dicho valor para las distintas capitales de provincia y ciudades autónomas. De esta forma cómo podemos observar en la tabla 3.8, para la ciudad que nos ocupa, es decir, Burgos, obtenemos un valor de sobrecarga de 600 Pa.

| <b>Altitud</b><br>Capital                                                                                                    |                                                                                                   | Sk                                                                                                    | Capital                                                                                                    | <b>Altitud</b>                                                                                      | Sk                                                                                                    | Capital                                                                                                    | <b>Altitud</b>                                                                                      | Sk                                                                                                    |
|----------------------------------------------------------------------------------------------------|---------------------------------------------------------------------------------------------------|----------------------------------------------------------------------------------------------------|----------------------------------------------------------------------------------------------------|----------------------------------------------------------------------------------------------------|----------------------------------------------------------------------------------------------------|----------------------------------------------------------------------------------------------------|----------------------------------------------------------------------------------------------------|----------------------------------------------------------------------------------------------------|
|                                                                                                    | m                                                                                                 | kN/m <sup>2</sup>                                                                                     |                                                                                                    | m                                                                                                   | kN/m <sup>2</sup>                                                                                            |                                                                                                    | m                                                                                                   | kN/m <sup>2</sup>                                                                                            |
| Albacete<br>Alicante / Alacant<br>Almeria<br>Avila<br>Badajoz<br>Barcelona<br>Bilbao / Bilbo<br>Burgos<br>Cáceres<br>Cádiz<br>Castellón<br><b>Ciudad Real</b><br>Córdoba<br>Coruña / A Coruña<br>Cuenca<br>Gerona / Girona | 690<br>٥<br>٥<br>1.130<br>180<br>0<br>o<br>860<br>440<br>٥<br>0<br>640<br>100<br>o<br>1.010<br>70 | 0.6<br>0.2<br>0.2<br>1,0<br>0.2<br>0,4<br>0,3<br>0,6<br>0,4<br>0,2<br>0.2<br>0.6<br>0,2<br>0.3<br>1.0 | Guadalajara<br>Huelva<br>Huesca<br>Jaén<br>León<br>Lérida / Lleida<br>Logrono<br>Lugo<br>Madrid<br>Málaga<br>Murcia<br>Orense / Ourense<br>Oviedo<br>Palencia<br>Palma de Mallorca | 680<br>0<br>470<br>570<br>820<br>150<br>380<br>470<br>660<br>٥<br>40<br>130<br>230<br>740<br>0<br>0 | 0,6<br>0.2<br>0.7<br>0,4<br>1,2<br>0,5<br>0.6<br>0,7<br>0.6<br>0,2<br>0,2<br>0,4<br>0.5<br>0,4<br>0,2<br>0,2 | Pontevedra<br>Salamanca<br>SanSebas-<br>tián/Donostia<br>Santander<br>Segovia<br>Sevilla<br>Soria<br>Tarragona<br>Tenerife<br>Teruel<br>Toledo<br>Valencia/València<br>Valladolid<br>Vitoria / Gasteiz<br>Zamora | 0<br>780<br>٥<br>٥<br>1.000<br>10<br>1.090<br>٥<br>٥<br>950<br>550<br>o<br>690<br>520<br>650<br>210 | 0,3<br>0,5<br>0.3<br>0,3<br>0,7<br>0.2<br>0,9<br>0.4<br>0,2<br>0,9<br>0,5<br>0,2<br>0,4<br>0,7<br>0,4<br>0,5 |
| Granada                                                                                                    | 690                                                                                               | 0,4<br>0.5                                                                                            | Palmas, Las<br>Pamplona/ <i>Iruña</i>                                                                                                    | 450                                                                                                 | 0.7                                                                                                    | Zaragoza<br>Ceuta y Melilla                                                                                                    | 0                                                                                                   | 0.2                                                                                                    |

*Tabla 3.8: Sobrecarga de nieve en capitales de provincia y ciudades autónomas.[20]*

Respecto al coeficiente de forma [21], puesto que la inclinación de la cubierta es menor que 30°, tomamos el valor igual a 1.

Por lo tanto, la carga de nieve sobre la estructura es igual a 600 Pa.

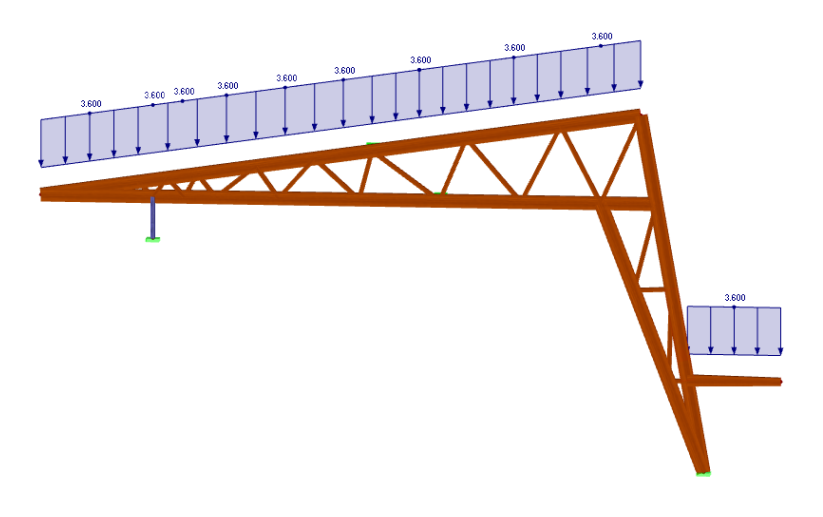

*Ilustración 3.7: Cargas caso de nieve. Dlubal RFEM*

#### 3.2.3. Acciones accidentales

<span id="page-27-0"></span>Sismo: La aplicación de las acciones sísmicas está regulada mediante el NSCE, en dicho documento se redacta que será criterio de aplicación de esta norma aquellas edificaciones cuya aceleración sísmica básica sea inferior a 0.04g [22]. Este valor viene dado por la figura 3.8, donde para región del mapa se da un valor de la peligrosidad sísmica [23].

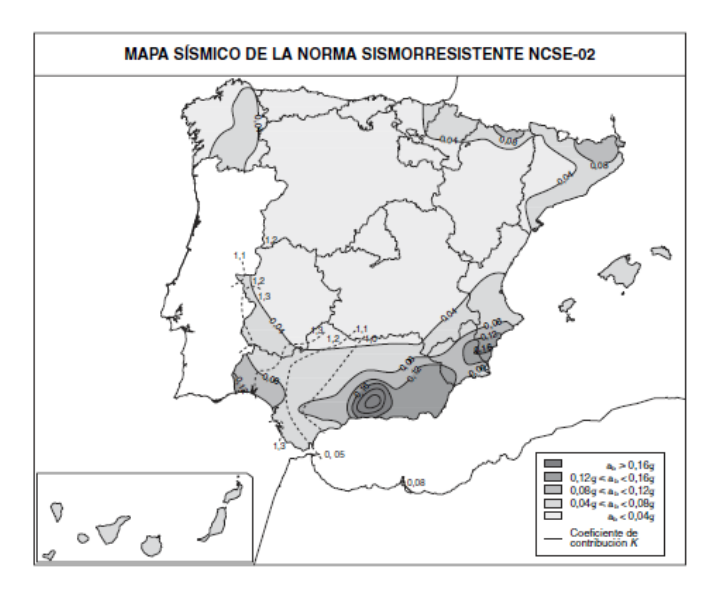

*Ilustración 3.8: Mapa de peligrosidad sísmica. [23]*

Como se puede observar para la región de Burgos la aceleración básica es menor que 0.04g, luego no es aplicable esta norma a la estructura en estudio.

Incendio: Las acciones debidas a incendios vienen recogidas en el DB-SI [24], en dicho documento se establece un apartado específico sobre la resistencia al fuego de las estructuras de madera, que es el caso que nos ocupa.

En este apartado se puede observar cómo calcular la sección reducida de un elemento estructural de madera debido a la carbonización, la sección restante tiene que ser capaz de soportar las cargas aplicadas. Estas cargas van a ser el peso propio de la estructura junto con el peso del cerramiento y la cubierta. A continuación, se realizará el cálculo de la sección reducida:

$$
def = dchar, n + k0 o d0
$$

*Ecuación 3.3*

Siendo:

- − def: profundidad eficaz de carbonización
- − dchar,n: profundidad carbonizada nominal de calculo
- − d0: cuyo valor es igual a 7 mm
- − k0: coeficiente con valor igual a 1 para tiempos mayores o iguales a 20 minutos.

La profundidad carbonizada se calcula de acuerdo con la siguiente expresión:

dchar,  $n = \beta n * t$ 

*Ecuación 3.4*

Siendo:

- − βn: velocidad de carbonización nominal
- − t: tiempo de exposición al fuego

La velocidad de carbonización nominal viene dada por la tabla 3.9, dependiendo de la madera escogida. En este caso el material escogido es madera laminada encolada con una densidad mayor a 290 kg/m<sup>3</sup>

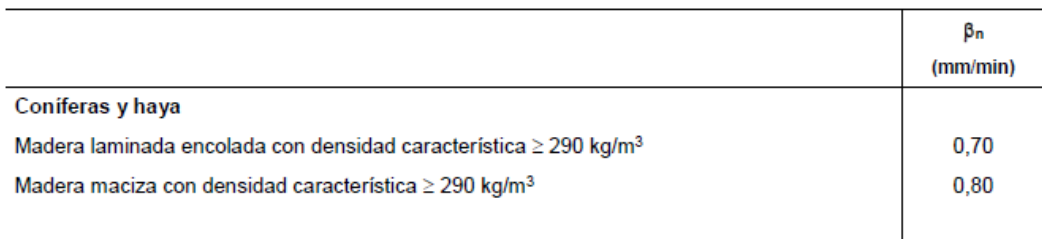

*Tabla 3.9: Velocidad de carbonización nominal. [24]*

Respecto al tiempo de exposición se elegirá un R60, luego 60 minutos de exposición al fuego. De esta manera la profundidad carbonizada toma un valor de 42 mm y la profundidad eficaz será de 49 mm. Este valor se refiere a la profundidad eficaz por cada cara que se encuentre expuesta al fuego.

Impacto: no se consideran las cargas debidas a impactos accidentales.

# <span id="page-29-0"></span>4. DISEÑO CERRAMIENTO PARA FRONTÓN

En este apartado se detallarán todos y cada uno de los elementos estructurales que se diseñan para constituir la estructura que cubrirá el frontón. Entre estos elementos se detallará la cimentación elegida, incluyendo la armadura necesaria; la estructura de madera, donde se detallará las distintas vigas a utilizar y el diseño de los pórticos. Y, por último, se comentará el cerramiento dispuesto para la estructura.

#### <span id="page-29-1"></span>4.1. CIMENTACIÓN

#### 4.1.1. Descripción cimentación

<span id="page-29-2"></span>Respecto a la cimentación del presente trabajo, se ha escogido un cimentado superficial de tipo zapatas corridas para los pilares de madera que descansan sobre el terreno. El segundo apoyo de la estructura, los pilares metálicos, se sustentarán directamente sobre el muro del frontón, cuya cimentación no es objeto de este trabajo.

Las zapatas para comprobar serán de hormigón armado, HA-25/P/20/IIa, de tipo cuadrado, cuyas dimensiones son de 3,6 m de lado, y cuya profundidad ha sido establecida en 0,9 m. En la siguiente figura se muestra una zapata aislada.

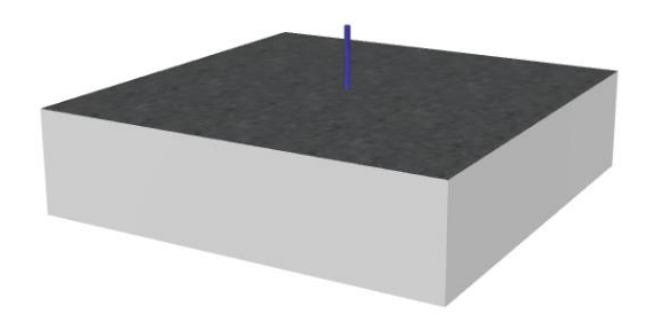

*Ilustración 4.1: Zapata aislada. Dlubal RFEM*

Respecto al armado, se empleará una armadura pasiva, en este tipo de armaduras se emplean barras corrugadas, y en este caso, el acero escogido para dichas barras es el B 500 S. Dicho acero tiene un límite elástico de fy=500 N/mm<sup>2</sup> y una de su característica es su gran soldabilidad.

En el caso de las armaduras, se debe comprobar mediante la normativa correspondiente [25] el valor mínimo de acero que le corresponde al área de hormigón de la zapata.

Para ello verificando la normativa de la EHE y dentro del apartado 42, cuantía mínima, se calculará el área mínima necesaria de acero.

Para comenzar, se debe analizar la tabla 4.1, como se puede ver en dicha tabla, se establecen distintos valores en porcentajes, de tanto por mil, para los distintos tipos de elementos estructurales. En el caso que nos ocupa, se trata de una cimentación y según se indica en las notas del documento, se elegirá las losas donde se incluyen las zapatas armadas.

|                           | Tipo de elemento estructural | Tipo de acero                                                           |                               |     |  |
|---------------------------|------------------------------|-------------------------------------------------------------------------|-------------------------------|-----|--|
|                           |                              | Aceros con<br>$fy = 400N/mm2$                                           | Aceros con<br>$fy = 500N/mm2$ |     |  |
|                           | <b>Pilares</b>               | 4,0                                                                     | 4,0                           |     |  |
|                           | Loss <sub>(1)</sub>          | 2,0<br>1,8                                                              |                               |     |  |
|                           |                              | Nervios <sup>(2)</sup>                                                  | 4,0                           | 3,0 |  |
| Forjados unidireccionales |                              | Armadura de<br>reparto<br>perpendicular a<br>los nervios <sup>(3)</sup> | 1,4                           | 1,1 |  |
|                           |                              | Armadura de<br>reparto paralela a<br>$\log$ nervios $(3)$               | 0,7                           | 0,6 |  |
|                           | Vigas $(4)$                  | 3,3                                                                     | 2,8                           |     |  |
| Muros <sup>(5)</sup>      | Armadura horizontal          |                                                                         |                               | 3,2 |  |
| Armadura vertical         |                              |                                                                         | 1,2                           | 0,9 |  |

*Tabla 4.1: Armadura mínima. [25]*

Por lo tanto, para losas, y un acero B 500 S, se exige un 1.8 %◦ de acero. Con este valor se pasará a calcular cual será el área mínima para la sección de la zapata en cuestión.

Como se ha relatado anteriormente, la sección de la zapata será de 3,6 x 0,9 m. Por lo tanto, para que el cálculo sea más rápido y sencillo, la relación se hará por cada metro de hormigón, quedando así una superficie de 1 x 0,9 m.

Realizando el cálculo mediante una relación, dado que esta sección es el 1000%, la sección mínima de acero tendrá que ser el 1,8%, por lo tanto, serán 16,2 cm2.

En el caso de las zapatas la armadura se divide en dos, ya que, hay armadura superior e inferior. De esta forma, se llega a que el área mínima geométrica es de 8,1 cm2.

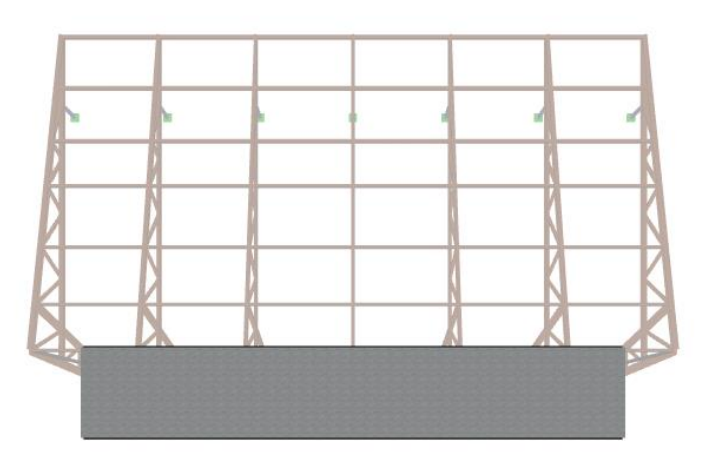

*Ilustración 4.2: Vista superior de la cimentación. Dlubal RFEM*

#### 4.1.2. Terreno

<span id="page-32-0"></span>Las características del terreno deben ser lo suficientemente buenas para que sobre él se puedan apoyar las zapatas.

Para conocer la capacidad portante del terreno, es necesario realizar un estudio geotécnico con el cual, se detallan las características del terreno sobre el que se va a cimentar. En este caso no se ha llevado a cabo dicho estudio, pero se subestima que el terreno sobre el que se va a cimentar es de tipo arenisco, por lo tanto, la capacidad del suelo es de 0,15 MPa.

Una vez analizado el terreno, se procederá a la ejecución de la cimentación.

#### 4.1.3. Ejecución de la cimentación

<span id="page-32-1"></span>Se comenzará con la excavación a la cota necesaria con la intención de verter una primera capa de limpieza. Para este vertido se utilizará hormigón en masa, concretamente, HM-20, que es utilizado como hormigón de limpieza con el objetivo de establecer una superficie regular donde posteriormente se puedan asentar las zapatas sin problemas.

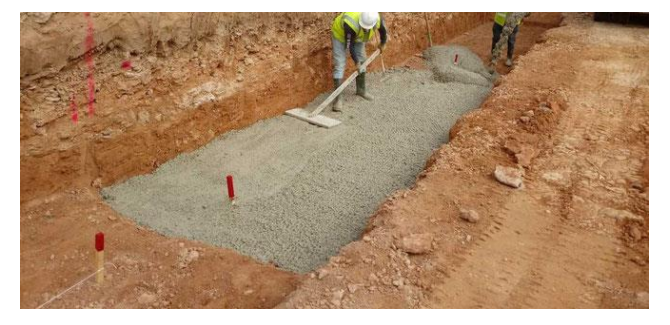

*Ilustración 4.3: Vertido hormigón de limpieza. [26]*

Después de que el vertido de limpieza haya fraguado de manera correcta, el paso siguiente será la colocación de las armaduras correspondientes. Cuando se hayan colocado las armaduras, se deberá verter el hormigón necesario, de tal manera que las zapatas quedarán ejecutadas. En este caso el hormigón utilizado será HA-25/P/20/IIa.

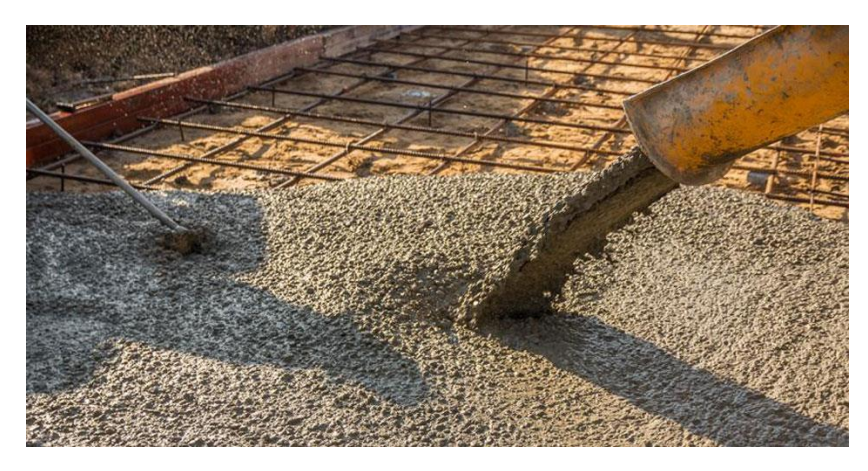

*Ilustración 4.4: Vertido de hormigón sobre armaduras. [27]*

El vertido se debe hacer desde una altura no superior a  $1 \text{ m}$ , y se debe evitar que el chorro de hormigón incida directamente sobre las armaduras. Una vez se hayan cubierto las armaduras completamente, se debe de vibrar, este procedimiento consiste en eliminar el aire ocluido en la masa de hormigón. Este proceso se realiza mediante un vibrador, es importante evitar que se produzca el contacto con las armaduras.

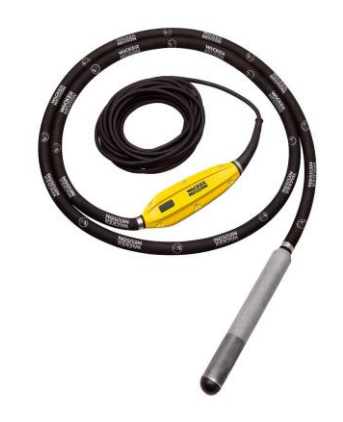

*Ilustración 4.5: Vibrador de aguja.*

Realizado todo el proceso anterior, únicamente habrá que esperar a que el hormigón fragüe, una vez esto se haya completado la cimentación estará lista. Acabado este proceso, se podrá comenzar con la colocación de los pilares sobre las distintas zapatas mediante las placas de anclaje necesarias.

#### 4.2. ESTRUCTURA

<span id="page-33-0"></span>El objetivo de este apartado es describir con detalle el conjunto de la estructura, contando con los diferentes elementos estructurales, explicando de cada uno de ellos tanto su material como la sección elegida para el cálculo.

Como se ha detallado anteriormente la estructura tiene el objetivo de servir como cerramiento para una pista de frontón ya construida, dicha estructura está compuesta por 7 pórticos de madera, distanciados entre ellos por 6 m y unidos mediante correas de madera.

Cada pórtico tiene dos apoyos, uno de ellos mediante las zapatas al terreno y el otro se trata de un pilar metálico, cuya función es que la parte superior de la marquesina descanse sobre la propia pared del frontón. Este pilar será de sección RHS 300x150x8.

La estructura está compuesta por dos vigas de madera GLh32 de sección rectangular de dimensión 500x180 mm. Estás vigas están situadas con una cierta inclinación desde el terreno, hasta la altura de 13 m, formando una cercha. Una vez alcanzada esta altura, se añaden otras dos vigas de igual sección y material a las anteriores, formando un cordón superior y un cordón inferior, hasta llegar a la longitud de la pared del frontón, donde se apoyarán a este mediante los pilares metálicos anteriormente citados.

Para reforzar la estructura se añaden distintas diagonales a las dos cerchas formadas por las vigas de madera. Estas vigas de sección rectangular con dimensiones 180x160 mm, y su material será de madera GLh32, se dispondrán a lo largo de los cordones con el fin de aumentar la capacidad portante.

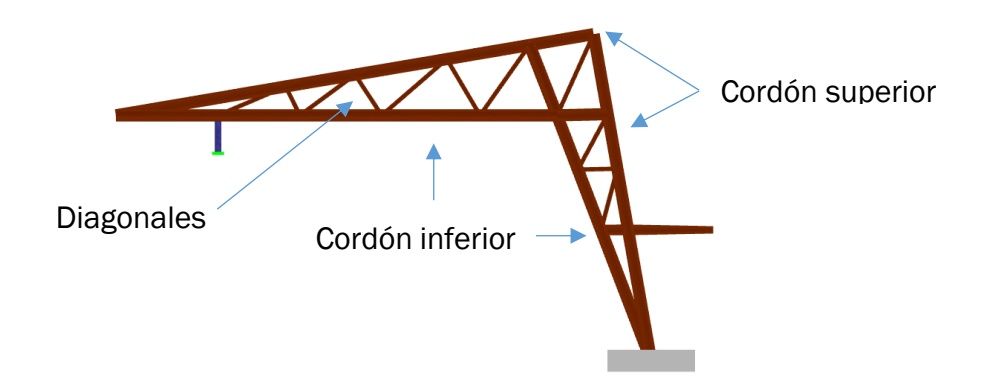

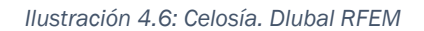

Como saliente a las paredes verticales, se extenderá una pequeña cubierta con la finalidad de proteger a las personas que pudiesen observan el partido fuera del graderío. Esta pequeña cubierta estará formada por vigas de sección rectangular variable, cuyas dimensiones son 440 – 300/160 mm y del mismo material que es resto de la estructura, madera GLh32. A continuación se puede ver uno de los pórticos que forman la estructura.

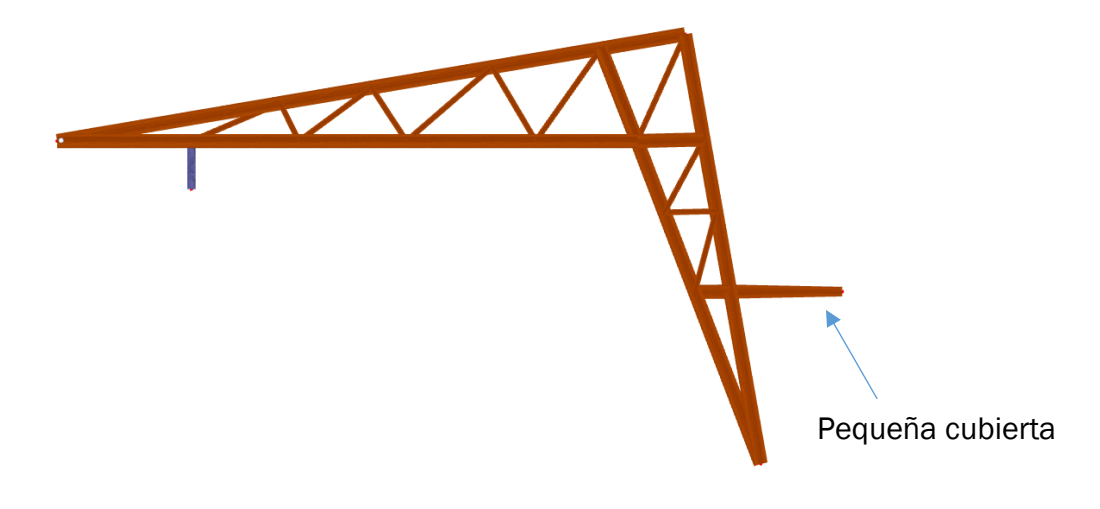

*Ilustración 4.7: Pórtico aislado. Dlubal RFEM*

Como unión de todos los pórticos se emplearán correas, dichas correas serán vigas de sección rectangular de dimensiones 340x120 mm para la zona de cubierta, y de 280x120 mm para las vigas verticales. La función de estas correas será evitar los desplazamientos.

Estas correas, se dispondrán a lo largo de la cubierta repartidas uniformemente de tal forma que las cargas que se aplican sobre la cubierta se repartan de igual manera a todas las correas.

Por lo tanto, el diseño completo de la estructura es el siguiente:

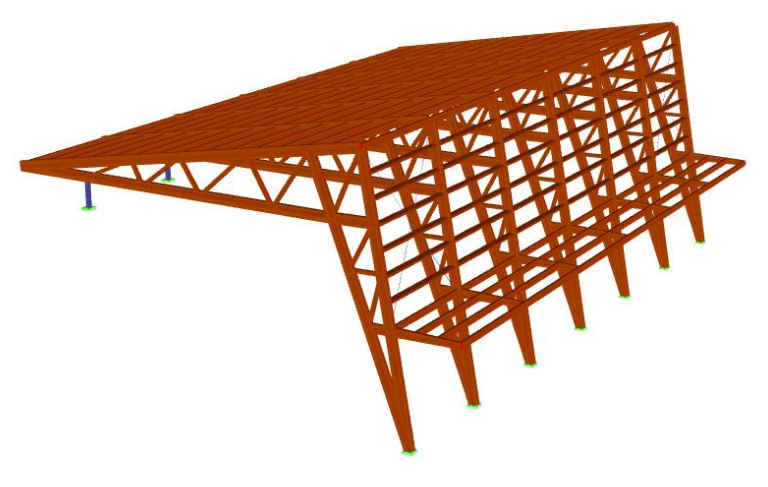

*Ilustración 4.8: Estructura completa. Dlubal RFEM*
### 4.3. CERRAMIENTO

La estructura cuenta con distintos cerramientos, por un lado, se encuentra la cubierta, en ella se realizará el cerramiento con paneles de tipo sándwich combinados con paneles de policarbonato celular. El cerramiento lateral será ejecutado únicamente con paneles de policarbonato, y la pequeña cubierta adicional se cerrará con panel sándwich solamente.

Los paneles de las cubiertas se situarán anclados a las correas de la estructura. Como se ha comentado anteriormente, en la cubierta superior, se intercalarán entre los paneles sándwich, los paneles de policarbonato con el fin de aprovechar la luz natural, y de esta forma iluminar la pista de frontón.

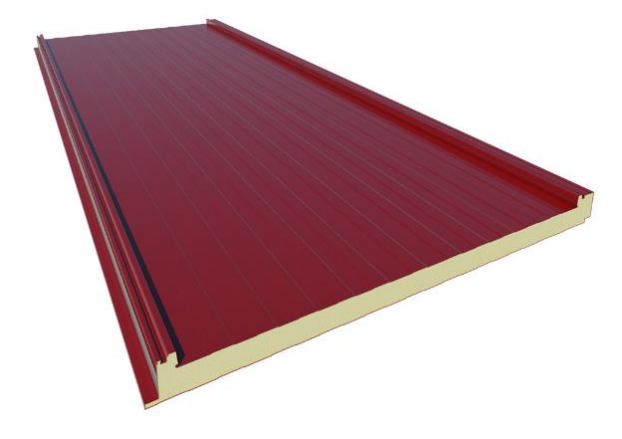

*Ilustración 4.9: Panel sándwich. [29]*

Respecto al cerramiento lateral cuenta con paneles de policarbonato, cumpliendo así dos funciones principales, generan cobijo a las personas que puedan estar en la pista, y a su vez, generar la luminosidad adecuada para la realización de la actividad física.

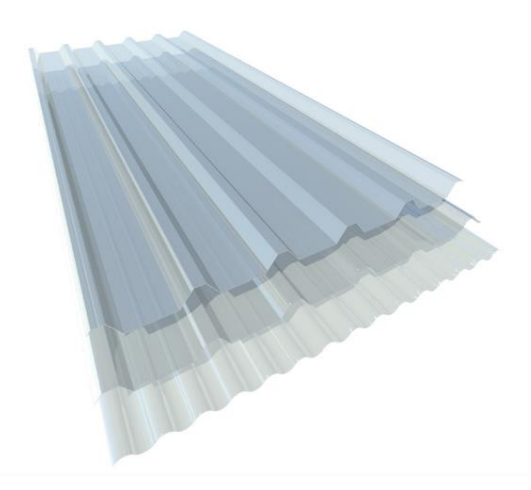

*Ilustración 4.10: Panel de policarbonato. [29]*

En la siguiente figura se observa cómo sería el planteamiento final de la cubierta.

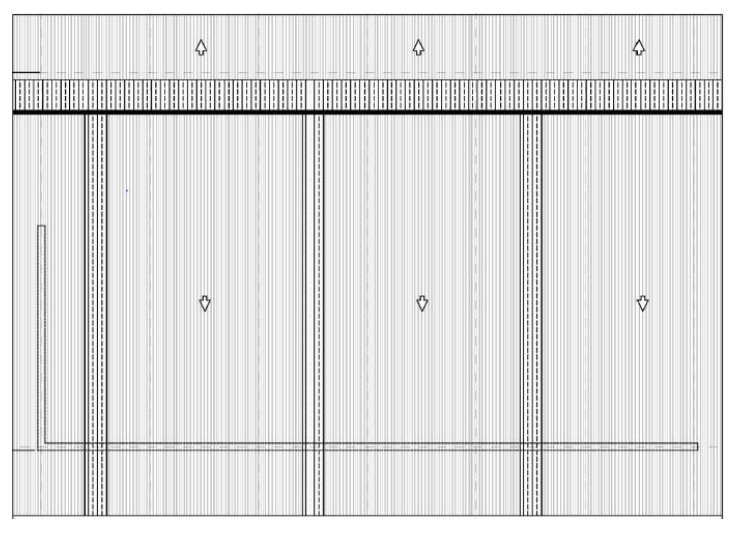

*Ilustración 4.11: Disposición de la cubierta. AutoCAD*

# 5. CÁLCULO ESTRUCTURA EN DLUBAL RFEM

## 5.1. INTRODUCCIÓN AL PROGRAMA

Dlubal RFEM es un software dedicado al análisis estructural mediante elementos finitos en dos o tres dimensiones, pudiendo analizarse estructuras de diversos materiales y con múltiples secciones.

Este programa ha sido el escogido para realizar todos los cálculos necesarios para el dimensionamiento de la estructura, debido a que ha sido el programa utilizado durante las Prácticas de Empresa, en la empresa "2ic Ingeniería Industrial y Consultoría". De este modo se cumple el objetivo de seguir con el aprendizaje de software.

Es un programa muy intuitivo y que con el que, con el debido tiempo de aprendizaje y de práctica, se pueden llevar a cabo proyectos sin dificultad. Una de las características principales por el cual ha sido elegido este software, es que tiene la capacidad de trabajar con madera, y es lo buscado para este trabajo.

## 5.2. METODOLOGÍA DE USO DE DLUBAL RFEM

El proceso de modelización y cálculo de Dlubal RFEM puede ser similar al de otros programas de elementos finitos.

Como comienzo, es necesario tener definidos tanto la sección, como los materiales de los elementos constructivos que conforman la estructura que se quiera analizar.

Una vez esto esté definido e implementado en los menús correspondientes, el siguiente paso consistirá en la creación del modelo. Dlubal RFEM cuenta con distintos elementos constructivos que pueden ser de ayuda para la correcta representación del modelo, pudiendo añadir barras de distintas secciones, superficies o sólidos.

El paso siguiente debería ser definir las condiciones de contorno del problema. Para ello, el programa cuenta con la opción de elegir el apoyo que se necesite en cada nudo, pudiendo escoger los grados de libertad que se adapten a las condiciones de contorno establecidas.

Para poder determinar si la estructura es capaz de resistir, es necesario contar con las cargas que actuarán sobre ella. Para ello, Dlubal RFEM cuenta con un sistema donde se pueden añadir los diferentes casos de carga que actúan sobre el modelo. Una vez dichos casos estén definidos, es posible introducir las cargas referidas a cada caso, ya sean puntuales, lineales, superficiales o bien, aplicarlas a cada barra o superficie por independiente.

En cuanto al cálculo, en el programa se distinguen distintos módulos dependiendo del material del que se componga la estructura en estudio, pudiendo ser de hormigón, acero, aluminio o de madera. Al margen de estos, también cuenta con módulos con funciones especiales, como puede ser el de estabilidad, donde se realizan los cálculos relacionados con el pandeo. El de cimentación, dimensionando el tipo de cimentación elegido y calculando el armado necesario para dicha cimentación. Y el de uniones, pudiendo escoger la unión para distintas barras y dimensionándola de manera óptima.

Como información añadida, también existen otros módulos, no utilizados en este trabajo, como son el de cálculo de torres de celosía, cálculo de tuberías o cálculo de la dinámica de una estructura.

Una vez realizados los cálculos, hay diversas opciones de visualización de estos. Se puede elegir ver en pantalla las deformaciones de la estructura, las tensiones en cada viga, los valores de los esfuerzos e incluso cuenta con una animación de la deformación que sufre la estructura.

Por todo esto, se puede concluir que Dlubal RFEM tiene muchas posibilidades de cálculo para todo tipo de estructuras.

## 5.3. PROCEDIMIENTO DE MODELIZACIÓN

El proceso de modelización consta de varias partes, pudiéndose dividir primeramente en la descripción de las distintas secciones, incluyendo el material de estas. Seguidamente establecer las condiciones de contorno e introducir las cargas que actúan sobre el modelo. Y, por último, el cálculo estructural y la comprobación de todos los elementos constructivos.

Se comenzará abriendo un nuevo archivo con el nombre que se ha elegido para el trabajo. Una vez hecho esto, se accede a la pantalla principal, donde se encuentran los diferentes menús y submenús que serán necesarios para la introducción de los elementos que componen la estructura.

El primero paso será la introducción de las barras en su posición adecuada, como se indican en los planos previos. Para realizar esto es necesario crear la sección de barra que se va a utilizar, para ello se abre el menú correspondiente y se selecciona la opción de barras. Dentro de este menú creamos la nueva sección.

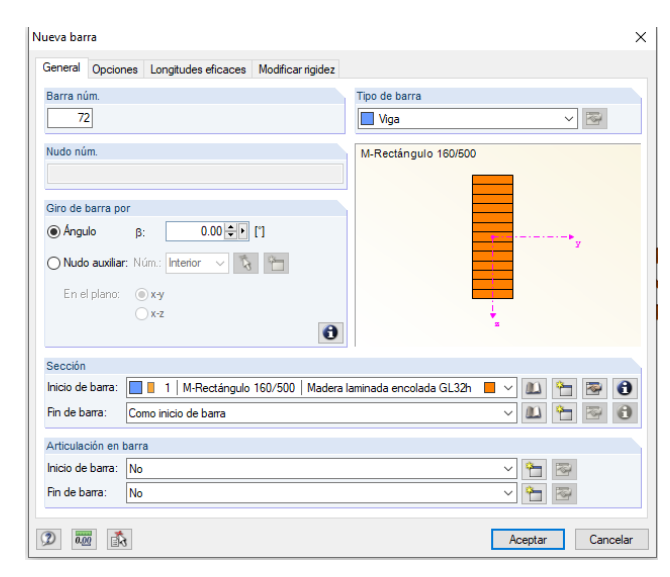

*Ilustración 5.1: Menú de introducción de nueva barra. Dlubal RFEM*

El método para crear la nueva sección comienza con la elección de una sección de madera con las dimensiones establecidas, en este caso, 500x180 mm. Una vez introducidos estos parámetros, se escoge el material, que será madera laminada. El tipo de madera escogido será el GL32h, una vez conocidos los resultados se decidirá si es el más adecuado para soportar las cargas.

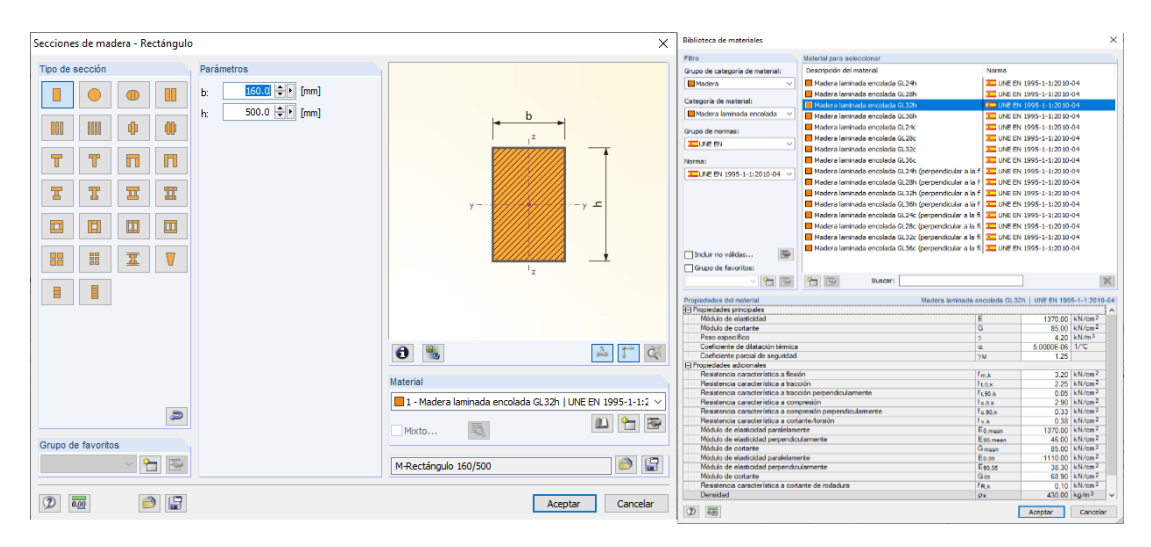

*Ilustración 5.2: Menú de definición de nueva sección-material. Dlubal RFEM*

Después de concluir estos pasos es el momento de empezar a modelar la estructura. Se posicionarán las barras en su posición mediante la introducción de nudos, estos se colocarán en las coordenadas correspondientes para conseguir las dimensiones establecidas.

El paso siguiente a introducir las barras, será establecer las condiciones de contorno, para ello se abre el menú de apoyos en los nudos y se asignan las condiciones necesarias, en este caso contamos con empotramientos.

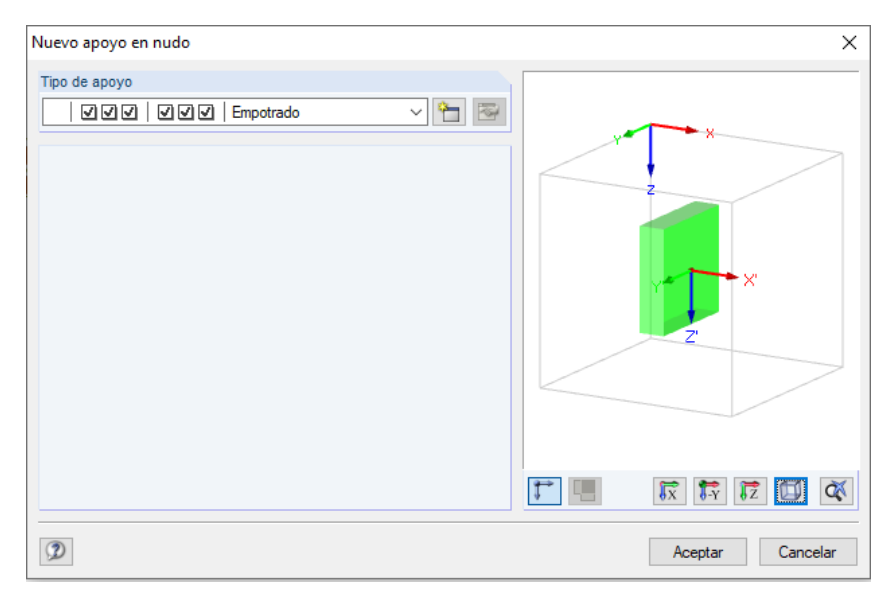

*Ilustración 5.3: Menú de apoyo en nudos. Dlubal RFEM*

Al igual que se introducen las barras iniciales, se irán añadiendo las barras restantes, con el cambio únicamente de que la sección será diferente. De vuelta al menú de introducción de barras, se crea una sección nueva y se repiten los pasos anteriores.

Para continuar con el modelizado, es necesario introducir las cargas que se van a ejercer sobre cada una de las barras. Para ello, abriendo el menú de cargas se introducen los distintos casos de cargas, como pueden ser el de sobrecarga, la carga de viento o la carga de nieve. Una vez hecho esto, en cada caso de carga se añade las cargas a las barras adecuadas, pudiendo elegir la dirección y el sentido de estas. Con ello se consigue tener el modelo de estructura completamente definido para continuar con los módulos de cálculo.

| Editar casos y combinaciones de carga                                                                                                    |                                                                                                    | $\times$   Nueva carga en barra                                                                                                    | $\times$                                                   |
|----------------------------------------------------------------------------------------------------|----------------------------------------------------------------------------------------------------|----------------------------------------------------------------------------------------------------|------------------------------------------------------------|
| Casos de carga existentes<br>$-60$ CC1<br>$66 - 002$<br>Sobrecarge                                                                        | Casos de cargo Acciones Expresiones de combinación Combinaciones de acciones Combinaciones de carga Combinaciones de resultados<br>CC nim.<br>Descripción del caso de caroa<br>Usar<br>図<br>- 11<br>$\sim$                                   | Núm.<br>Referida a<br>En las barras núm.<br>(e) Barras<br>日南戸<br>C Lista de barras<br>C Conjuntos de barras                                                                                                    | Tipo de carga "Fuerza"<br>Distribución de carga "Uniforme" |
| Ga 603<br>Carpas muertas<br><b>Low</b> CC4<br>Verto hacia anha<br><b>Cow CCS</b><br>Vierto hacia abaio<br><b>Ow CCS</b><br>Viento laberal | General Parámetros de cálculo<br>Categoria de acción<br>EN 1990   UNE<br><b>G</b> Permanente<br>Peso propio<br><b>D</b> Activo<br><b>Rector en dirección:</b><br>$0.000$ $Q$ $H$<br>X:<br>$0.000$ $+$ $  -$<br>Y:<br>$1.000$ $+$ $  -$<br>Z: | Tipo de carga<br>Distribución de carga<br>Dirección de carga<br>$•$ Fuerza<br>O Puntual:<br>Ox<br>Local<br>referida a la longitud<br>O <sub>x</sub><br>$\bigcirc$ u<br>园<br>Momento<br>real de barra:<br>Oz<br>$\Box$ v<br>$O$ Temperatura<br>(a) Liniforme<br>$\bigcap$<br>Global<br>O Deformación axial<br>referida a la longitud<br>O Trapezoidal<br>On<br>real de barra:<br>O Desplazamiento axial<br>Cuadrangular<br>@71<br>Parabólica<br><b>O</b> Curvatura<br>Global<br>QX<br>referida a la longitud<br>O Variable<br>O Pretensado inicial<br>O' |                                                            |
| $\leq$<br>$\overline{\phantom{a}}$<br>HE & W & BX 80<br>$\pmb{\times}$                                                                    | Comentario<br>$\sim$ $\overline{\text{m}}$                                                                                                    | proyectada de barra:<br>O Pretensado final<br>OZP<br>C Extra:<br>相談<br>Desplazamiento<br>Parámetros de caroa<br>$\div$ [m]<br>0.000 FF [kN/m]<br>D.<br>$\div$ [m]<br>$\left \frac{A}{2}\right $ [kN/m]<br>D2:<br>$\left \frac{a}{2}\right $ [kN/m]<br>Distancia relativa en %<br>D.<br>Carga sobre la longitud total de<br>$\div$ [kN/m]<br>D <sub>2</sub> :<br>barra.<br>Comentario<br>$\sqrt{6}$ 3                                                                                                    | Dirección de carga "Global ZL"<br>zŧ                       |
| $\boxed{2}$ $\boxed{3}$ $\boxed{3}$                                                                                                    | Acestar                                                                                                    | 2 2 4 9<br>Cancelar                                                                                                    | Cancelar<br>Aceptar                                        |

*Ilustración 5.4: Menú de introducción de cargas. Dlubal RFEM*

Hay distintos módulos de cálculo, dependiendo del material y/o de lo que se quiera calcular. El primer paso será ejecutar el módulo de estabilidad, en este módulo el programa calculará las longitudes eficaces de cada barra. Estos valores serán exportados posteriormente al módulo de cálculo y se utilizarán para mejorar la precisión de los resultados.

El módulo de cálculo necesario es el de madera, luego, se ejecuta y una vez dentro, se rellenarán las distintas casillas. En la primera ventana se escogen las barras que se quiere que entren en el estudio, y los casos de carga a estudiar. Será de interés comprobar tanto el estado límite último como el estado límite de servicio.

*Ilustración 5.5: Menú de módulo de cálculo. Dlubal RFEM*

Continuando con las ventanas, en las dos posteriores se reflejan tanto los materiales como las secciones de las barras seleccionadas con anterioridad, con el fin, de comprobar que todo está correcto.

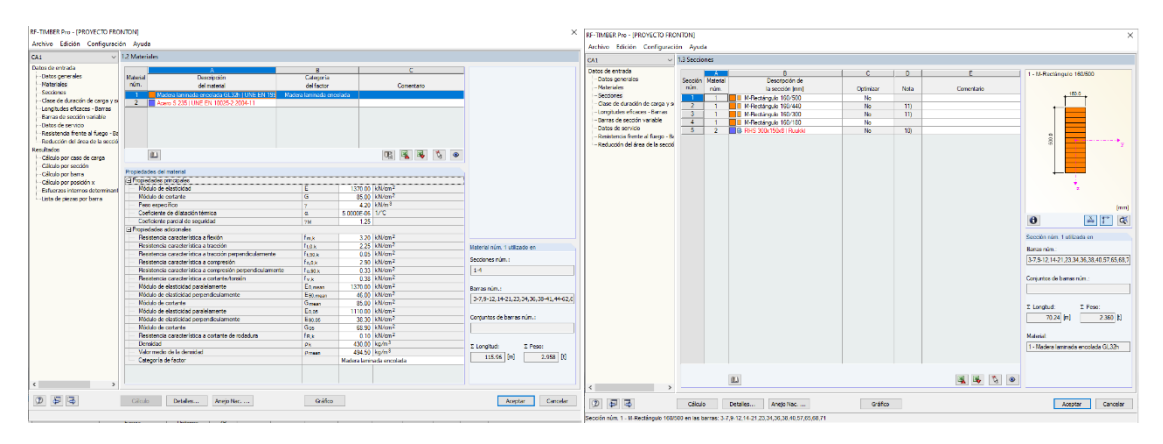

*Ilustración 5.6: Pestaña de visualización de materiales y secciones. Dlubal RFEM*

En la siguiente pestaña es desde donde se exportan los datos de estabilidad comentados anteriormente. Por último, hay que seleccionar las barras que se quieren comprobar, tanto para los casos de carga seleccionados, como para la resistencia al fuego.

Como detalle adicional, es posible establecer la resistencia al fuego, en este caso se ha elegido R60. Como se ha comentado en apartados anteriores, es necesario entrar en la pestaña de detalles, y en la opción de resistencia al fuego, se seleccionará la opción de R60. Es posible elegir otros valores dependiendo de las solicitaciones de la estructura en estudio.

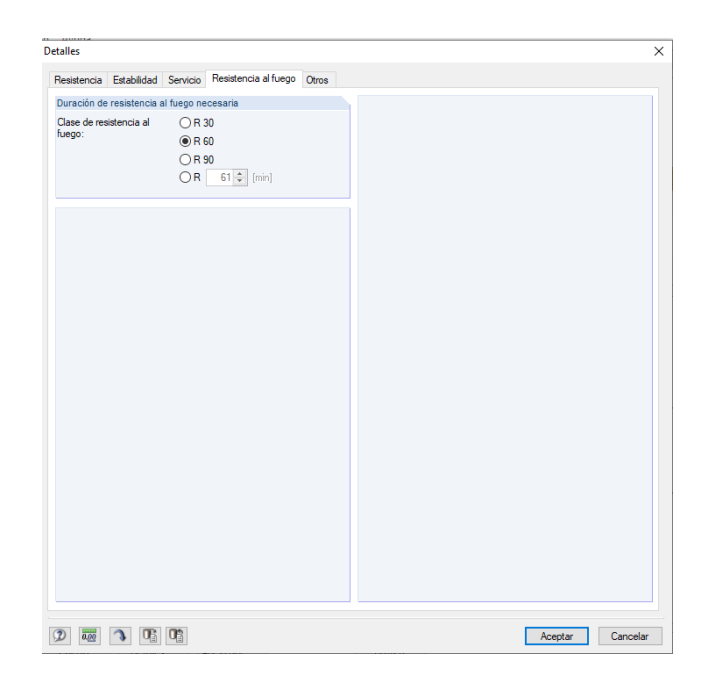

*Ilustración 5.7: Pestaña Resistencia al fuego. Dlubal RFEM*

Con todos los datos introducidos, el paso final es calcular todo y esperar a los resultados finales que serán comentados en el apartado de Resultados.

Todo el proceso anterior se ha dado para la realización de uno de los pórticos de la estructura. A la hora de calcular la cimentación, es necesario tener los siete pórticos que constituyen la marquesina del trabajo. Para ello, el paso a seguir es copiar el pórtico ya hecho, incluyendo las cargas, a una distancia de 6 metros hasta completar la estructura.

Una vez se tenga la estructura completa, se puede comenzar el estudio de la cimentación. En el programa utilizado hay un módulo específico para dicho cálculo, pero por la experiencia y por mejor capacidad de control de los datos, se realizará mediante otro procedimiento detallado a continuación.

Este procedimiento consiste en la introducción de una superficie de hormigón, de tal manera que después, se podrá calcular desde el debido módulo de hormigón, simulando una zapata corrida.

La introducción de la superficie se hace de igual forma que la de una barra, pero en este caso ejecutando el menú indicado para superficies. Una vez allí, se deberá indicar tanto el material como el espesor oportuno de la superficie.

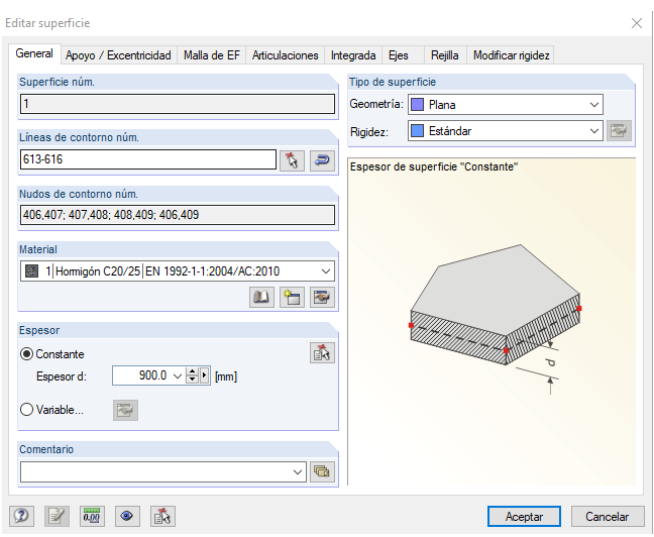

*Ilustración 5.8: Menú de introducción de superficie. Dlubal RFEM*

Hecho esto, se procede a calcular las superficies generadas mediante el módulo de superficies de hormigón. Este módulo contiene distintas pestañas, similares al módulo de madera utilizado con anterioridad.

La primera ventana es igual que la del módulo anterior, en ella se escoge las superficies para estudio y se establecen los casos de carga a calcular. Como en el caso anterior, seguirán siendo el estado límite último y el estado límite de servicio. Posterior a esta ventana se podrá ver el material escogido para las superficies, en este caso, hormigón C20/25 y el material del que será la armadura, acero B 500S.

|                                      | 1.2 Materiales<br>CA1 - Cálculo de hormigón arma v                                           |                                        |                            |                          |                                                               |  |  |
|--------------------------------------|----------------------------------------------------------------------------------------------|----------------------------------------|----------------------------|--------------------------|---------------------------------------------------------------|--|--|
| Datos de entrada                     | $\overline{R}$                                                                               |                                        |                            |                          | $\epsilon$                                                    |  |  |
| Datos generales<br><b>Materiales</b> | Material<br>Descripción del material<br>núm.                                                 |                                        |                            |                          |                                                               |  |  |
| Superficies                          | Clase resistente del homigón<br>Acero de armar                                               |                                        |                            | Comentario               |                                                               |  |  |
| - Armadura                           | $\overline{9}$ B 500 S (A)<br>Hormigón C20/25                                                |                                        |                            |                          |                                                               |  |  |
| $-1 - Z$ anata                       |                                                                                              |                                        |                            |                          |                                                               |  |  |
| Resultados                           |                                                                                              |                                        |                            |                          |                                                               |  |  |
| Armadura necesaria                   |                                                                                              |                                        |                            |                          |                                                               |  |  |
| - total                              |                                                                                              |                                        |                            |                          |                                                               |  |  |
| -por superficie                      | $\mathbf{m}$<br>$\mathbf{m}$                                                                 |                                        |                            |                          | $\sqrt{8}$                                                    |  |  |
| - por punto                          |                                                                                              |                                        |                            |                          |                                                               |  |  |
| - Cálculo de servicio                | Propiedades del material                                                                     | Curva tensión-deformación del hormigón |                            |                          |                                                               |  |  |
| -total                               | El Clase resistente del hormigón: Hormigón C20/25                                            |                                        |                            |                          | para el cálculo de la sección                                 |  |  |
| nor superficie                       | Resistencia característica a compresión en probeta cilíndrica                                | Fele.                                  |                            | 20.00 N/mm <sup>2</sup>  |                                                               |  |  |
| - por punto                          | Cuantil del 5 % de la resistencia a tracción                                                 | Fork 0.05                              |                            | $1.50 \mid N/mm^2$       |                                                               |  |  |
|                                      | El Características para los cálculos no lineales                                             |                                        |                            |                          | $\sigma_c$ (<0) 4                                             |  |  |
|                                      | Módulo de elasticidad secante medio                                                          | Ecm                                    | 30000.00 N/mm <sup>2</sup> |                          |                                                               |  |  |
|                                      | Valor medio de la resistencia a compresión en probeta cilíndrica                             | Fom                                    |                            | 28.00 N/mm <sup>2</sup>  | $-f_{rel}$                                                    |  |  |
|                                      | Valor medio de la resistencia a tracción                                                     | feem                                   |                            | $2.20$ N/mm <sup>2</sup> |                                                               |  |  |
|                                      | Deformación última a compresión pura                                                         | <b>Set</b>                             | $-2000$ $\frac{9}{2}$      |                          |                                                               |  |  |
|                                      | Deformación última de rotura                                                                 | Sofia                                  | $-3.500 - Z$               |                          |                                                               |  |  |
|                                      | Módulo de cortante                                                                           | G                                      | 12500.00 N/mm <sup>2</sup> |                          |                                                               |  |  |
|                                      | Coeficiente de Poisson                                                                       | v                                      | 0.200                      |                          | $\epsilon_{c2u} \epsilon_c \approx (0)$<br>$\varepsilon_{c2}$ |  |  |
|                                      | El Deformación característica para el diagrama parabólico-rectangular                        |                                        |                            |                          |                                                               |  |  |
|                                      | Deformación última a compresión pura                                                         | 8e2                                    | $-2000$ $\frac{9}{2}$      |                          |                                                               |  |  |
|                                      | Deformación última de rotura                                                                 | Sca2                                   | $-3.500$ $\%$              |                          | Curva tensión deformación de la                               |  |  |
|                                      | Exponente de parábola                                                                        | n                                      | 2.000                      | 25.00 kN/m <sup>3</sup>  | armadura para el cálculo de la sección                        |  |  |
|                                      | Peso específico                                                                              | Y                                      |                            |                          |                                                               |  |  |
|                                      | El Acero de armar: B 500 S (A)<br>E.<br>200000.00 N/mm <sup>2</sup><br>Módulo de elasticidad |                                        |                            |                          |                                                               |  |  |
|                                      | Valor medio del límite elástico                                                              | fym                                    |                            | 550.00 N/mm <sup>2</sup> | G <sub>4</sub>                                                |  |  |
|                                      |                                                                                              |                                        |                            | 500.00 N/mm <sup>2</sup> | ١ŵ                                                            |  |  |
|                                      |                                                                                              |                                        |                            |                          |                                                               |  |  |
|                                      | Límite elástico característico                                                               | <b>Fue</b>                             |                            |                          |                                                               |  |  |
|                                      | Valor medio de la resistencia a tracción                                                     | f <sub>tm</sub>                        |                            | 551.25 N/mm <sup>2</sup> | $f_{\gamma k}/\gamma_s$                                       |  |  |
|                                      | Resistencia característica a tracción<br>Deformación límite                                  | fik<br>Suk-                            | 25,000 %                   | 525.00 N/mm <sup>2</sup> | f <sub>tk.cal</sub> /ys<br>arctan E <sub>s</sub>              |  |  |

*Ilustración 5.9: Pestaña de visualización de materiales. Dlubal RFEM*

En el apartado de armadura se pueden establecer diferentes parámetros, como puede ser el diámetro de la armadura, la disposición de la armadura o la cuantía mínima de acero. Este último dato será el más importante, ya que, como ya se ha comentado en el apartado de la cimentación, para el área de hormigón de la zapata existe una armadura mínima de acero que no se puede rebajar. Por lo que, sabiendo el porcentaje de dicha armadura mínima, se debe indicar en el programa.

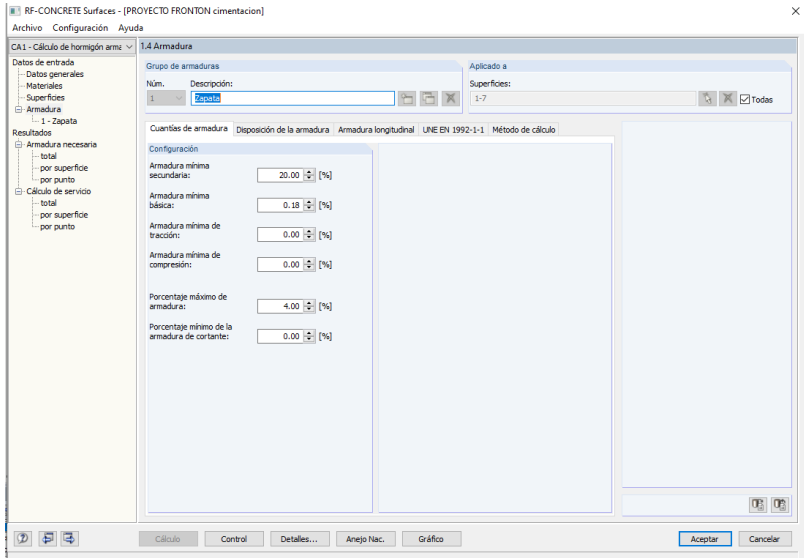

*Ilustración 5.10: Pestaña de valores de armadura. Dlubal RFEM*

Cuando se rellenan todos los datos necesarios se procede a calcular el modelo, y de igual manera que con las barras, se obtienen los resultados que serán comentados en el apartado de Resultados.

## 5.4. VERIFICACIONES CÁLCULO DEL PROGRAMA

Como paso inicial a la comprobación de los resultados, se ha creído conveniente realizar una serie de verificaciones para comprobar que el programa calcula correctamente los datos necesarios y de esta forma, tener la seguridad de que los resultados finales son completamente fiables.

La forma de trabajar consistirá en realizar, de forma analítica, los cálculos de modelos sencillos y comprobar que los resultados obtenidos coinciden con los aportados por el programa.

Se han realizado distintas verificaciones, como son, el cálculo de los esfuerzos internos, cálculo de la cimentación, dimensionado de las uniones, y, por último, cálculo a pandeo.

5.4.1. Verificación de esfuerzos internos, desplazamientos y tensiones El modelo de verificación consistirá en una viga apoyada-empotrada, con un apoyo fijo en un extremo y un empotramiento en el extremo contrario. Se compararán los resultados obtenidos del programa con los realizados analíticamente. En este caso, a comparar estarán los esfuerzos producidos en la viga, a parte de las reacciones en los apoyos, los desplazamientos, giros y las tensiones de esta.

La sección analizada será una viga de madera laminada encolada GL32h, cuyo módulo de elasticidad es igual a 1370 kN/cm<sup>4</sup> y su inercia es igual a 7776 cm4, de dimensiones 180x160 mm y cuya longitud es igual a 5 metros, a dicho viga se le aplicará una carga distribuida de 1 kN/m.

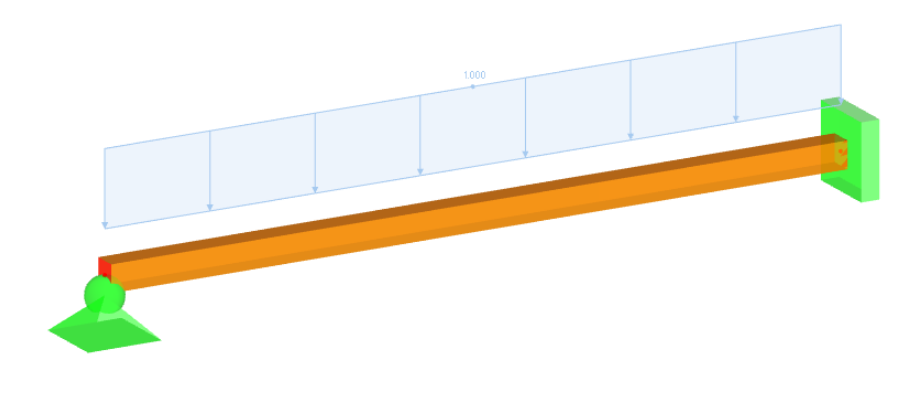

*Ilustración 5.11: Modelo viga apoyada-empotrada. Dlubal RFEM*

Comenzando por el modelado en Dlubal RFEM, siguiendo los pasos anteriormente citados sobre la metodología de uso del programa. Se diseña la viga apoyada empotrada, se introduce la carga correspondiente y se realiza el cálculo necesario para obtener los distintos resultados.

De esta manera, se obtienen los siguientes resultados:

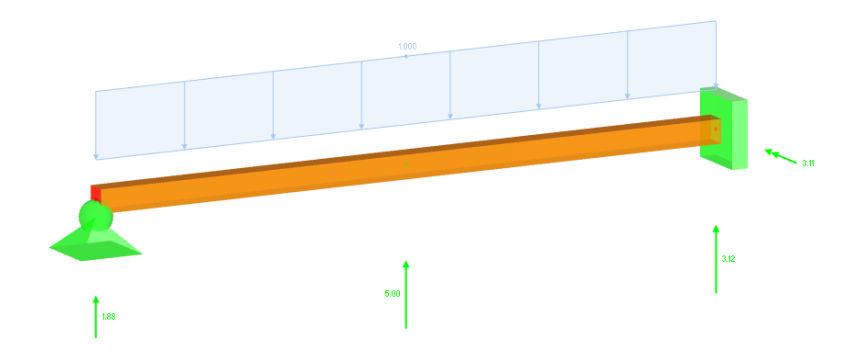

o Reacciones en apoyos:

*Ilustración 5.12: Reacciones en apoyos. Dlubal RFEM*

- − Rxa: 0 kN Rxb: 0 kN
- − Rya: 1.88 kN Ryb: 3.12 kN
- − Ma: 0 kN/m2 Mb: -3.11 kN/m2
- Desplazamientos y giros:

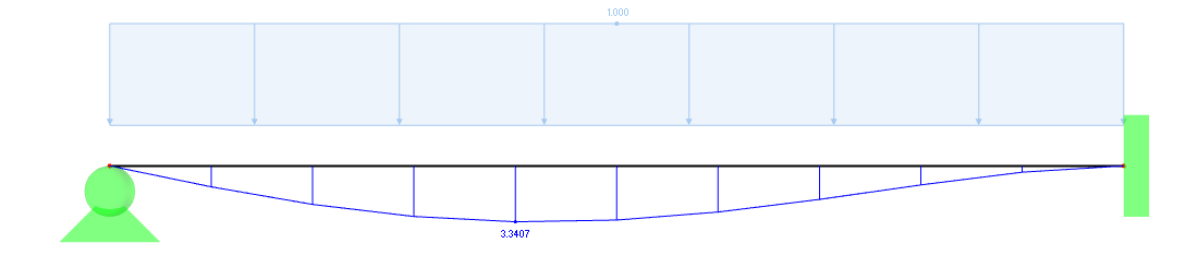

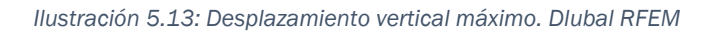

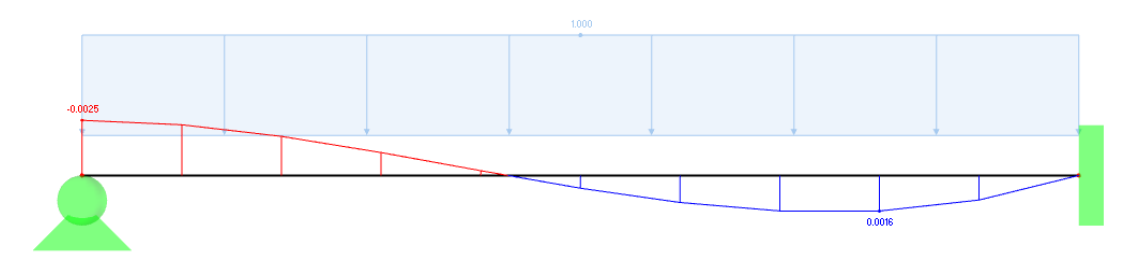

*Ilustración 5.14:Diagrama giros. Dlubal RFEM*

- − Uxa: 0 m Uxb: 0 m
- − Uya: 0 m Uyb: 0 m
- − Ɵa: -0.0025 rad Ɵb: 0 rad
- − Uzmax: 3,3407 x 10-3 m.
- o Esfuerzos internos:
- − N(x): 0

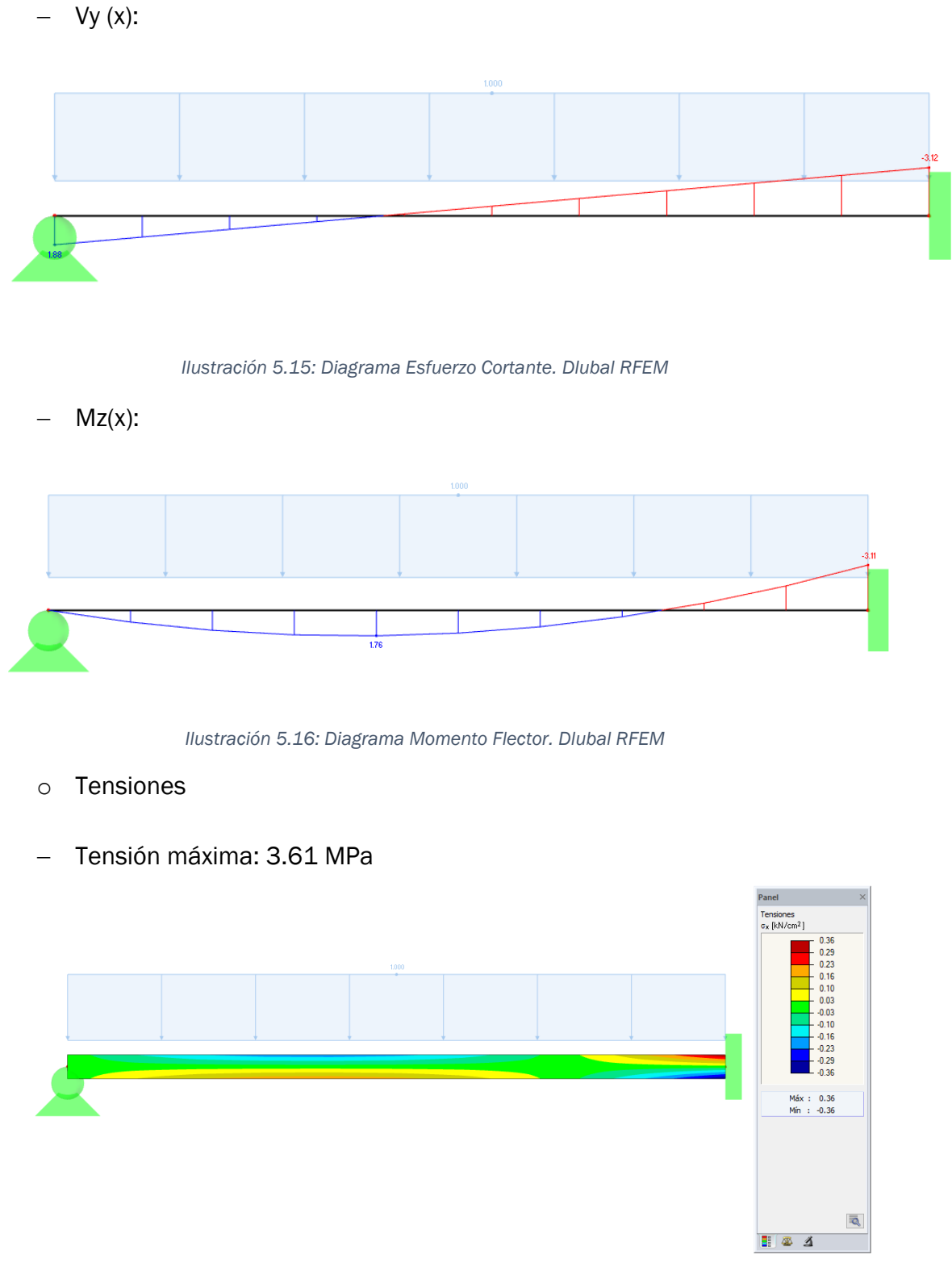

*Ilustración 5.17: Tensiones sobre barra. Dlubal RFEM*

Una vez recogidos los resultados obtenidos por el programa, se continúa realizando el cálculo analítico.

El método consistirá en plantear un pequeño problema MDR, de donde se obtendrán tantos los desplazamientos como las reacciones en los nudos A y B.

$$
\begin{pmatrix} F1 \\ F2 \\ 0 \\ F4 \\ F5 \\ F6 \end{pmatrix} + \begin{pmatrix} 0 \\ -qL/2 \\ -qL^2/12 \\ 0 \\ -qL/2 \\ qL^2/12 \end{pmatrix} = \begin{pmatrix} Kaa & Kab \\ Kab & Kbb \end{pmatrix} * \begin{pmatrix} 0 \\ 0 \\ \theta a \\ 0 \\ 0 \\ 0 \end{pmatrix}
$$

De resolver dicho sistema, se obtienen los siguientes resultados:

$$
\Theta a = -0.0025 \text{ rad}
$$
  

$$
F1 = 0 \text{ kN}
$$
  

$$
F2 = 1.88 \text{ kN}
$$
  

$$
F4 = 0 \text{ kN}
$$
  

$$
F5 = 3.12 \text{ kN/m}^2
$$

Por lo tanto, los esfuerzos internos vienen dados por las siguientes ecuaciones:

$$
N(x) = 0
$$
  
  $Vy(x) = F2 - qx$   
  $Mz(x) = F2x - (qx2)/2$ 

Una vez conocidos los esfuerzos internos, se calculará la tensión máxima sufrida por la viga, siguiendo la siguiente ecuación:

$$
\sigma = \frac{N}{A} - \frac{M}{I} * y
$$

*Ecuación 5.1*

Siendo:

− N = 0 <sup>−</sup> M = -3.12 kN/m<sup>2</sup> − I = 77.76 \* 10-6 m<sup>4</sup> − y = 0.9 m

Realizando la anterior operación se obtiene una tensión de 3.61 MPa.

Por último, se realizará el cálculo del desplazamiento máximo de la viga, y el punto donde se alcanzará.

Para ello, se plantea el siguiente problema virtual:

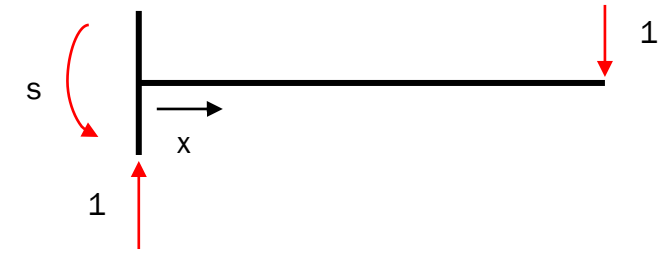

*Ilustración 5.18: Problema Virtual*

Siendo:  $m(x) = +s - x$ 

Planteando el PFV, se llega a la siguiente expresión:

$$
1 * \delta - s * \Theta a = \int_0^S \frac{M(x) * m(x)}{EI}
$$

*Ecuación 5.2*

Realizando las operaciones oportunas se llega a:

$$
s = 2.08 \text{ m}
$$

$$
\delta = 0.00323 \text{ m} = 3.23 \text{ mm}
$$

Por lo tanto, después de estas verificaciones se puede concluir que lo resultados obtenidos, en cuanto a los esfuerzos internos, deformaciones y tensiones, por el software son válidos. Ya que, concuerdan con los obtenidos mediante forma analítica.

#### 5.4.2. Verificación de la cimentación

En este caso, el procedimiento de verificación será distinto. No se realizará el cálculo analítico, sino que se calculará de forma aislada una zapata, para comprobar que la armadura diseñada, coincide con la armadura de la cimentación en la estructura completa.

Para realizar dicha comprobación, del modelo real de la estructura, se extraen las reacciones en el apoyo empotrado, que será donde se sitúe la zapata.

En un modelo aparte, se diseñará un pequeño pilar de acero que apoya sobre una zapata con las mismas dimensiones que la del trabajo en cuestión, 3,6 x 3,6 x 0,9 m. De tal forma que, sobre el pilar, actuarán las reacciones que anteriormente han sido extraídas del apoyo de la estructura. A continuación, se adjunta una figura de dicho modelo junto con las reacciones citadas.

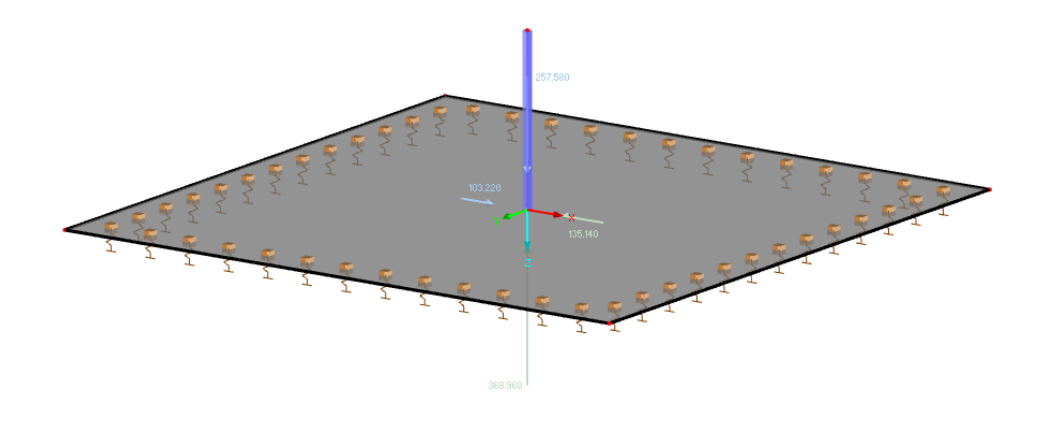

*Ilustración 5.19: Modelo zapata con pilar metálico. Dlubal RFEM*

De esta manera, se calcula la armadura de la zapata con el objetivo de comprobar que los resultados son similares. Como se puede ver en la siguiente figura, la armadura mínima calculada en este caso es igual a la calculada con anterioridad en el trabajo, teniendo un valor de 16.20 cm2/m.

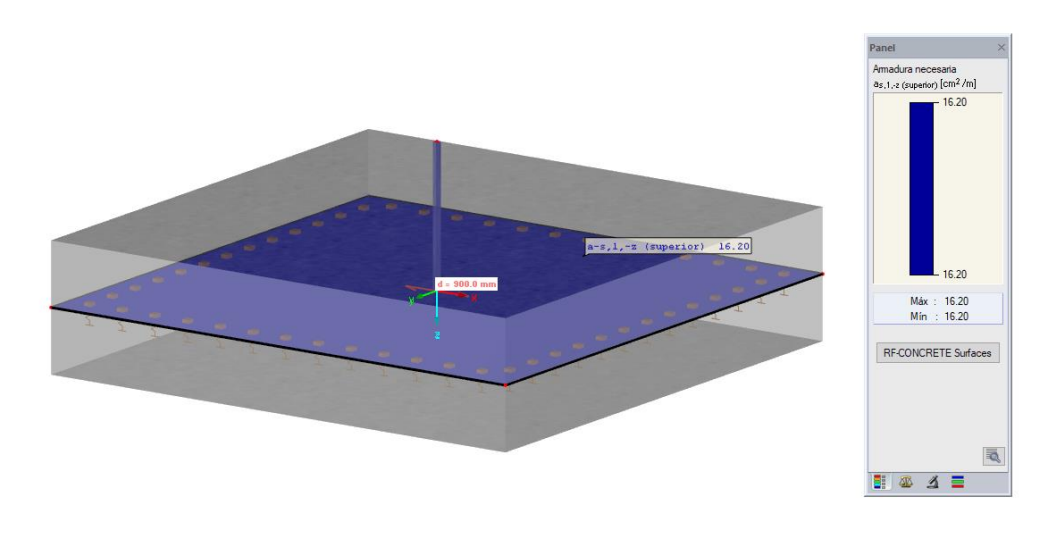

*Ilustración 5.20: Armadura mínima. Dlubal RFEM*

Por lo que se concluye que el cálculo inicial ejecutado por el software es correcto, y el dimensionado de la cimentación es fiable.

#### 5.4.3. Verificación de uniones

Otra de las verificaciones oportunas, es la comprobación de uniones entre las vigas de madera. Para ello, se comprobará mediante un ejemplo. Se modela una viga biapoyada de igual forma a como se hizo anteriormente y se le aplica una carga puntual en el centro de la barra de valor 1 kN. Una vez hecho esto se calcula mediante el software, recogiendo los esfuerzos internos de dicha barra.

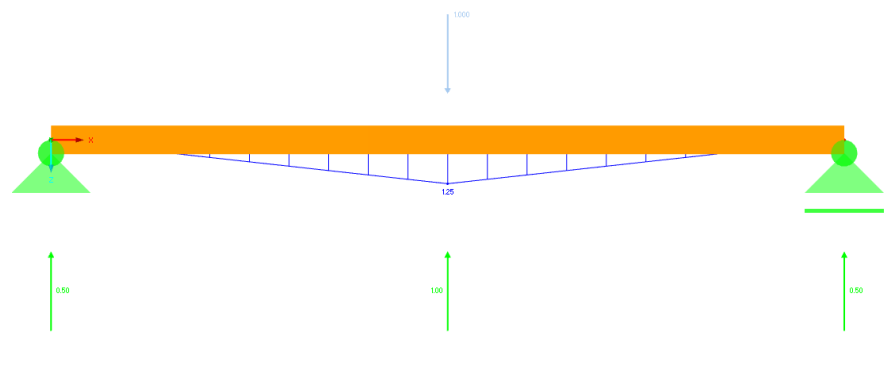

*Ilustración 5.21: Esfuerzos internos barra biapoyada. Dlubal RFEM*

Una vez se ha calculado dicha barra, el paso a seguir es dividir esta viga en dos partes y realizar una unión en el punto medio de la barra. De esta manera, mediante el módulo especializado en uniones del programa, se dimensionará la unión necesaria que soporte la carga aplicada.

Estas uniones en el programa RFEM Dlubal, vienen dadas bien por una placa de acero interior, o por dos placas exteriores y sus elementos de unión adecuados. Pudiendo ser dichos elementos: pasadores, pernos, clavos, etc. En este caso se elegirá la opción de los pasadores junto con las placas de acero exteriores.

Una vez hecho el cálculo, el resultado obtenido es que para soportar la carga aplicada es necesario introducir dos placas de acero S235, cuyas dimensiones son 0,504 x 0,18 m y cuyo espesor es de 0,01 m. Dichas placas estarán sustentadas en cada una de las dos barras por 6 pasadores de diámetro 0,012 m y longitud 0,16 m. Dispuestos en 2 filas y 3 columnas, como se puede ver en la siguiente figura.

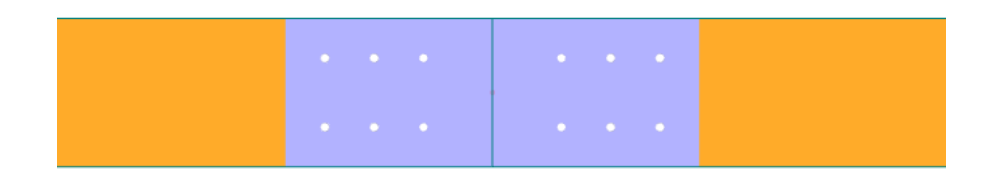

*Ilustración 5.22: Placas de unión. Dlubal RFEM*

Una vez realizado dicho cálculo, el siguiente paso será comprobar de forma analítica si la unión generada por el software resiste los esfuerzos necesarios.

Primeramente, se calculará la fuerza que se ejerce en cada uno de los pasadores de la placa. Para ello, se parte del momento flector ya calculado por el programa, y de la distancia a la que se encuentran separados los pasadores.

De esta forma, si los pasadores están separados una distancia de 84 mm, tomando momentos respecto de uno de ellos se obtiene:

$$
1250 \text{ Nm} = F * 0.084 \text{ m}
$$

$$
F = 14881 \text{ N}
$$

Por lo tanto, a continuación, se realizarán tres comprobaciones con el fin de verificar si todos los elementos que componen la unión resisten la carga aplicada sobre ellos.

o Aplastamiento de la placa de acero

Uno de los modos de fallo, este fallo sucede en el ELU, cuando el pasador es cargado en dirección perpendicular a su eje. De esta forma, la presión que ejerce el pasador sobre la placa puede originar una deformación sobre esta o incluso generar daños en el propio pasador. A continuación, se adjunta una representación de dicho fallo.

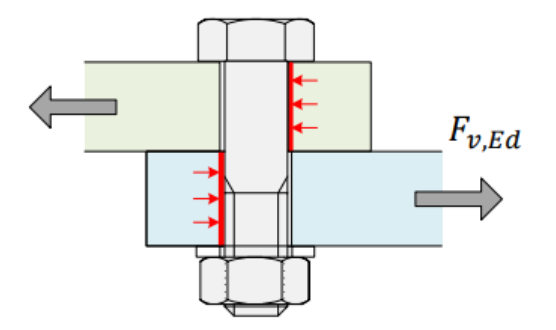

*Ilustración 5.23: Fallo por aplastamiento de placa.[30]*

Por lo tanto, es necesario calcular la resistencia a aplastamiento de la chapa. Para ello se calculará la resistencia del área de la placa que resiste esta presión.

Partiendo de los datos:

- − Limite elástico: 235 MPa
- − Diámetro de los pasadores: 0,012 m
- − Espesor de la chapa: 0,01 m

La resistencia de aplastamiento, por lo tanto, será:

$$
F_{b,Ed} = d_0 * t * f_{u,b}
$$

*Ecuación 5.3*

Siendo:

Fb,Ed : Resistencia a aplastamiento de la placa

d0: Diámetro nominal del pasador

t: Espesor de la placa

fu,b : Resistencia del material del pasador

Comprobando: 28200 N > 14881 N

Por lo que no existirá aplastamiento de la placa de acero.

o Aplastamiento de la viga de madera

Al igual que existe la posibilidad de aplastamiento de la placa, se puede dar el caso de que el fallo se produzca en la propia viga de madera. Por lo que el cálculo es idéntico al anterior, pero en ese caso con el espesor de la viga de madera y su correspondiente limite elástico [30].

- − Limite elástico: 24 MPa
- − Diámetros pasadores: 0,012 m
- − Espesor de la viga de madera: 0,16 m

La resistencia en este caso será:

$$
Fb, Ed = d0 * t * fu, b
$$

*Ecuación 5.4*

Siendo:

Fb,Ed : Resistencia a aplastamiento de la viga

d0: Diámetro nominal del pasador

t: Espesor de la viga

fu,b : Resistencia del material del pasador

Comprobando: 46080 N > 14881 N

o Resistencia a cortadura del pasador

El fallo a cortadura viene dado cuando el pasador es cargado en dirección perpendicular a su eje, de esta manera la superficie de la placa ejerce una presión sobre el pasador, causando tanto corte como tracción en el cuerpo del pasador [30].

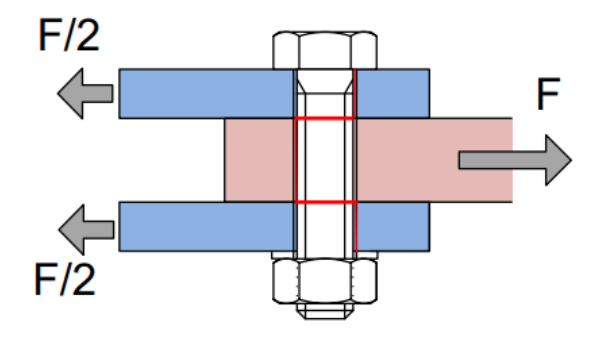

*Ilustración 5.24: Fallo a cortadura en dos planos.[30]*

La resistencia a cortadura viene dada por la siguiente expresión:

$$
F_{v, \text{Rd}} = \frac{\alpha * f u b * A}{\gamma M} * n_{\text{pc}}
$$

*Ecuación 5.5*

Siendo:

- − Fv,Rd: Resistencia a cortante del pasador
- $\alpha$ : Coeficiente con valor 0.6
- − Fub: Resistencia del material del tornillo
- − A: Área del pasador
- − Npc: Número de planos de corte, en este caso 2
- − γM: Coeficiente de minoración con valor √3

Se obtiene una resistencia a cortadura:

$$
F_{v, Rd} = 18414 N
$$

#### Comprobando: 18414 N > 14881 N

Una vez realizadas dichas comprobaciones, se puede concluir que los elementos de la unión no fallan y que, por lo tanto, la unión ejecutada por el programa Dlubal RFEM, es correcta.

Por lo que, una vez concluida esta verificación, las uniones de la estructura dimensionadas mediante el software, no serán comprobadas. Puesto que, existe la certeza de que están ejecutadas de manera correcta.

#### 5.4.4. Verificación cálculo a pandeo

Otra verificación para realizar es el cálculo a pandeo. Para esta ocasión, el programa cuenta con un módulo de cálculo de inestabilidad, donde para una carga dada, calcula el valor propio para el cual, se llega a la carga critica que produce el pandeo.

Para esta verificación, el modelo usado es distinto al anterior, será una barra de madera GLh32, empotrada únicamente en uno de sus extremos. Su longitud es igual a 5 m y cuya sección es idéntica a la de los anteriores ejemplos, siendo una sección rectangular de 180x160 mm. A esta barra se le aplica en el extremo libre una carga puntual de compresión, de valor 1 kN. En la siguiente figura se puede observar la barra junto con la carga aplicada.

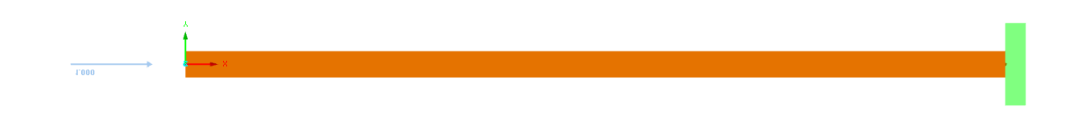

*Ilustración 5.25: Modelo de barra empotrada libre. Dlubal RFEM*

Una vez realizado el modelo, se ejecuta el análisis de estabilidad. El resultado de dicho análisis muestra que el valor para el cual, la carga de 1 kN se convierte en una carga critica, es decir, que se produce la situación de pandeo, es de 82,74. Por lo tanto, la carga crítica será de 82,74 kN.

Siguiendo los pasos de los ejemplos anteriores, se realizarán ahora los cálculos de forma analítica, con el objetivo de comprobar que los resultados son semejantes.

Para ello, se parte del mismo ejemplo, una barra empotrada libre con una carga aplicada de 1 kN. Para calcular la carga critica se utilizará la siguiente ecuación:

$$
\text{Ncri} = \frac{\pi^2 * E * I}{(\beta * L)^2}
$$

*Ecuación 5.6*

Siendo:

$$
- P = 1 kN
$$

$$
- E = 1370 \text{ kN/cm}^2
$$

$$
-
$$
 1 = 6144 cm<sup>4</sup>

$$
-\beta = 2
$$

 $- L = 5 m$ 

Realizando la operación se obtiene el resultado de Ncri = 83.07 kN. Por lo tanto, se llega a la conclusión de que el resultado obtenido por el software es válido.

### 5.5. RESULTADOS OBTENIDOS

Una vez realizados todos los cálculos necesarios, se comenzará a comentar los resultados obtenidos.

Para comenzar, se detallará el funcionamiento de Dlubal respecto a los cálculos. El programa tiene en cuenta los Estados Limite, dichos estados son aquellos donde, en el caso de sobrepasarse, la estructura pierde alguna característica estructural para la que fue construida.

Estado limite último (ELU): afecta a la seguridad de las personas, algunas de las causas pueden ser, una deformación excesiva de la estructura, la pérdida de equilibrio o la rotura de los elementos estructurales, entre otros casos. Al sobrepasar este estado la estructura puede llegar a colapsar superando su capacidad resistente [29].

Estado límite de servicio (ELS): afecta al confort y el correcto funcionamiento de la estructura. Puede ser debido a las vibraciones, a fisuras, o giros y flechas excesivos. En general, las situaciones debidas a sobrepasar este estado pueden ser reparadas o controladas [29].

Por lo tanto, debido a que sobre la estructura actúan diversas cargas, el programa hará distintas combinaciones de ellas con el fin de comprobar si se sobrepasan el ELU o ELS.

Respecto al ELU, se comprobará la estabilidad de la estructura y su resistencia. Esto quiere decir que todos los elementos de la estructura deben tener la suficiente capacidad portante para soportar las cargas aplicadas, y que del cómputo de las cargas no resulte una inestabilidad.

Primeramente, se comenzará comentando el cálculo a resistencia de la estructura, por una parte, se comentará los resultados de un pórtico aislado y seguidamente el de la estructura completa.

o Resistencia portante

Como se puede observar en la siguiente figura la zona más cargada es el final de la viga superior de 500x180 mm, y la última de las diagonales de sección 180x160 mm que forman el cordón superior. La capacidad portante de la estructura es lo suficientemente grande como para soportar las cargas que hay aplicadas sobre ellas. Se podría contemplar el hecho de reducir la sección de alguna de las vigas, y de esta forma optimizar la estructura. Pero dado que únicamente existen dos vigas al límite de la resistencia, y las demás tienen suficiente capacidad, no es práctico que cada una de las vigas principales tengan una sección diferente. Por lo que, se decide sobredimensionar una parte de la estructura con el fin de que el montaje no sea problemático, y que no haya problemas de resistencia en ninguna viga.

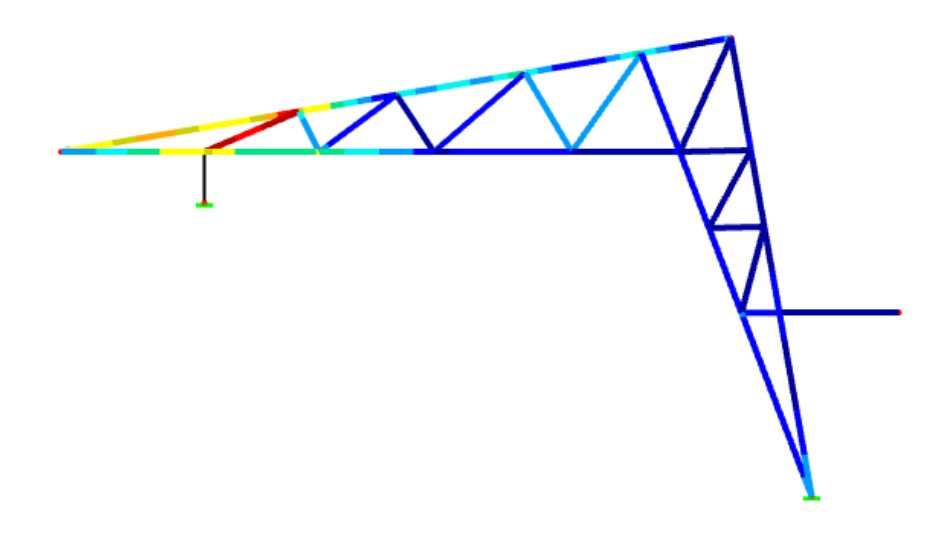

*Ilustración 5.26: Distribución de tensiones en pórtico aislado. Dlubal RFEM*

#### o Análisis de estabilidad

Respecto a las inestabilidades, se presenta fallo de pandeo en alguna de las vigas. Pero no es de importancia, puesto que, es en la dirección longitudinal. Esto se debe a que, como se está analizando únicamente un pórtico, no se están teniendo en cuenta las correas ni los cables introducidos en la estructura completa, que precisamente, evitarán esa situación de inestabilidad.

El método para analizar el pandeo consistirá en comprobar todos los casos de carga y escoger la que tenga una carga crítica mayor. En este caso, la carga critica viene dada por el caso del viento lateral, por lo tanto, se estudia ese caso que es el más desfavorable.

En la siguiente figura se puede ver la deformación debida a la inestabilidad que se produce con el caso de carga comentado anteriormente.

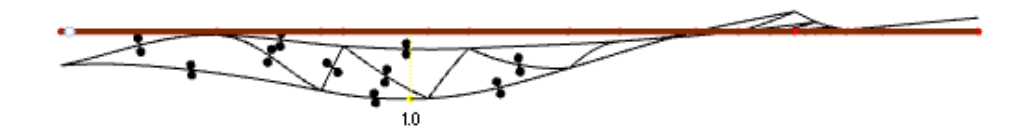

*Ilustración 5.27: Inestabilidad pórtico. Dlubal RFEM*

La siguiente comprobación por realizar, será analizar el ELS, concretamente si las deformaciones sufridas por la estructura son admisibles o por el contrario exceden los límites.

o Flecha máxima

El desplazamiento máximo viene establecido mediante norma, en este caso, vendrá establecida en el DB-SE, consultándola se establece una flecha máxima de:

$$
\mathsf{F}_{\mathsf{v}} < \frac{L}{300}
$$

*Ecuación 5.7*

Siendo

- − Fv: Desplazamiento de la barra
- − L: Longitud de la barra

Los desplazamientos del pórtico se pueden observar en la siguiente figura.

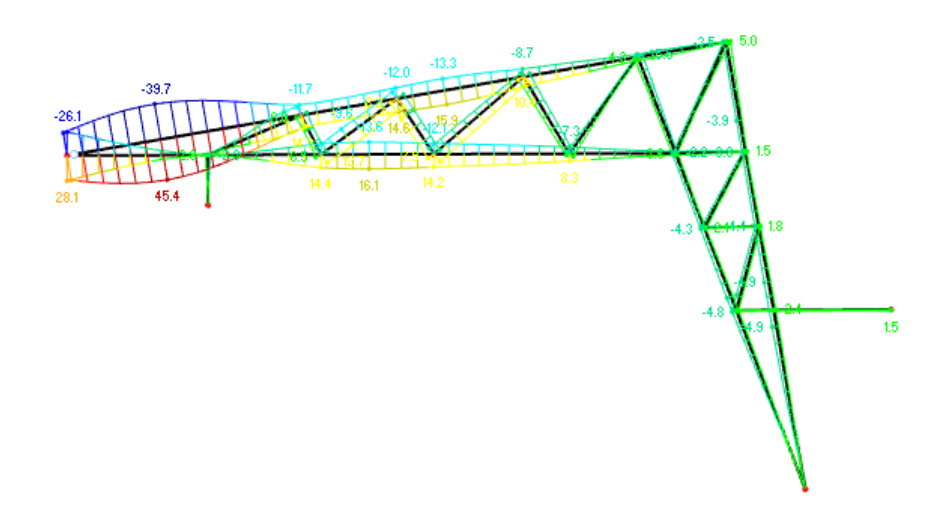

*Ilustración 5.28: Desplazamientos pórtico. Dlubal RFEM*

Por lo tanto, se escoge la barra más solicitada, que, en este caso, es una viga de sección 500x180 mm cuya longitud es igual a 7,072 m, y el desplazamiento de dicha viga obtenida por el software es de 0,0233 m.

Comprobando la anterior ecuación se observa que el desplazamiento máximo es admisible, como se puede observar a continuación.

$$
0,0233 \text{ m} < \frac{7072}{300} = 0,0236 \text{ m}
$$

Por lo que, en cuanto al pórtico aislado, una vez realizadas las comprobaciones pertinentes se llega a la conclusión de que no se produce ningún tipo de fallo y la estructura tiene la seguridad necesaria.

Una vez se ha analizado el pórtico aislado, se realiza el mismo procedimiento, pero esta vez con la estructura completa.

o Resistencia portante

En el caso de la resistencia, el resultado es similar al análisis realizado anteriormente de un pórtico aislado. La carga aplicada sobre el cordón superior se reparte sobre las correas instaladas, luego esa zona resulta menos cargada. En cambio, la última diagonal resulta más cargada debido al aumento de peso una vez instaladas las correas. Debido a esto, se decide aumentar la sección de las diagonales a una de dimensiones 200x180 mm. De esta manera, la capacidad portante será suficiente para soportar las tensiones generadas en la estructura. A continuación, se puede ver la distribución de tensiones de la estructura.

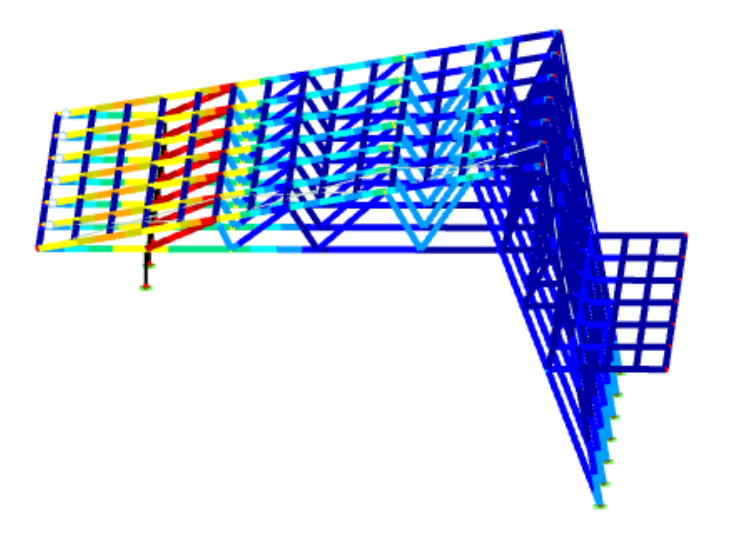

*Ilustración 5.29: Distribución de tensiones. Dlubal RFEM*

o Análisis de estabilidad

En cuanto a la estabilidad, como se ha comentado anteriormente, se buscará el caso de carga que genere la mayor carga crítica, como pasaba en el caso anterior. Dicha carga es la referida al viento en el caso de presión. Debido a la instalación de las correas y a los cruces de San Andrés, se soluciona el posible pandeo que ocurría cuando el pórtico estaba aislado. En la siguiente figura se muestra la inestabilidad que produce la carga crítica.

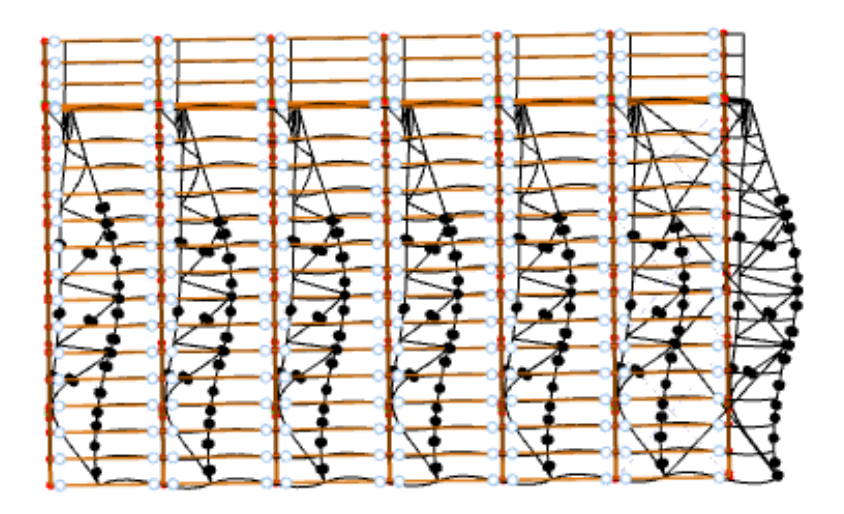

*Ilustración 5.30: Análisis estabilidad de la estructura. Dlubal RFEM*

o Flecha máxima

Seguidamente se comprobará el ELS, en concreto los desplazamientos máximos. La comprobación será la misma que la realizada anteriormente, en este caso la barra más solicitada tiene una sección de 500x180 mm y su longitud es de 4,2 m. El desplazamiento sufrido por esta barra es de 0,0047 m según indica el programa. Por lo tanto, realizando la comprobación antes indicada:

$$
0,0047 \text{ m} < \frac{4200}{300} = 0,014 \text{ m}
$$

En la siguiente figura se muestra los desplazamientos de la estructura completa.

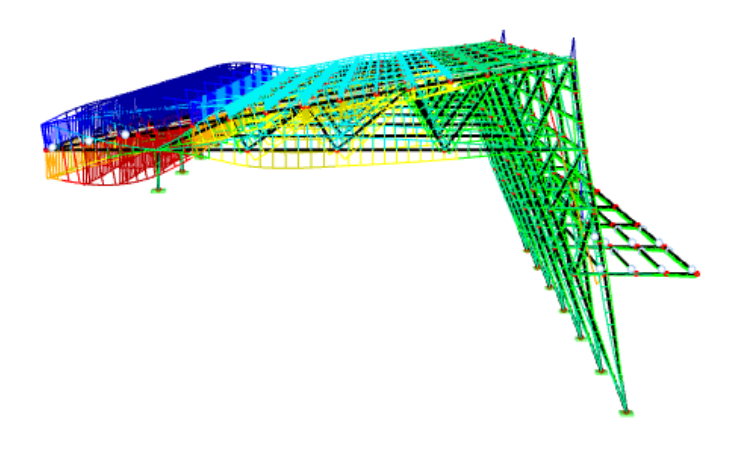

*Ilustración 5.31: Desplazamientos estructura. Dlubal RFEM*

Por lo que, de esta manera se llega a la conclusión de que la flecha máxima está dentro del límite permitido, por lo que no se llega al límite de servicio.

Una vez realizadas todas las comprobaciones, se puede concluir que la estructura a estudiar cumple con las solicitaciones exigidas, por lo que el dimensionamiento resulta correcto.

En las siguientes figuras, se muestra una simulación de cómo podría ser el resultado de la estructura calculada.

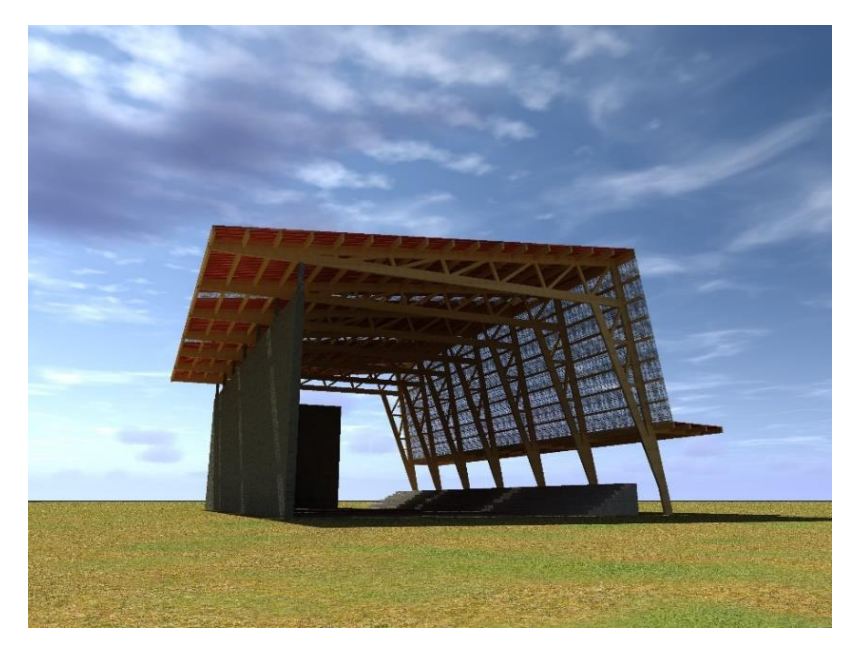

*Ilustración 5.32: Modelo estructura terminada. 2Ic ingeniería*

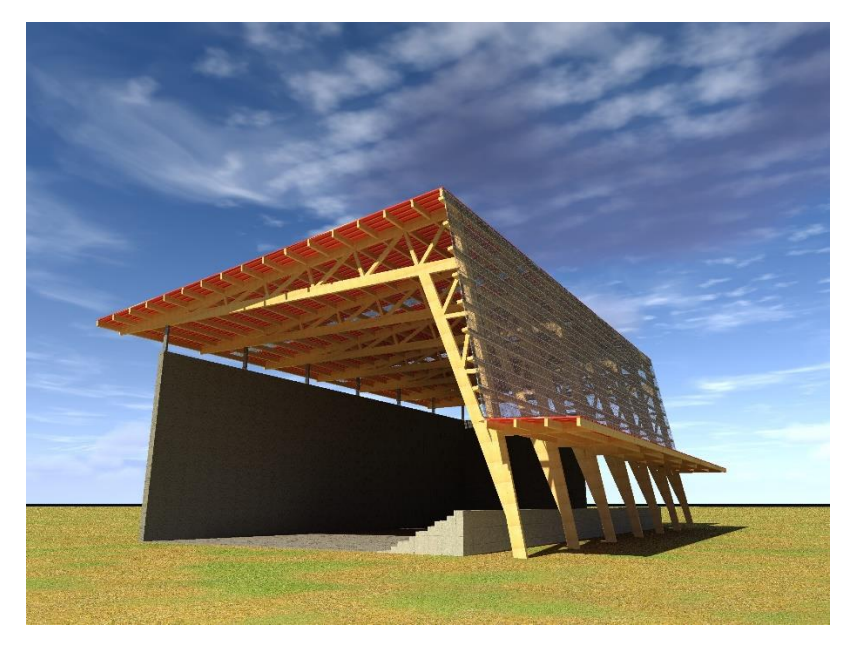

*Ilustración 5.33: Modelo 2 estructura terminada. 2ic ingeniería*

## 6. CONCLUSIONES

## 6.1. CONCLUSIONES

En el presente trabajo se ha calculado y dimensionado los elementos estructurales que conforman la estructura de madera, siguiendo las indicaciones del Código Técnico de la Edificación y de la normativa vigente.

La edificación está ubicada en la provincia de Burgos. Se han seguido los pasos oportunos para la determinación de las acciones que indicen sobre la estructura y para el cálculo de estas.

La estructura de madera consta de diferentes perfiles. Las vigas principales, sobre las que descansan gran parte de las cargas, tienen una sección rectangular de 500x180. Como refuerzo a estas vigas, se colocarán diagonales en la celosía, estas diagonales son igualmente de madera, pero de sección 200x180.

Por otra parte, se disponen correas a lo largo de la estructura, cuya sección es rectangular de 340x120 en la zona de cubierta, y de 280x120 en el cerramiento lateral. La estructura cuenta con un saliente, a modo de pequeña cubierta, formado por una viga de sección variable cuyas dimensiones son de 440-300x160. Por último, como apoyo de la estructura sobre el muro del frontón, se utilizará un perfil metálico normalizado, tipo RHS 300x150x8.

Para mejorar la estabilidad de la estructura, se ha decidido instalar cruces de San Andrés, tanto en el primero como en el último de los pórticos. Estos cruces están formados de cables de diámetro 0,024 m.

Respecto al software Dlubal RFEM, se han aprendidos nuevos conocimientos y se ha comprobado que dicho programa tiene diversas utilidades. Por lo que se concluye que Dlubal RFEM ha resultado de gran utilidad en cuanto al cálculo de estructuras.

Por lo tanto, como resumen de las conclusiones obtenidas tras realizar dicho trabajo.

- o Se han asentado las bases sobre los conocimientos tanto del concepto de estructura, como específicamente, el de las estructuras de madera laminada encolada.
- o Se ha logrado dimensionar el cerramiento del frontón proyectado.
- $\circ$  Se han mejorado los conocimientos respecto al programa Dlubal RFEM, con la realización de este trabajo.
- o Se ha escogido añadir Cruces de San Andrés a la estructura con el fin mejorar la estabilidad de esta.
- o Las uniones de las vigas y los pilares se llevan a cabo mediante placas de acero y sus respectivos pasadores.

 $\circ$  Como cerramiento se ha optado por paneles sándwich combinados con paneles translucidos, para utilizar la luz natural como iluminación.

Finalmente, los resultados obtenidos son semejantes a los que podría tener una estructura real, por lo que resultan coherentes y podría darse la oportunidad de realizar el anteproyecto, en el caso, de que hubiera algún interesado.

## 6.2. OTRAS CONSIDERACIONES

En este apartado se comentará el presupuesto aproximado de la realización del trabajo, además también se explicarán algunos de los detalles relacionados con el medio ambiente.

En cuanto al presupuesto de la obra, se podría plantear para trabajos futuros la realización del presupuesto completo de lo que supondría la ejecución de la estructura, con la lista de todos los materiales necesarios y la mano de obra,

Se va a realizar una estimación del coste que podría suponer la realización de este trabajo. Comenzando con establecer el salario de un ingeniero en formación, dicho salario es de 20.000€/año, una vez estimado esto, las horas realizadas al año pueden rondar las 1.800 horas. Por lo tanto, el salario estimado será de 11,12 €/h.

El Trabajo de Fin de grado, está estipulado con 12 ECTS, lo que equivale a 300 h de dedicación, a estas horas se le pueden añadir las previas como preparación de dicho trabajo, y las dedicadas a la redacción del trabajo y la realización de la presentación. Por lo tanto, se pueden estimar unas 100 h más concluyendo que, las horas totales ascienden a 400.

Concluyendo, sabiendo que se han dedicado 400h y que el valor de la hora es de 11,12 €/h, el coste total asciende a 4.448 €. Hay que destacar que dicho valor es estimado, y únicamente se ha analizado para poner en valor la realización de este trabajo.

Respecto al impacto ambiental, se debe destacar que no se va a utilizar ningún material peligroso en la ejecución de la obra, ni se va a contaminar el medio ambiente. Únicamente puede haber residuos en el futuro, si se decide remodelar la estructura, o puede haber residuos debidos a la ejecución de alguno de los elementos estructurales.

Finalmente, se llega a la conclusión de que se han cumplido los objetivos marcados inicialmente. La realización de dicho trabajo ha servido para establecer una base de conocimientos, tanto básicos, como puede ser la expresión escrita y oral o la capacidad de resolver problemas, como específicos, relacionados con el área de estructuras, que será de gran utilidad una vez se comience la etapa laboral.

## 6.3. LÍNEAS FUTURAS

Respecto a trabajos futuros, podrían realizarse los siguientes planteamientos:

- o Realización del proyecto completo, donde se incluyen los detalles de las instalaciones de toda la estructura, las distintas medidas de seguridad contempladas por la normativa vigente, etc.
- o Realización del presupuesto de ejecución de la obra completa.
- o Realizar la comprobación sobre la rentabilidad de realizar la estructura completa o parcialmente de acero, en comparación con la realizada en madera pudiendo así, rebajar el presupuesto de la obra.
- o Posibilidad de mejorar el diseño mediante distintas propuestas, y replantear el análisis estructural comparándolo con el del trabajo actual.
- o Plantear la incorporación de una instalación fotovoltaica en la cubierta, con el objetivo de usar dicha energía en focos instalados para la iluminación. De gran utilidad en el caso de realizarse la actividad física en ausencia de luz natural.

# BIBLIOGRAFÍA

[1] UNE-EN 14080: Estructuras de madera. Madera laminada encolada y madera maciza encolada.

[2] Forestal maderero. Página web: https://www.forestalmaderero.com/articulos/item/que-es-glulam-o-maderalaminada-encolada.html.

[3] Biblioteca de detalles constructivos CYPE. Página Web: http://detallesconstructivos.cype.es/CSZ001.html. [Último acceso: Mayo 2021]

[4] CTE.Documento Básico SE-C.

[5] Yepes Piqueras, V. Blog Universidad Politécnica de Valencia. Página Web: https://victoryepes.blogs.upv.es/2013/10/05/seguridad-en-la-ejecucion-depilotes-in-situ/. [Último acceso: Mayo 2021]

[6] Patec. Grupo de empresas. Página web: https://www.patec.org/proyectonave-industrial.php. [Último acceso: Mayo 2021]

[7] Elguea Construcciones. Página web: https://elgueaconstrucciones.com/project/construccion-de-nave-industrialproyecto-ldr/. [Último acceso: Mayo 2021]

[8] Placas alveolares. Página web: http://www.placasalveolares.com/2019/01/cerramiento-interior-naveindustrial.html. [Último acceso: Mayo 2021]

[9] Blog Raymundo Ibáñez Vazquez. Página web: http://raydeacero.blogspot.com/2012/02/uniones-columna-viga.html. [Último acceso: Mayo 2021].

[10] Ortiz Herrera, J.M, Hernando García J.I, Cervera Bravo, J. Manual de uniones atornilladas laterales. Design of Building Steel Structures. Publicaciones APTA, 2009.

[11] MADERIA. Sociedad Española de la Madera.

[12] Página web oficial Dlubal RFEM. Web: https://www.dlubal.com [Último acceso: 28 febrero 2021].

[13] Página web oficial CYPE Ingenieros. Web: https://www.cype3d.cype.es [Último acceso: Febrero 2021].

[14] Página web oficial Autodesk. Web: https://www.autodesk.es [Último acceso: Febrero 2021].

[15] CTE. Documento Básico SE-AE. Apartado 2.1.

[16] CTE. Documento Básico SE-AE. Apartado 3.1.1.

[17] CTE. Documento Básico SE-AE. Apartado 3.3.

[18] CTE. Documento Básico SE-AE. Anejo D.

[19] CTE. Documento Básico SE-AE. Apartado 3.5.

[20] CTE. Documento Básico SE-AE. Apartado 3.5.2.

[21] CTE. Documento Básico SE-AE. Apartado 3.5.3.

[22] Norma de Construcción sismorresistente: Parte general y edificación (NSCE-02). Capitulo II.

[23] Norma de Construcción sismorresistente: Parte general y edificación (NSCE-02). Apartado 1.2.3.

[24] CTE. Documento Básico SI. Anejo SI E

[25] EHE. Capitulo X

[26] Galisar España. Página web: https://www.galistar.es/hormigon-delimpieza/. [Último acceso: Mayo 2021].

[27] Pavex Suelos. Página Web: https://pavex.es/hormigon-de-limpieza/. [Último acceso: Mayo 2021]

[28] TECNUN.Universidad de Navarra. Escuela de Ingenieros.

[29] UNE-EN 1995-1-1. Eurocódigo 5. Proyecto de estructuras de madera.

[30] HIANSA. Grupo Hiemesa. Página web: www.hiansa.com. [Último acceso: Mayo 2021]

## ANEXOS

En este apartado, se dispondrán todos los planos realizados mediante AutoCAD de las distintas vistas de la estructura.

- 1- Diseño previo de la estructura
- 2- Perspectiva de la estructura
- 3- Planta y detalles de la cimentación.
- 4- Sección transversal estructura
- 5- Pórtico tipo en madera laminada.
- 6- Alzado lateral de la estructura.
- 7- Cubierta de la estructura
- 8- Planta
- 9- Alzado lateral cubierta
- 10- Planta cubierta.

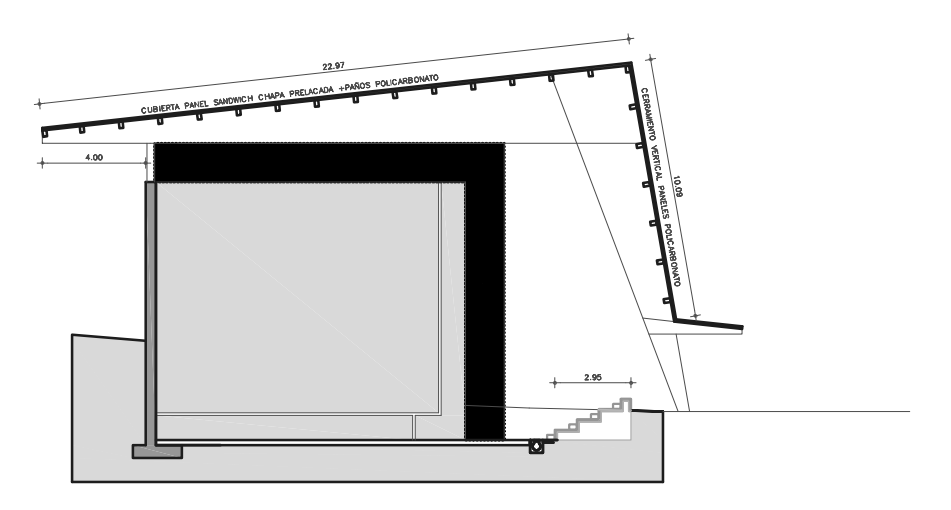

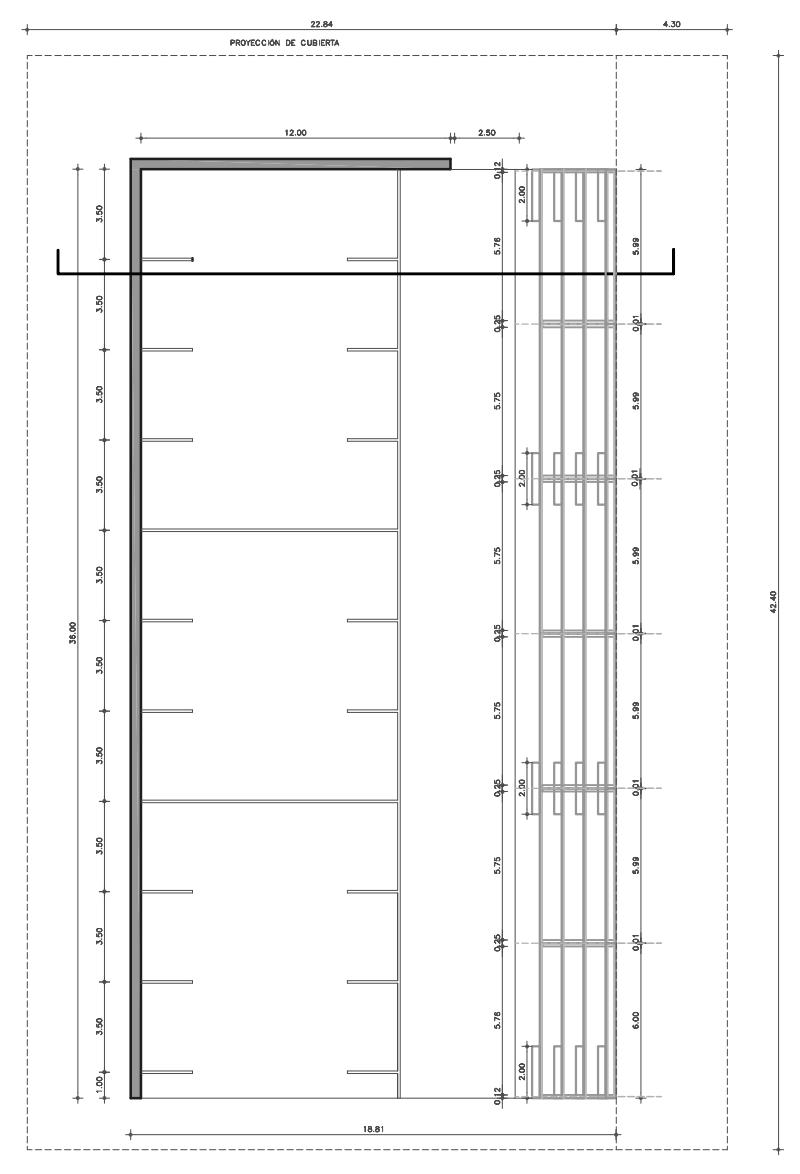

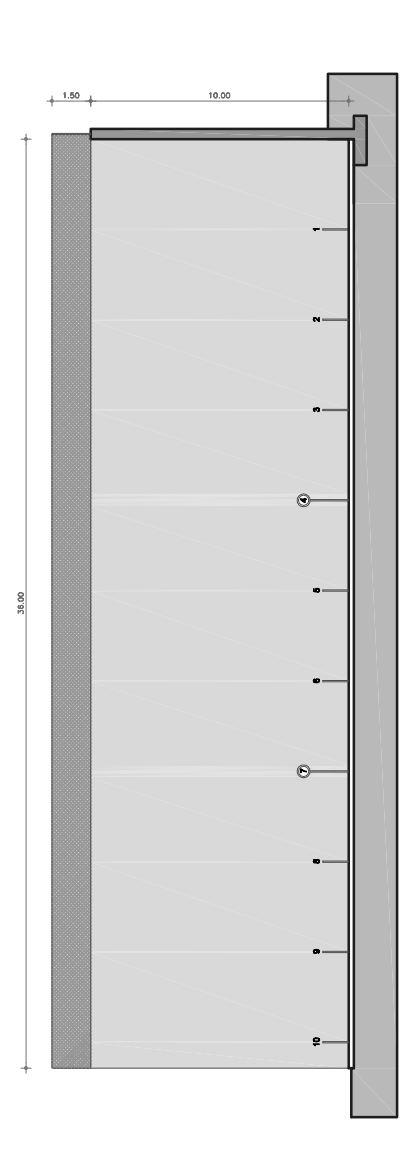

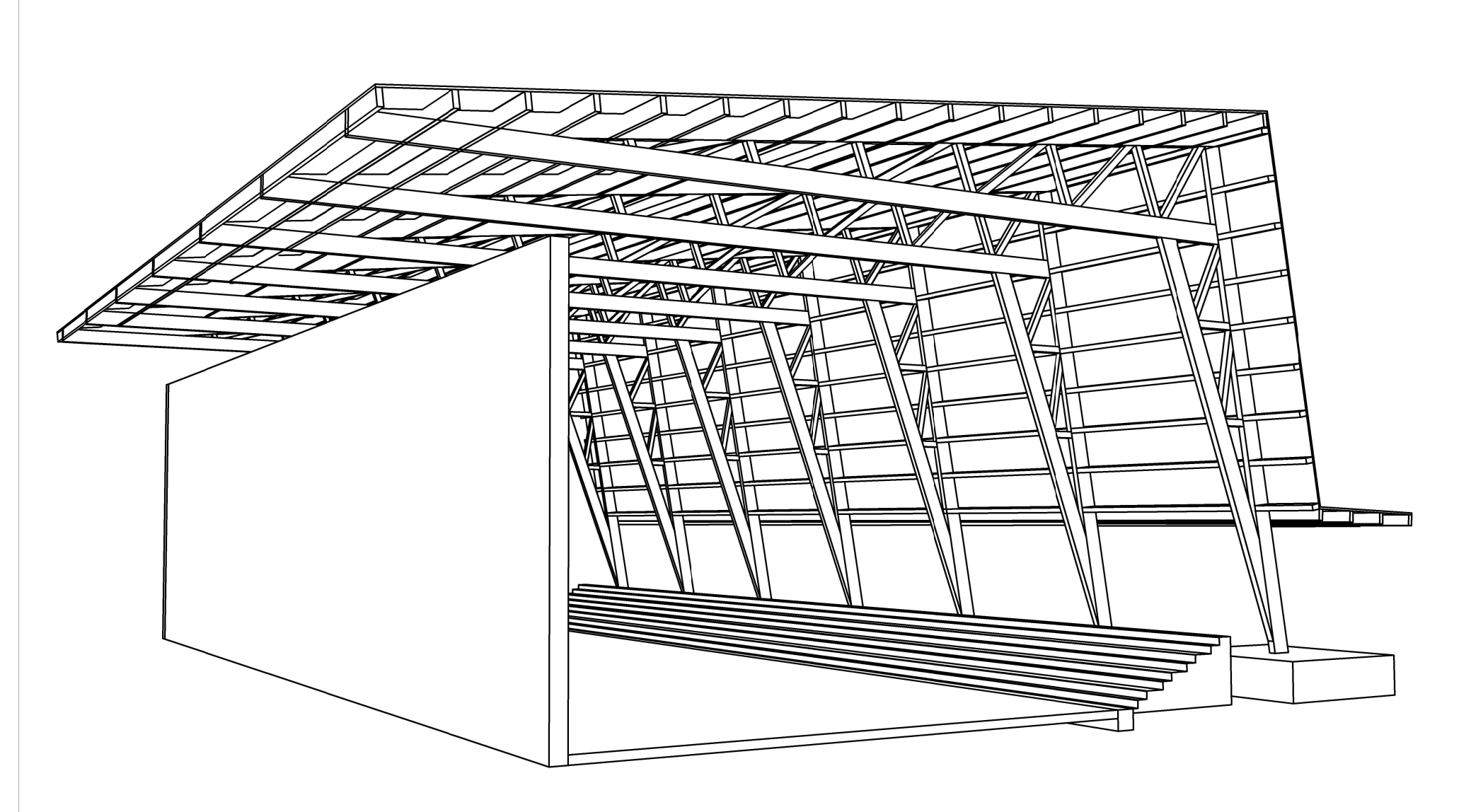

PERSPECTIVA ESTRUCTURA. S/E.

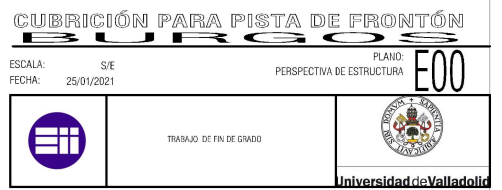

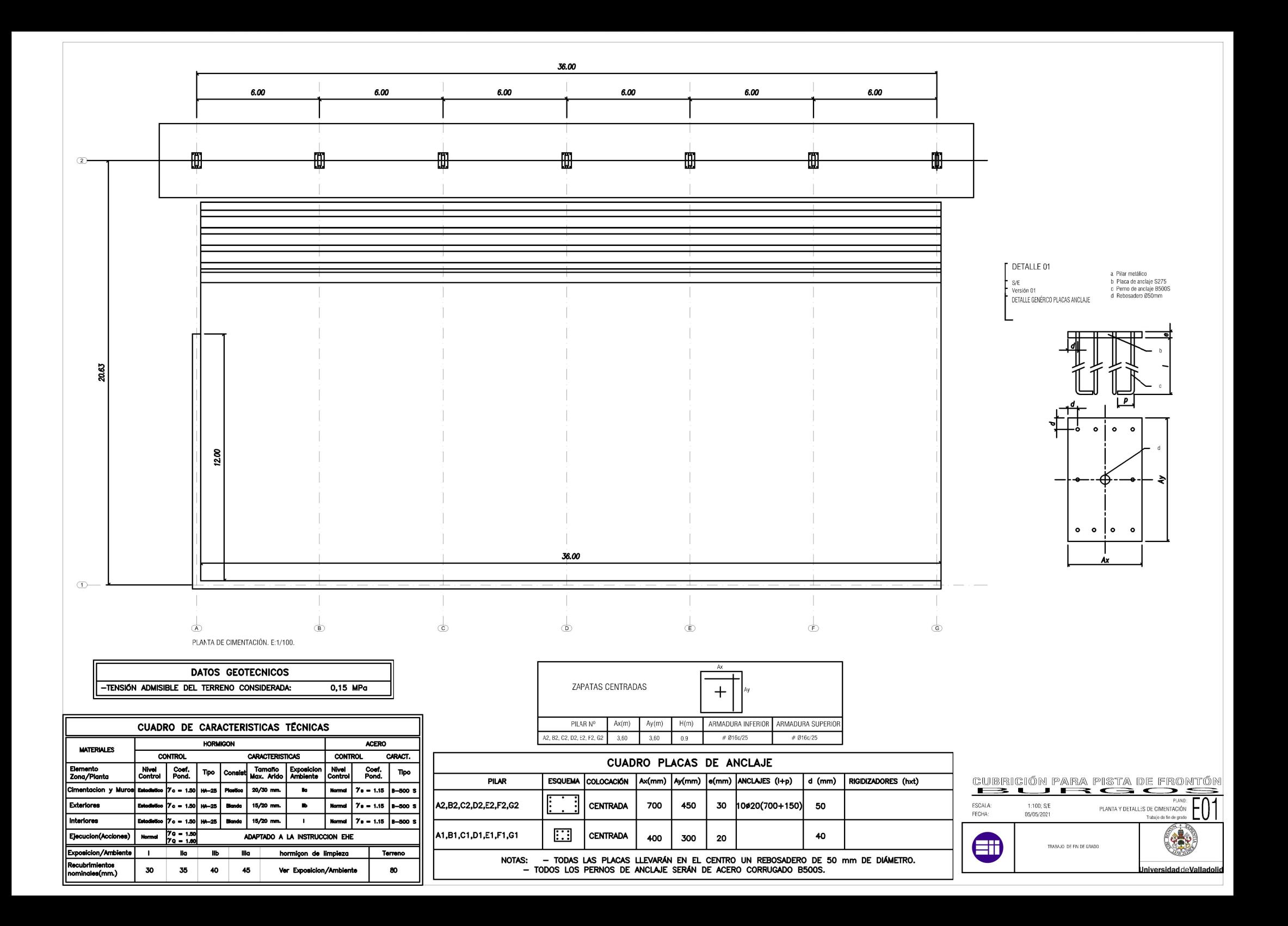
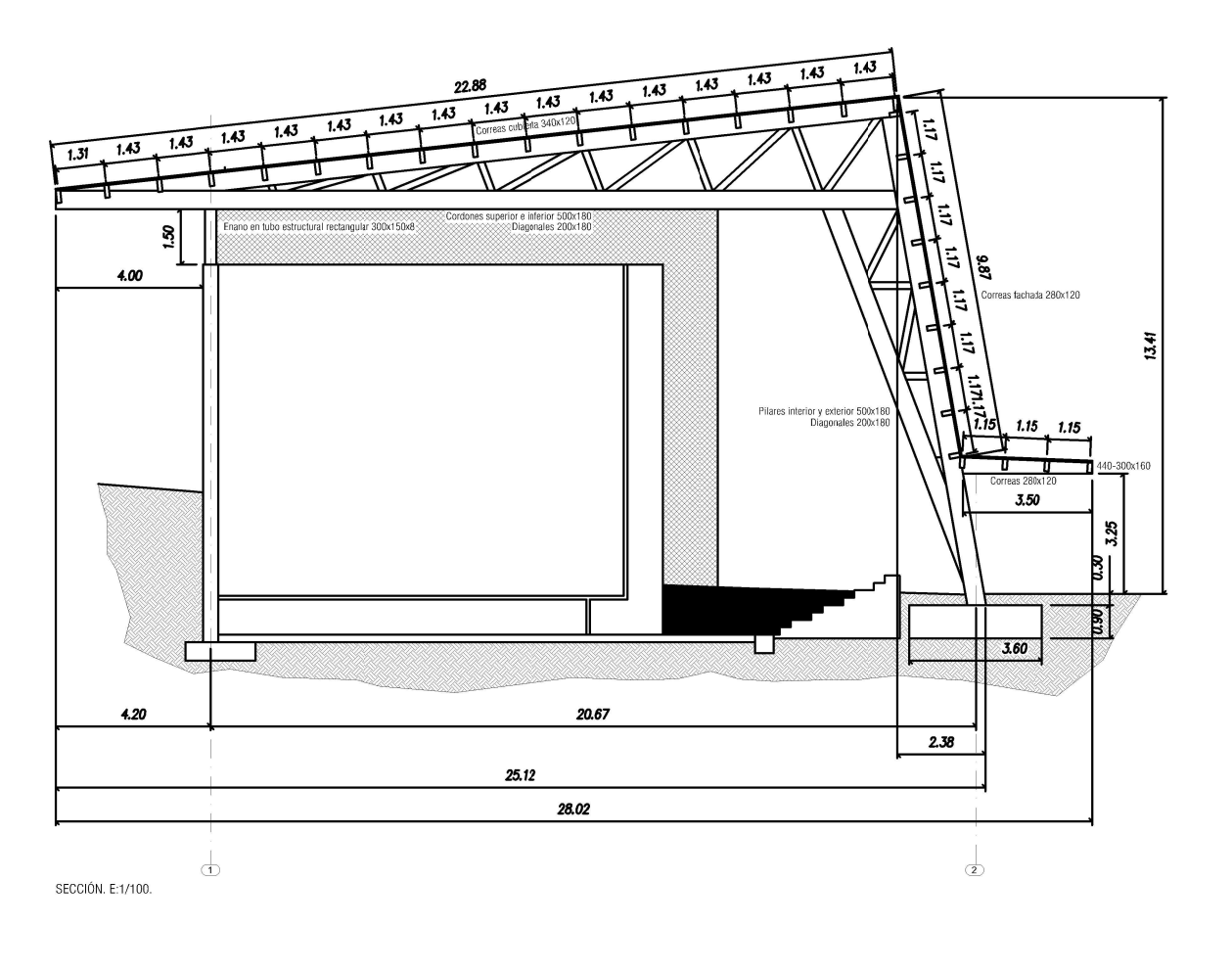

 $C/F$ 

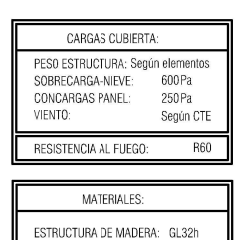

**T** DETALLE 01 a Pilar metálico<br>b Placa de anclaje S275<br>c Perno de anclaje B500S<br>d Rebosadero Ø50mm  $\mathrm{S}/\mathrm{E}$ Versión 01 DETALLE GENÉRICO PLACAS ANCLAJE

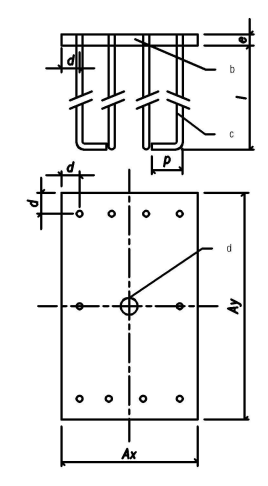

DETALLE 02 a Placa de anclaje acero S275 (ver cuadro de placas de anclaje)<br>b Anclajes en acero B500S (ver cuadro de zapatas)<br>c Parrilla de armado superior en acero B500S (ver cuadro de zapatas)<br>d Parrilla de armado interior en acero Versión 01 ZAPATA CON ARMADO INFERIOR Y SUPERIOR 72 ∛  $\mathbf{H}$ Ξ. <u>ssonssa valitsisest valitsisest valitsisest valitsisest valitsisest valitsisest valitsisest valitsisest valitsisest valitsisest valitsisest valitsisest valitsisest valitsisest valitsisest valitsisest valitsisest valitsise</u>

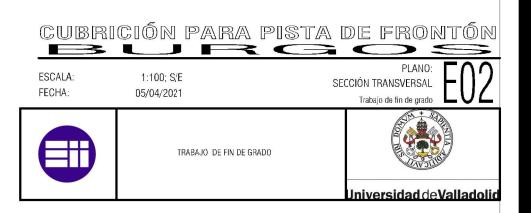

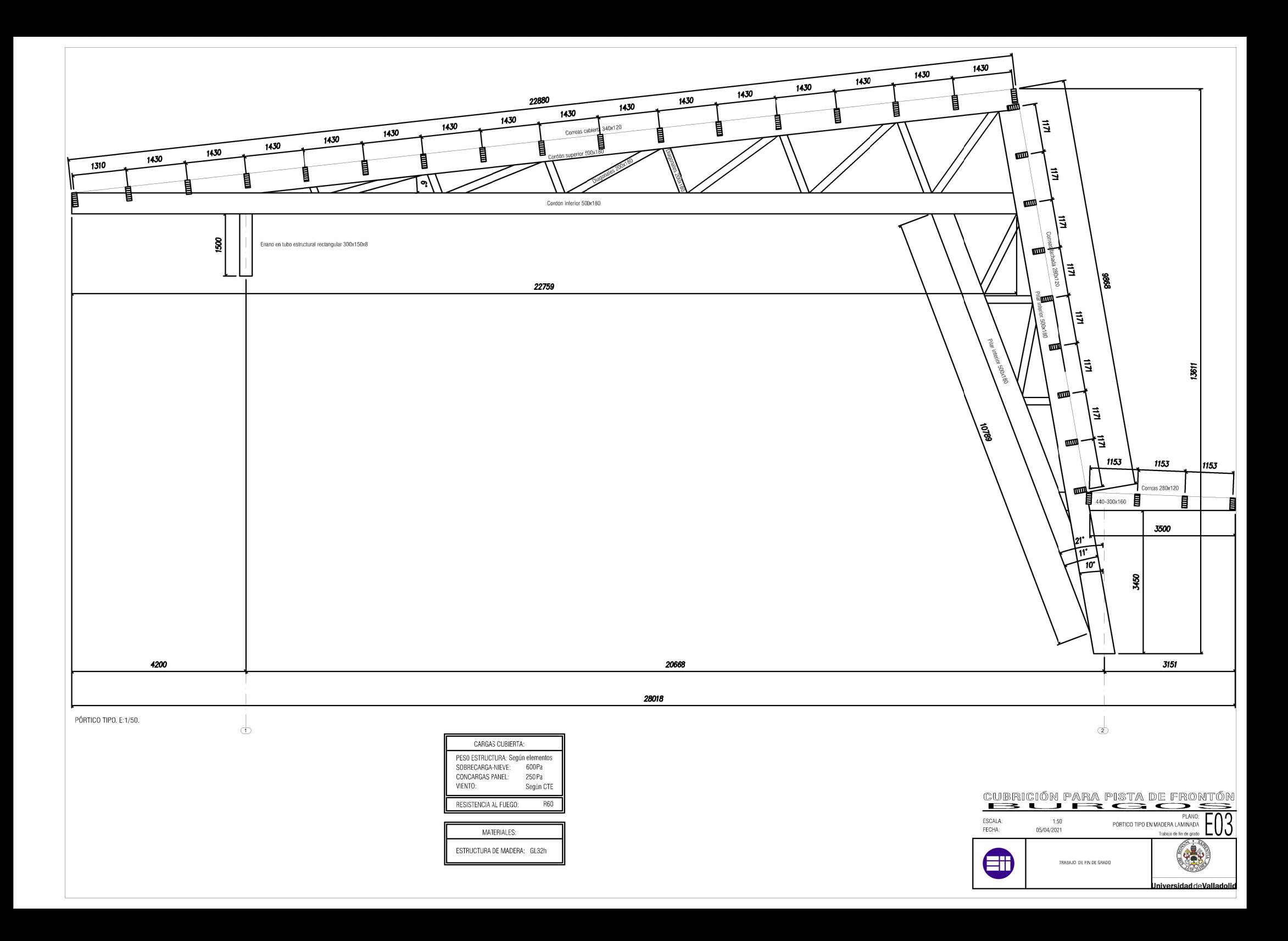

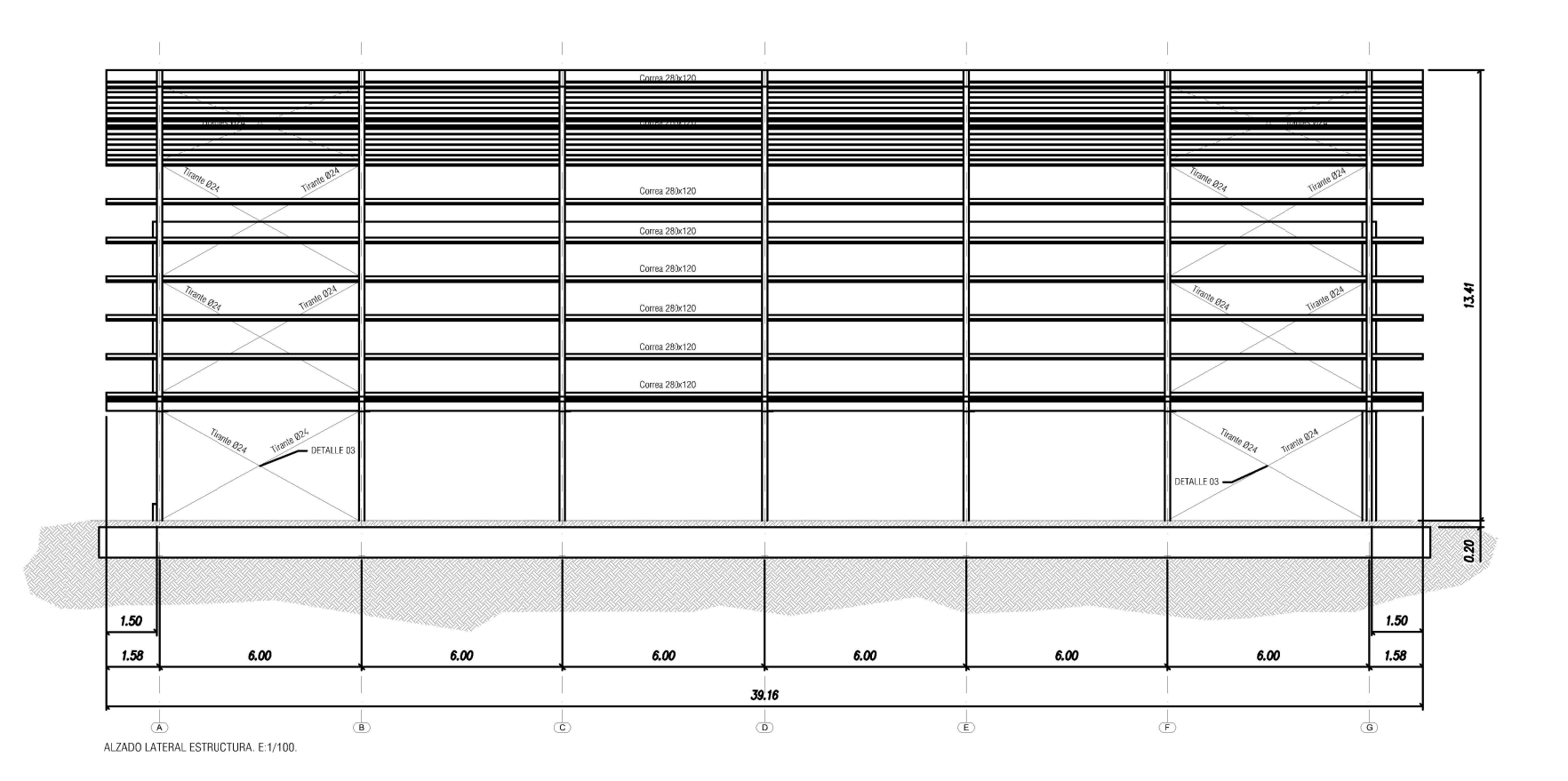

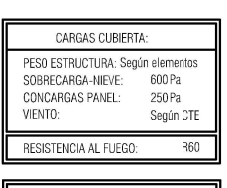

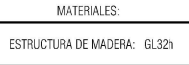

**F** DETALLE 03

S/E<br>Versión 01

a Tirante Ø24 mm en acero S275<br>b Cabezal del tirante<br>c Disco cruce de tirantes TIRANTES DE ARRIOSTRAMIENTO

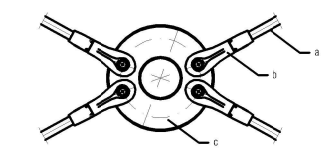

CUBRICIÓN PARA PISTA DE FRONTÓN  $A$ LZADO LATERAL ESTRUCTURA  $\overline{\bigcirc}$ ESCALA:<br>FECHA: 1:100; S/E<br>05/04/2021  $\Phi$  $\bigoplus$ TRABAJO DE FIN DE GRADO

Jniversidad de Valladolid

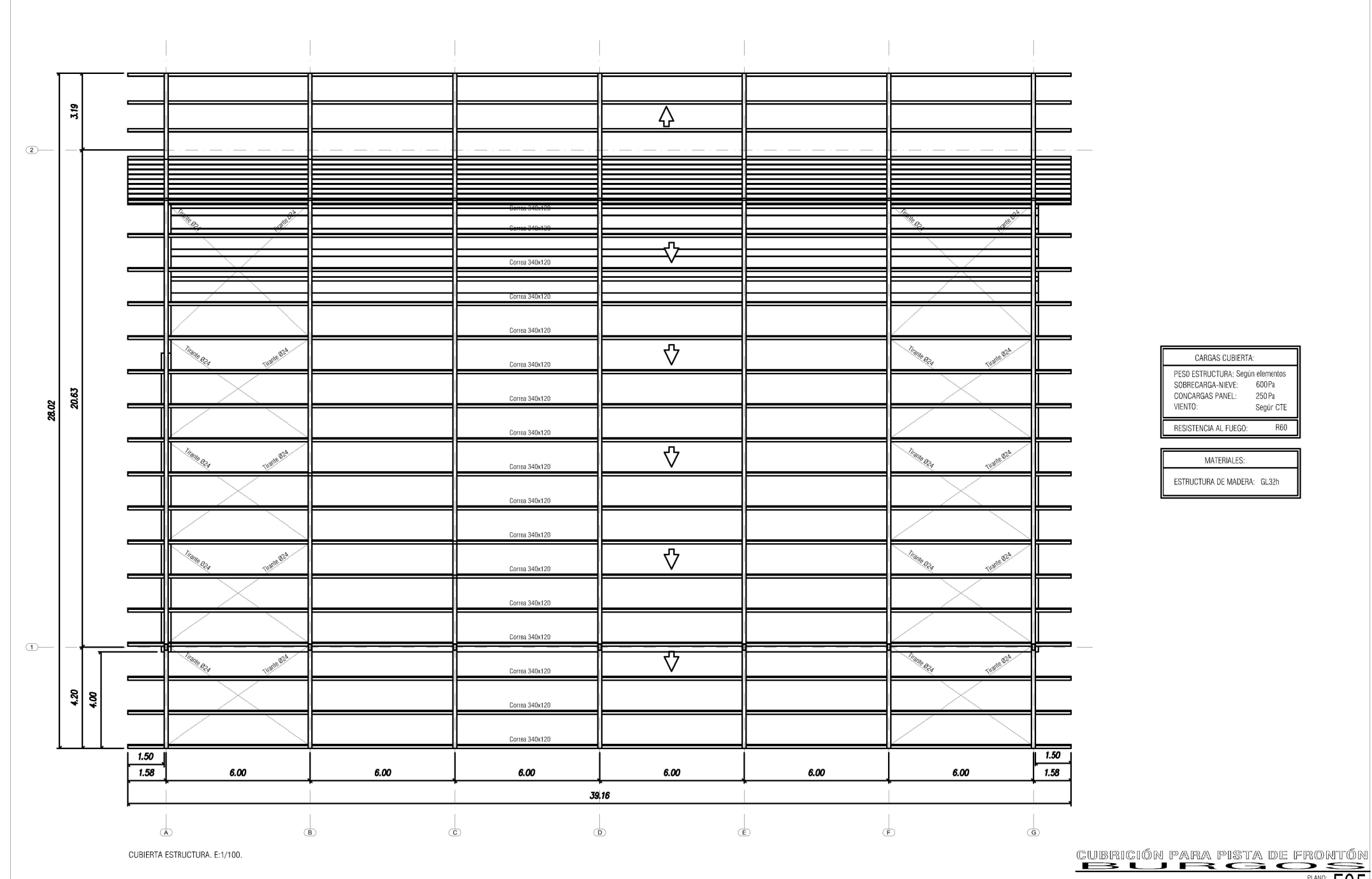

CUBIERTA ESTRUCTURA ESTRUCTURA <sup>PLANO:</sup> ESCALA:  $1:100$ FECHA: 05/04/2021

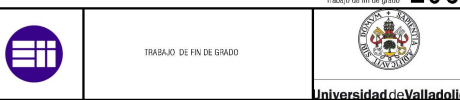

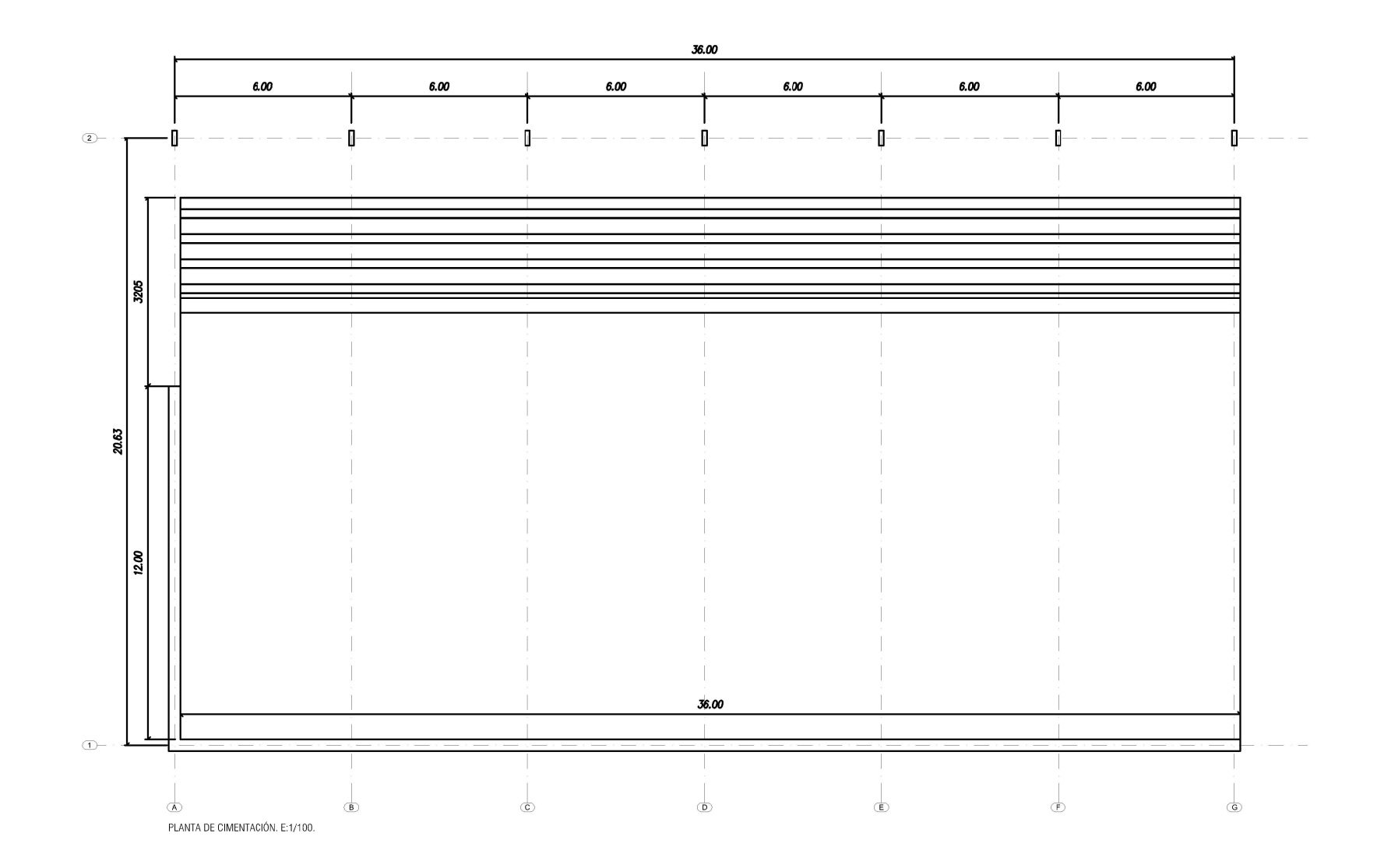

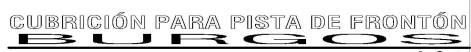

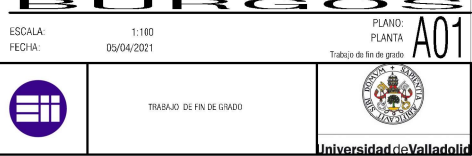

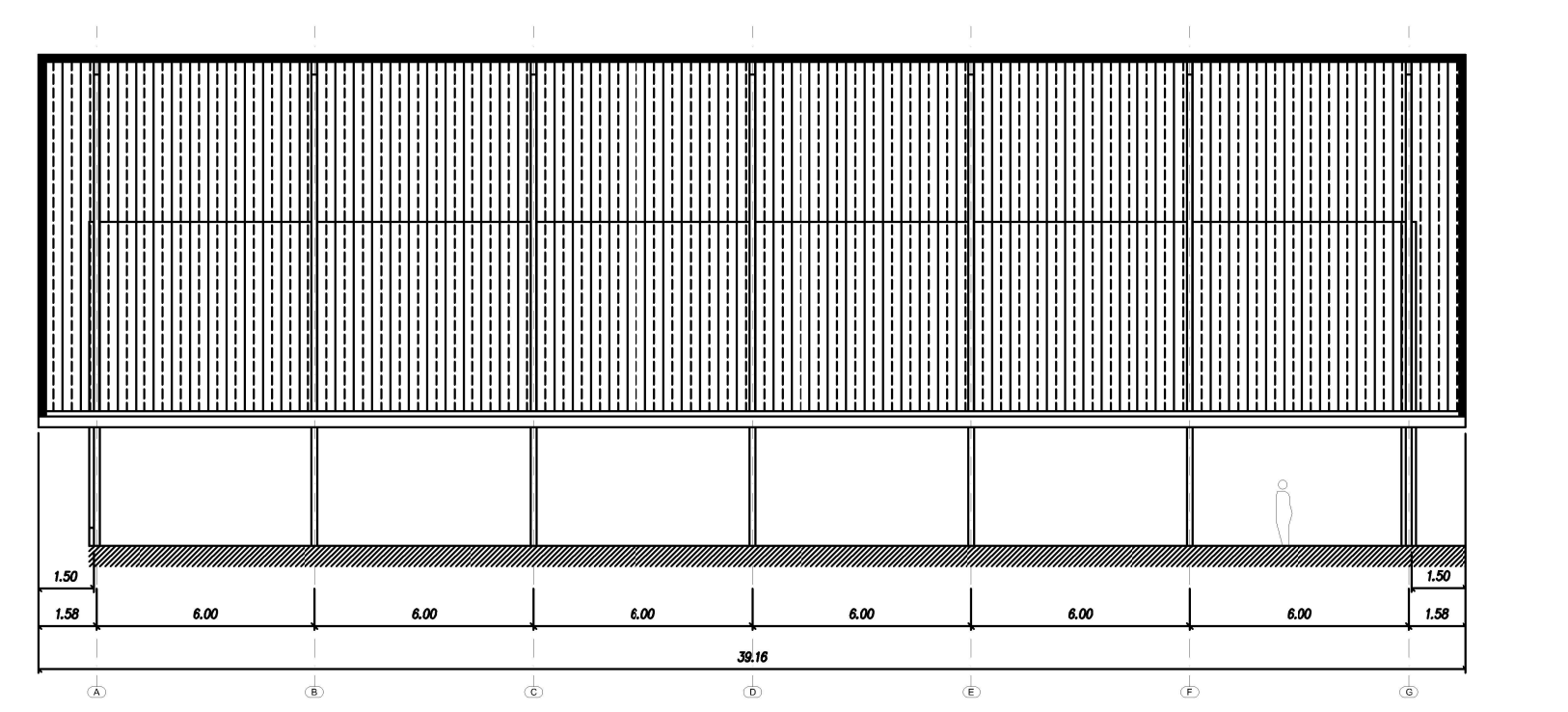

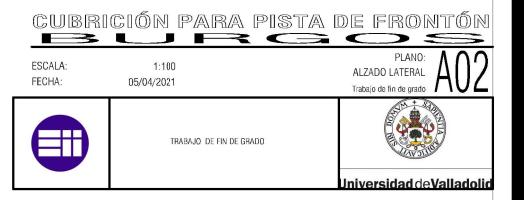

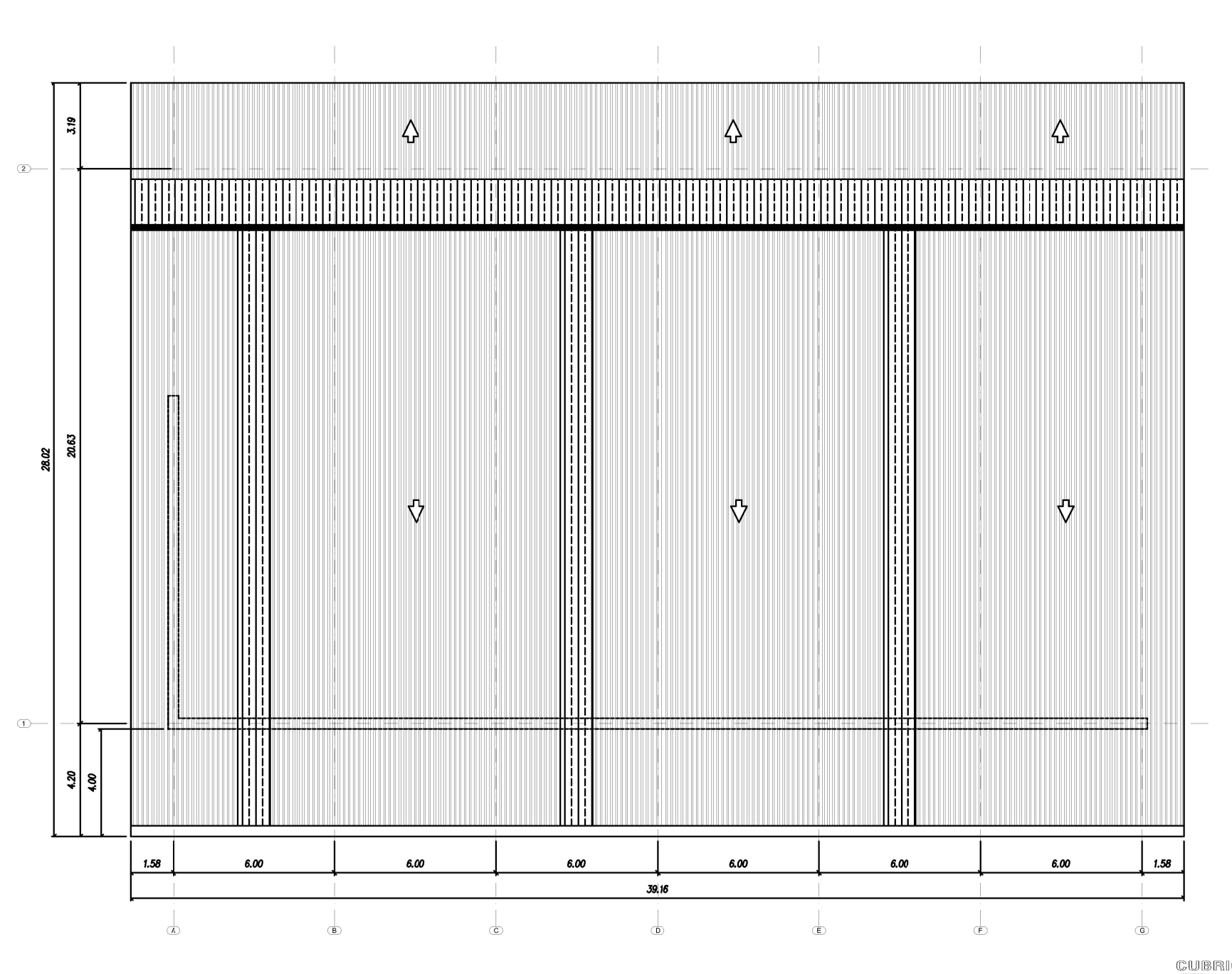

CUBRICIÓN PARA PISTA DE FRONTÓN  $\overbrace{\text{CUBIERTA}}^{\text{PLANC:}} \overbrace{A03}^{\text{PLANC}}$ ESCALA:<br>FECHA: 1:100<br>05/04/2021  $\frac{\partial}{\partial x}$  $\boxplus$ TRABAJO DE FIN DE GRADO iversidad deVallado